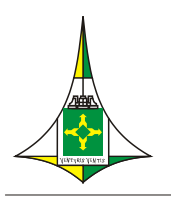

# **CÂMARA LEGISLATIVA DO DISTRITO FEDERAL**

TERCEIRA SECRETARIA Divisão de Informação e Documentação Legislativa Setor de Biblioteca j

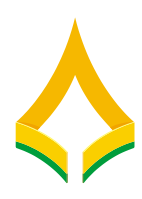

# **POLÍTICA DA BIBLIOTECA DIGITAL DA CÂMARA LEGISLATIVA DO DF – BDCL**:

orientações para inclusão e descrição de objetos digitais

# **Elaboração do manual:**

Leslie Regina Della Giustina Bibliotecária

Wanderley Gonçalves Freitas Analista de sistemas

Versão atualizável

Brasília Dezembro/2018

# **SUMÁRIO**

- **1 INTRODUÇÃO**
- **2 TECNOLOGIA**
- **3 CONTEÚDO E ESTRUTURA DA BDCL**
- **4 DESCRIÇÃO DOS OBJETOS DIGITAIS**
- **4. 1 Metadados Dublin Cores (ISO 15836:2009; NISOZ3985)**
- **4.2 Normas de padronização da descrição dos documentos**
- **5 FLUXO DE TRABALHO E AUTORIZAÇÕES NA BDCL**
- **6 COMUNIDADE E COLEÇÕES DA BDCL**
- **7 FORMULÁRIO INPUT-FORMS-XML**
- **8. FORMULÁRIO MESSAGES\_PT.PROPERTIES**
- **9. CONCLUSÃO**
- **BIBLIOGRAFIA**
- **Anexo 1- Descrição dos elementos do Dublin Core**
- **Anexo 2- Formulário input-forms XML da Biblioteca da CLDF em 1/6/2018**
- **Anexo 3 - Formulário Messages\_pt.properties do Setor de Biblioteca da CLDF em 1/6/2018**

# **1 INTRODUÇÃO**

O presente documento destina-se a estabelecer as políticas de gerenciamento e organização da Biblioteca Digital da Câmara Legislativa do Distrito Federal-BDCL e orientar o processo de inclusão e descrição de objetos digitais nas coleções do acervo. Padronizar as atividades e documentar as modificações realizadas também são objetivos desse trabalho, pois a construção da Biblioteca Digital é um processo dinâmico, movido pelas constantes inovações e recursos oferecidos pela tecnologia e pela imensa produção de informação e conhecimento disponibilizados em meio eletrônico para a sociedade.

De acordo com o projeto apresentado pelo Grupo de Trabalho para implantação da biblioteca digital da Câmara Legislativa do Distrito Federal-CLDF, constituído pelo Ato da Mesa Diretora nº 87 de 2012, a BDCL visa reunir, armazenar, preservar, organizar, divulgar e dar acesso às informações e documentos, produzidos em meio eletrônico ou digitalizados, de interesse da CLDF e da sociedade. Esse serviço pretende disponibilizar aos parlamentares, servidores e cidadãos um sistema unificado de busca de informações, permitindo a recuperação de objetos digitais em conteúdo integral e em vários formatos e arquivos, como por exemplo, texto, som e imagens.

A coordenação dos trabalhos relacionados à Biblioteca Digital da Câmara Legislativa é atribuição da Biblioteca Paulo Bertan, buscando parceria com outras unidades da Casa e com outras instituições para formação do acervo, com o apoio da Coordenação de Modernização e Informática-CMI. A BDCL foi disponibilizada no Portal da CLDF no mês de novembro de 2014, na página da Biblioteca Paulo Bertran, após uma fase de testes em ambiente de homologação.

# **2 TECNOLOGIA**

Utiliza-se, para o gerenciamento da BDCL, o software Dspace, versão 6.3, sistema *open source* desenvolvido pelo Massachussets Institute of Technology (MIT) em parceria com a empresa Hewlett-Packard (HP). O Dspace foi escolhido após estudos sobre as melhores práticas referentes à construção de bibliotecas digitais nos parlamentos e outras instituições existentes no Brasil, realizados pelo Grupo de Trabalho para implantação da biblioteca digital.

Optou-se por evitar a customização do sistema, modificando-se muito pouco a apresentação, nomenclatura e atributos utilizados na arquitetura original, com o objetivo de facilitar a atualização das versões do software lançadas na Internet. Registra-se aqui a dificuldade em compatibilizar o banco de dados utilizado pelo DSpace, o Postgree SQL ou Oracle, e o utilizado pela Casa, o SQLServer. A compatibilização foi realizada pela CMI, e a cada atualização do software precisa ser implementada. Atualmente, a manutenção do sistema é realizada por técnicos do setor de tecnologia da própria Câmara. Existem manuais de instalação e utilização do software disponíveis no site do [IBICT](http://www.ibict.br/tecnologias-para-informacao/dspace) (Instituto Brasileiro de Informação em Ciência e Tecnologia, representante oficial do Dspace no Brasil. Apresenta-se, nesse manual, bibliografia sobre o assunto que pode ser consultada.

#### **3 CONTEÚDO E ESTRUTURA DA BDCL**

O conteúdo da BDCL alinha-se à Política de Desenvolvimento de Coleções da Biblioteca Paulo Bertran, instituída pelo Ato da Mesa Diretora nº 28 de 2012, em relação à abrangência temática das obras. No entanto, o acervo digital possui características peculiares que o diferencia em alguns aspectos do acervo físico armazenado nas estantes, por conter documentos em conteúdo integral e acessíveis na Internet.

A seleção dos documentos e a formação do acervo devem levar em consideração a facilidade de acesso às obras em conteúdo integral, pois atualmente não há estrutura logística para realização de digitalizações em grande escala na CLDF. A Biblioteca Paulo Bertran realizou a digitalização de muitas obras publicadas originalmente em formato impresso, como livros e revistas, e ocasionalmente atende a essa demanda. Um fator importante na seleção é que as obras sejam de domínio público, livres dos direitos autorais, caso contrário precisam da autorização expressa do autor, de acordo com a legislação vigente. A Biblioteca possui um formulário padrão para essa finalidade que, após assinado pelo autor, é arquivado no Setor.

O documento selecionado deve enquadrar-se, no mínimo, em pelo menos um dos critérios citados a seguir para ser incluído na Biblioteca Digital:

- Estar de acordo com a abrangência temática definida pela Política de Desenvolvimento do Acervo da Biblioteca Paulo Bertran;
- divulgar os trabalhos dos servidores, parlamentares e da Instituição;
- ser relevante para o funcionamento da Instituição e/ou para a sociedade.

Os documentos do acervo digital da BDCL são agrupados e organizados em conformidade com a estrutura concebida pelo DSpace, em comunidades que podem reunir diferentes subcomunidades e coleções.

Obras com as mesmas características são agrupadas em uma determinada coleção, dentro de uma comunidade. A BDCL omite o termo "Comunidade" na interface com o usuário, para não causar dúvidas conceituais. Cada comunidade necessita de uma política clara de inclusão de itens, segundo critérios prédefinidos, por exemplo: conteúdo temático; unidade organizacional; tipo/formato de publicação; ou outros critérios que se queira estabelecer para justificar a criação de uma comunidade ou coleção. É importante definir a política na qual se estabelecem os critérios de seleção das obras que formarão um conjunto documental que atenda o objetivo desejado. Um mesmo item pode estar localizado em mais de uma coleção, caso ele se enquadre em mais de um grupo. Abaixo, pode-se visualizar a estrutura da Biblioteca Digital proposta:

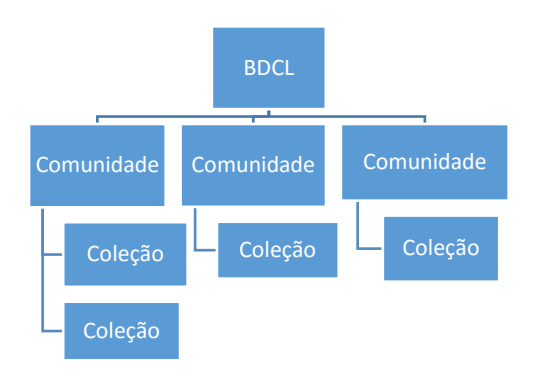

# **4 DESCRIÇÃO DOS OBJETOS DIGITAIS**

Para a descrição dos objetos digitais inseridos na BDCL, utiliza-se o Dublin Core Metadata Iniciative, padrão internacional adotado pelo Dspace, que possibilita a recuperação de documentos por meio de metadados, como por exemplo, autor, título, assunto e outros pontos de acesso. Esse formato foi definido pela Norma ISO 15836:2009; NISOZ3985 e fornece um conjunto básico de elementos que podem ser usados por catalogadores, bibliotecários ou outros profissionais, que insiram itens na biblioteca digital.

Recomenda-se também, para a descrição bibliográfica mais detalhada das obras, a utilização do manual Descrição Bibliográfica: Diretrizes para a Rede Virtual de Bibliotecas – Congresso Nacional –RVBI e o Vocabulário Controlado da Rede RVBI. Decidiu-se adotar, para a BDCL, as mesmas normas da RVBI, rede da qual a Biblioteca da CLDF faz parte, com o objetivo de uniformizar a entrada de dados e de racionalizar os processos de trabalho dos sistemas de informação da Biblioteca. A RVBI segue as normas do Código de Catalogação Anglo Americano - AACR2 e o padrão internacional MARC – *Machine Readable Cataloguing* que, da mesma forma que o Dublin Core, possibilita a interoperabilidade entre bancos de dados que utilizem esse formato. Essas fontes devem ser utilizadas para esclarecer eventuais dúvidas na descrição das obras.

# **4.1 Metadados Dublin Cores (ISO 15836:2009; NISOZ3985)**

O Dublin Core utiliza elementos para representar o conteúdo e descrever os documentos de uma coleção, em campos, por meio de metadados e de identificadores/qualificadores para especificar melhor a função ou atribuição de cada elemento no contexto da obra.

São 15 (quinze) os principais elementos que são adotados como padrão do Dspace, além de outros que podem ser acrescentados pelo analista de sistemas. A seguinte tabela, elaborada por Borbinha (Anexo 2), apresenta os elementos e os qualificadores que podem ser utilizados na BDCL, bem como algumas orientações do seu uso no momento da catalogação:

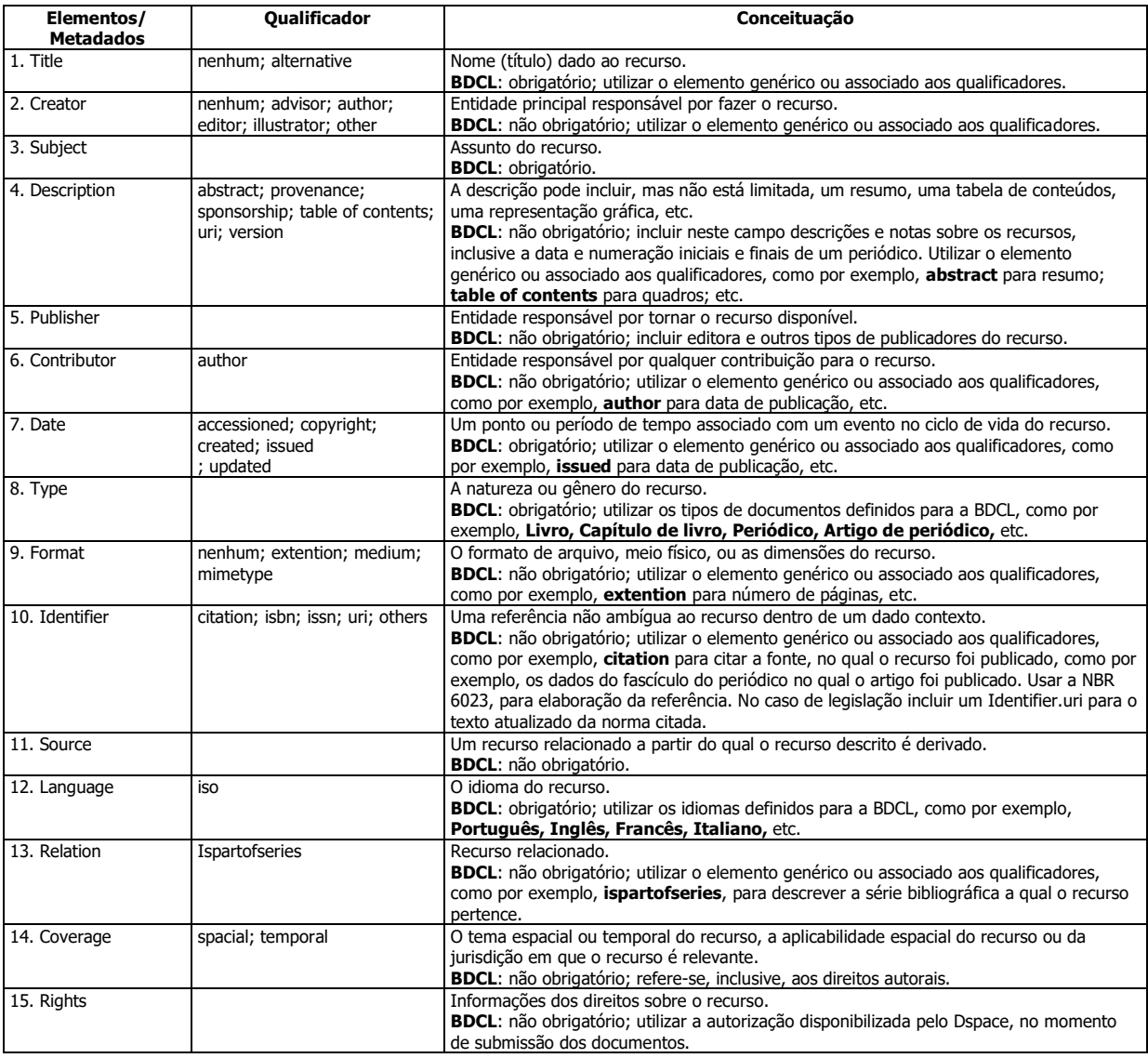

Segundo a versão 1.1 em língua portuguesa do Núcleo de Metadata "Dublin Core", disponível no endereço <http:/purl.org/dc/> cada elemento "Dublin Core" é definido usando um conjunto de dez atributos estabelecidos pela norma ISO/IEC 11179, para a descrição de elementos de dados. Estes consistem em:

- **Nome** A etiqueta atribuída ao elemento de dado
- **Identificador** O identificador único atribuído ao elemento de dado
- **Versão** A versão do elemento de dado
- **Autoridade de Registro** A entidade autorizada a registrar o elemento de dado
- **Língua** A linguagem na qual o elemento de dado é definido
- **Definição** Uma afirmação que representa claramente o conceito e a natureza do elemento de dado
- **Obrigação** Indica se o elemento de dados é sempre obrigatório ou não (contém um valor)
- **Tipo dos Dados** Indica o tipo de dados que podem ser representados no valor do elemento de dado
- **Maxima Ocorrência** Indica qualquer limite à repetição do elemento de dado
- **Comentário** Uma nota relativa à aplicação do ao elemento de dado

Seis dos referidos dez atributos são comuns a todos os elementos "Dublin Core":

- Versão: 1.1
- Autoridade de Registro: Dublin Core Metadata Initiative
- Língua: pt ("en" para a versão original)
- Obrigação: Opcional
- Tipo dos Dados: Cadeia de caracteres
- Máxima Ocorrência: Ilimitada

#### Os elementos dos metadados Dublin Core são organizados em três grupos:

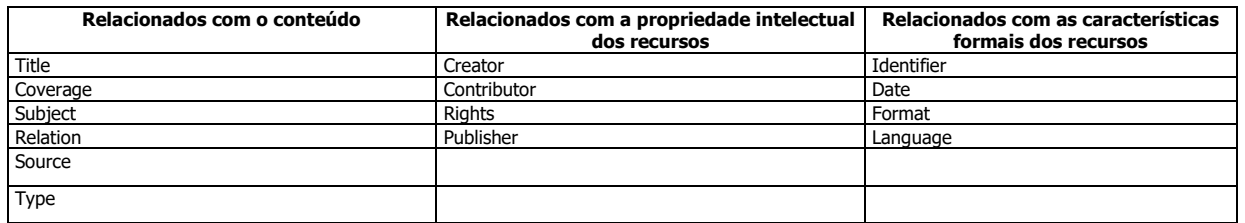

Para a descrição dos objetos digitais da BDCL, utiliza-se os elementos previstos pelo Dublin Core e as orientações estabelecidas no manual de descrição bibliográfica e no vocabulário controlado da RVBI, especificado anteriormente. O Dspace permite a customização de formulários, em linguagem HTML, para descrição dos itens de cada coleção, optando-se pelos elementos mais adequados àquele conjunto documental. As políticas de cada coleção e os elementos e formulários programados para a BDCL encontram-se no item 5 e no anexo 1 desse documento.

#### **4.2 Normas de padronização da descrição dos documentos**

a) Não usar pontuação final nos campos, exceto nos textos incluídos nos campos de descrição das comunidades e coleções, e nos textos de resumos e notas referentes à descrição dos itens.

b) Caso o conteúdo do documento trate de uma norma jurídica, indicar no campo **description** o endereço eletrônico do texto da norma atualizada no campo. Incluir também, a seguir, a URI desse endereço no campo **identifier.uri**, para que se possa fazer o link.

Ex:

**description**: Para o texto atualizado da lei, clique no endereço (URI) abaixo: **Identifier.uri:** <http://www.cl.df.gov.br/pesquisa-de-leis-e-proposicoes>

c) Caso se deseje incluir a fonte original do documento, indicar o publicador original no campo **description.** Incluir também, a seguir, a URI desse endereço no campo **identifier.uri**, para que se possa fazer o link.

Ex:

**description**: Publicado originalmente no site da Codeplan. **Identifier.uri:**[http://www.codeplan.df.gov.br/imprensa/avisos-de-pauta/item/3094](http://www.codeplan.df.gov.br/imprensa/avisos-de-pauta/item/3094-codeplan-divulga-pdad-2013-2014-pesquisa-distrital-por-amostra-de-domic%C3%ADlios-da-ra-sia.html) [codeplan-divulga-pdad-2013-2014-pesquisa-distrital-por-amostra-de-domic%C3%ADlios-da](http://www.codeplan.df.gov.br/imprensa/avisos-de-pauta/item/3094-codeplan-divulga-pdad-2013-2014-pesquisa-distrital-por-amostra-de-domic%C3%ADlios-da-ra-sia.html)[ra-sia.html](http://www.codeplan.df.gov.br/imprensa/avisos-de-pauta/item/3094-codeplan-divulga-pdad-2013-2014-pesquisa-distrital-por-amostra-de-domic%C3%ADlios-da-ra-sia.html)

# **5 FLUXO DE TRABALHO E AUTORIZAÇÕES NA BDCL**

O DSpace trabalha com várias interfaces: uma para os administradores de sistema, outra para os catalogadores/editores/revisores e outra para o usuário final que realiza a pesquisa na Biblioteca Digital em busca de informações e documentos.

Somente o administrador geral tem permissão para criar comunidades na BDCL. Para cadastrar os administradores gerais é necessário solicitar à CMI para que o administrador do sistema, o analista responsável pelo sistema, acesse o diretório de instalação do [DSpace]/bin e execute o comando adequado. Atualmente, dois bibliotecários da Biblioteca Paulo Bertran são administradores gerais das coleções e há um analista de sistemas, lotado na CMI, que é o administrador do sistema.

"Há algumas formas de um usuário ter um cadastro no DSpace. O autocadastramento e o cadastramento pelo administrador são as duas formas mais comuns. Independente da forma de cadastramento, os usuários cadastrados possuem registro no DSpace e sua identificação é um endereço de e-mail. Essa opção deve-se ao fato de que o DSpace se comunica com seus usuários através de mensagens eletrônicas automáticas. O autocadastramento é uma opção de cadastramento que o administrador ou o grupo gestor do repositório deve decidir se mantém ou não, pois ela permite que um usuário possa criar seu registro no repositório sem o intermédio do administrador. Por outro lado, o cadastramento dos usuários pelo administrador permite um controle maior do processo de cadastramento, pois requer a intervenção do administrador para que um usuário se cadastre no repositório. Seja qual for a forma de cadastramento, no que diz respeito ao gerenciamento dos usuários, o administrador é quem delega os privilégios, concedendo-os diretamente aos usuários ou conectandoos a um grupo que possui as permissões desejadas, necessárias para executar as tarefas. Entretanto, nem todo usuário precisa ter permissões, dependendo das políticas de acesso aos recursos do repositório." (SHINTAKU, Milton, p. 25).

O gerenciamento de uma biblioteca digital que utiliza o DSpace envolve a criação de comunidades, subcomunidades e coleções, bem como a administração do fluxograma de entrada de dados. O fluxo de trabalho, chamado de *workflow*, inicia com a submissão de um novo item em alguma coleção, seguida da descrição do documento (catalogação e indexação), com o preenchimento dos metadados, e finaliza com a revisão e aprovação do item inserido na coleção.

Cada comunidade, subcomunidade ou coleção possui administradores gerais responsáveis pela distribuição das funções e concessão das autorizações aos membros que realizam as atividades estabelecidas no fluxograma de trabalho, conforme apresentado na tabela abaixo:

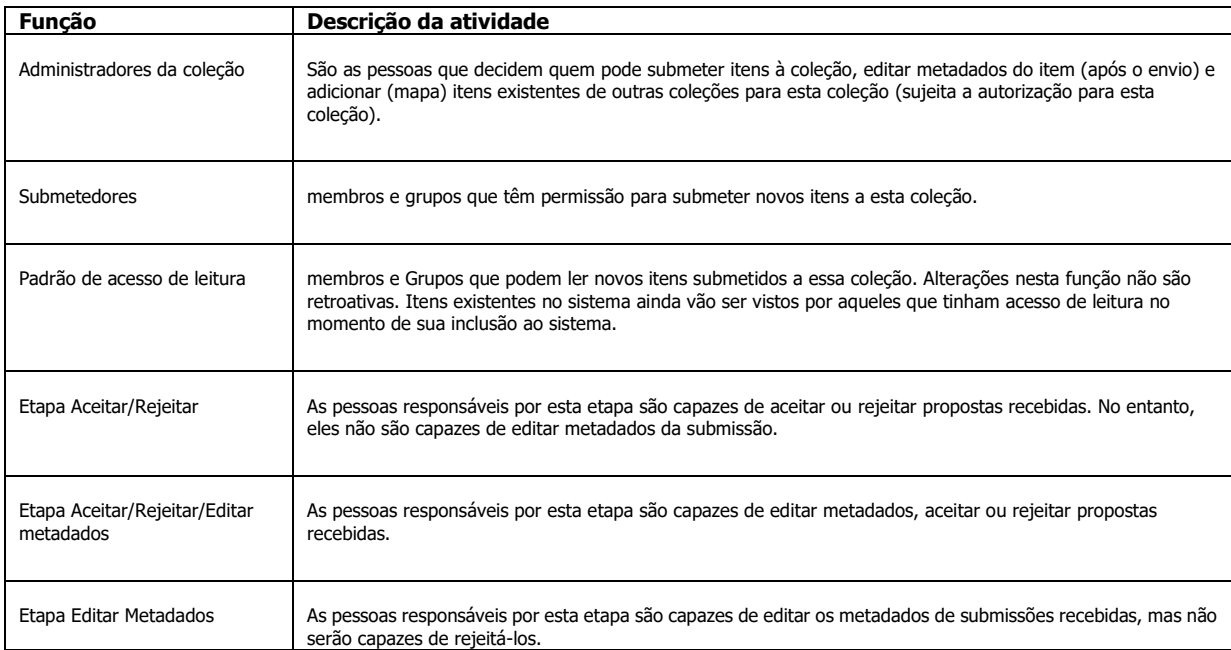

As autorizações para aceitar, rejeitar e editar metadados são concedidas pelo administrador geral que criou determinada comunidade e suas coleções. Grupos podem ser criados com membros detentores das mesmas autorizações, para facilitar o gerenciamento das atividades do fluxograma de depósito de documentos nas coleções. Para realizar essas funções, é necessário entrar no sistema com login e senha, ir na opção Meu espaço, Administrador, Controle de Acesso, ou, entrar diretamente na comunidade/coleção e escolher Editar no menu à direita.

Na BDCL, o controle de acesso e das políticas de todas as comunidades e coleções são estabelecidos pelo grupo **Administradores gerais.** Esse grupo possui as funções de **Aceitar/Rejeitar/Editar metadado**, e além de criar novas comunidades e coleções podem indicar outros membros com acesso e funções limitadas, de acordo com as atividades descritas na tabela acima.

O fluxo de trabalho é organizado obedecendo-se uma sequencia de passos que inclui submissão, edição de metadados, revisão e aprovação/rejeição da entrada de um documento na biblioteca digital. Os diversos passos podem ser executados exclusivamente pelos administradores gerais ou por funcionários com autorizações limitadas, nesse caso, existe a necessidade de revisão dos metadados e de aprovação final ou rejeição do trabalho por um supervisor, que geralmente é o próprio administrador geral.

#### **6 COMUNIDADE E COLEÇÕES DA BDCL**

Inicialmente, foram criadas quatro comunidades para servirem de piloto na implantação da BDCL. Os acervos das coleções dessas comunidades foram formados a partir do levantamento de documentos digitais existentes, em conteúdo integral, no Portal da CLDF, cedidos pela Coordenação de Editoração da CLDF, coletados no site da CLDF, na Internet e na Rede RVBI. Foram também adicionadas publicações digitalizadas pela Biblioteca Paulo Bertran e por outras instituições parceiras, registrando-se nesse caso, no campo **Notas**, o órgão que executou a digitalização. Salienta-se a informação de que todas as obras selecionadas e inseridas nas coleções são livres de direitos autorais ou possuem expressa autorização do autor para serem disponibilizadas na Biblioteca Digital. Atualmente a BDCL possui quinze coleções subordinadas a seis comunidades, apresentadas na figura abaixo, e em seguida descreve-se as atuais políticas vigentes para cada uma delas.

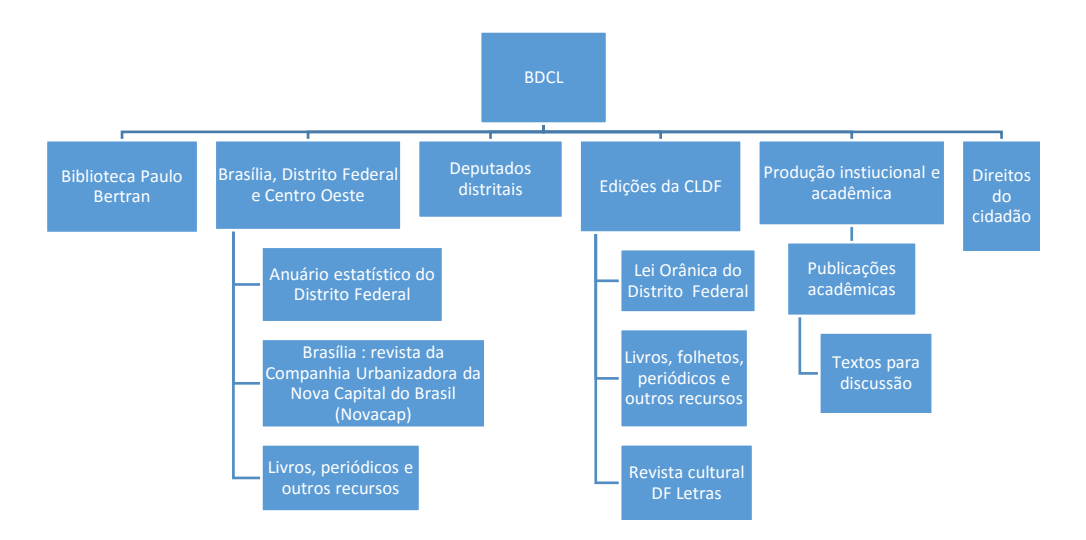

# **6.1. Biblioteca Paulo Bertran /123456789/1893 (Comunidade)**

**Breve descrição**: Documentos sobre a Biblioteca Paulo Bertran e sobre os eventos promovidos pelo Setor.

### **Texto introdutório (HTML):**

<html> <head> Documentos sobre a Biblioteca Paulo Bertran e sobre os eventos promovidos pelo Setor. </head> <body> </body> </html>

# **6.1.1 Documentos /123456789/1895 (Coleção)**

**Breve descrição**: Documentos sobre a Biblioteca Paulo Bertran e sobre os eventos promovidos pelo Setor.

#### **Texto introdutório (HTML):**

<html> <head> Documentos sobre a Biblioteca Paulo Bertran e sobre os eventos promovidos pelo Setor. </head> <body> </body> </html>

# **6.2 Brasília, Distrito Federal e Centro Oeste 123456789/1440 (Comunidade)**

**Breve descrição**: Obras sobre história, cultura, arquitetura, meio ambiente e aspectos socioeconômicos da região administrativa de Brasília e das demais regiões do Distrito Federal e do Centro-Oeste.

# **6.2.1 Anuário Estatístico do Distrito Federal 123456789/1892 (Coleção)**

**Breve descrição**: Reúne os anuários estatísticos do Distrito Federal, das regiões administrativas e mapas rodoviários, publicados pela Codeplan a partir de 1977. Inclui também outros anuários publicados por outras entidades.

# **6.2.3 Revista Brasília 123456789/1928 (Coleção)**

Noticia a construção da nova capital, com ilustrações fotográficas das obras em andamento, os planos urbanísticos e arquitetônicos em estudo.

#### **6.2.4 Livros, periódicos e outros recursos /123456789/1441 (Coleção)**

**Breve descrição**: Obras sobre história, cultura, arquitetura e aspectos socioeconômicos da região administrativa de Brasília e das demais regiões do Distrito Federal e do Centro-Oeste.

#### **Texto introdutório (HTML)**:

<html><head> Obras sobre história, cultura, arquitetura e aspectos socioeconômicos de Brasília, das outras regiões administrativas do Distrito Federal e do Centro-Oeste. </head> <body> </body> </html>

# **6.3 Deputados distritais 123456789/1553 (Comunidade)**

**Breve descrição**: Documentos de autoria dos deputados distritais e sobre sua atuação parlamentar.

# **6.3.1 Deputados distritais 123456789/1556 (Coleção)**

**Breve descrição**: Documentos de autoria dos deputados distritais e sobre sua atuação parlamentar.

# **Texto introdutório (HTML)**:

<html><head> <html><head> Documentos de autoria dos deputados distritais e sobre sua atuação parlamentar </head>

<body> </body> </html> </head> <body> </body> </html>

# **6.4 Edições da CLDF 123456789/1443 (Comunidade)**

**Breve descrição**: Reúne as obras publicadas pela Câmara Legislativa do Distrito Federal.

**Texto introdutório (HTML)**: Imagem da publicação em destaque com link. <a href="http://biblioteca.cl.df.gov.br/dspace/handle/123456789/1890"> Em destaque: Lei Orgânica da Cultura [http://biblioteca.cl.df.gov.br/dspace/handle/123456789/1890</a>](http://biblioteca.cl.df.gov.br/dspace/handle/123456789/1890%3c/a)

# **6.4. 1 Lei Orgânica do Distrito Federal 123456789/1625 (Coleção)**

Atualmente inclui-se apenas o link do texto atualizado da lei no Portal da CLDF, pois as publicações impressas se tornam desatualizadas. Planeja-se a criação de uma coleção para as edições impressas.

**Breve descrição**: Texto atualizado da Lei Orgânica do Distrito Federal.

# **Texto introdutório (HTML)**:

<html> <head> <body> </body> </head><br> </br> <head><bddy> Para acessar o texto atualizado da Lei acesse o seguinte endereço: <a href="http://www.sinj.df.gov.br/sinj/DetalhesDeNorma.aspx?id\_norma=66634 "> http://www.sinj.df.gov.br/sinj/DetalhesDeNorma.aspx?id\_norma=66634 </body> </head>  $$  $\langle$ /html $\rangle$ 

# **6.4.2 Coleção Livros, folhetos, periódicos e outros recursos 123456789/1449 (Coleção)**

**Breve descrição**: Inclui livros, folhetos, jornais, revistas e outros recursos publicados pela Câmara Legislativa do Distrito Federal.

# **Texto introdutório (HTML)**:

<html> <head> Inclui livros, folhetos, jornais, revistas e outros recursos publicados pela Câmara Legislativa do Distrito Federal. </head> <body> </body> </html>

# **6.4.3 DF Letras 123456789/1448 (Coleção)**

**Breve descrição**: Revista cultural publicada pela Câmara Legislativa do Distrito Federal de novembro de 1992 a junho de 2003. O DF Letras iniciou como suplemento cultural do Diário da Câmara Legislativa – DCL.

# **Texto introdutório (HTML)**:

<html> <head> Revista cultural publicada pela Câmara Legislativa do Distrito Federal de novembro de 1992 a junho de 2003. O DF Letras Iniciou como suplemento cultural do Diário da Câmara Legislativa - DCL. </head> <body> </body> </html>

# **6.5 Produção institucional e acadêmica 123456789/1455 (Comunidade)**

**Breve descrição**: Produção das unidades da CLDF e trabalhos acadêmicos de interesse do Poder Legislativo. Inclui o periódico eletrônico "Textos para discussão" da Assessoria Legislativa da CLDF.

# **Texto introdutório (HTML)**:

<html> <head> Produção das unidades da CLDF e trabalhos acadêmicos de interesse do Poder Legislativo do Distrito Federal. </head>  $<$ body $>$   $<$ /body $>$ </html>

# **6.5.1 Publicações acadêmicas 123456789/1456 (Coleção)**

**Breve descrição**: Monografias, teses, dissertações e outros trabalhos acadêmicos dos servidores e dos parlamentares da CLDF e de interesse do Poder Legislativo do Distrito Federal.

# **Texto introdutório (HTML)**:

<html> <head> Monografias, dissertações, teses e outros trabalhos acadêmicos dos servidores e dos parlamentares da CLDF e de interesse do Poder Legislativo do Distrito Federal. </head> <body> </body> </html>

# **6.5.2 Textos para discussão 123456789/1513 (Coleção)**

Essa coleção é um periódico eletrônico registrado no IBICT com o ISSN 2446-5585

**Breve descrição:** Série de artigos de autoria dos consultores legislativos da Câmara Legislativa do Distrito Federal.

# **Texto introdutório (HTML)**:

<html>

<head>

<b>Apresentação:</b> Textos para discussão é uma série de artigos, elaborada por Consultores Legislativos da CLDF, em atendimento ao que determina o art. 2º, II da Resolução n. 89 de 1994. Compete à Assessoria

Legislativa elaborar pesquisas e estudos técnicos sobre temas legislativos considerados relevantes para a Câmara Legislativa, além de promover, por iniciativa própria e no seu âmbito de competências, estudos e sugestões à Mesa Diretora sobre temas de interesse da Casa. </head><br> </br> <head> <b>URI: </b>http://biblioteca.cl.df.gov.br/dspace/handle/123456789/1513 </head> <br> </br> <head> <body> *<u><b>*Publicação mensal </b> > </b></u> </body> </head><br></br> <head><b>ISSN:</b> 2446-5585 </head><b> </b> </body> </html>

# **Texto de direito autorais:**

```
<html>
<head> Assessoria Legislativa da CLDF </head> <br></br>
<head> Contato: assels@cl.df.gov.br
</head> 
<body> 
 > </b></body>
</html>
```
# **6.6 Promoção da cidadania 123456789/1672 (Comunidade)**

**Breve descrição:** Documentos de interesse da sociedade e que promovam os direitos dos cidadãos.

# **6.6.1 Acessibilidade 123456789/1673 (Coleção)**

**Breve descrição**: Inclui documentos e normas que promovam os direitos das pessoas com deficiência.

# **6.6.2 Direitos dos cidadãos 123456789/1680 (Coleção)**

**Breve descrição:** Inclui documentos que promovam os direitos das mulheres, das crianças, dos negros, dos idosos, e outros de interesse da sociedade em geral.

# **7 FORMULÁRIO INPUT-FORMS-XML**

O DSpace permite a customização dos formulários de entrada de dados e definição dos tipos de elementos do Dublin Core, ou metadados, que são utilizados em uma determinada coleção. Existe um formulário padrão do Dspace chamado "**tradicional**" que contém uma série de elementos Dublin Core pré-estabelecidos, que o sistema adota automaticamente caso não seja criado outro formulário para a coleção. Os formulários são criados em linguagem xml, utilizando-se como modelo o "**tradicional**". A atividade de criação, alteração e gestão dos formulários é realizada pelos administradores das coleções da Biblioteca Digital e de responsabilidade do Setor de Biblioteca em parceria com a Coordenação de Modernização e Informática, através do administrador geral do sistema.

Todos os formulários são incluídos no mesmo arquivo (input-forms-xml) e as modificações devem ser registradas neste documento e encaminhadas à Coordenação de Modernização e Informática para atualização no sistema. Atualmente, esse arquivo contém os formulários **"base bibliográfica"** e **"tradicional"**. Esse último é o padrão original do Dspace e sempre deve ser incluído, mesmo que não tenha função. O primeiro

"**base bibliográfica**" é o criado para a BDCL e, atualmente, é o mesmo para todas as coleções, com exceção da coleção **Comissão dos Anais**, ainda em fase de estudo e testes desenvolvido para inclusão dos discursos parlamentares. O arquivo input-forms-xml atualmente utilizado encontra-se descrito no **anexo 2** deste documento.

Os elementos e identificadores utilizados para o formulário "base bibliográfica" são especificados na tabela a seguir, o que não impede que, no momento da edição dos metadados do item incluído, outros elementos ou qualificadores padrão do Dublin Core e do Dspace sejam utilizados:

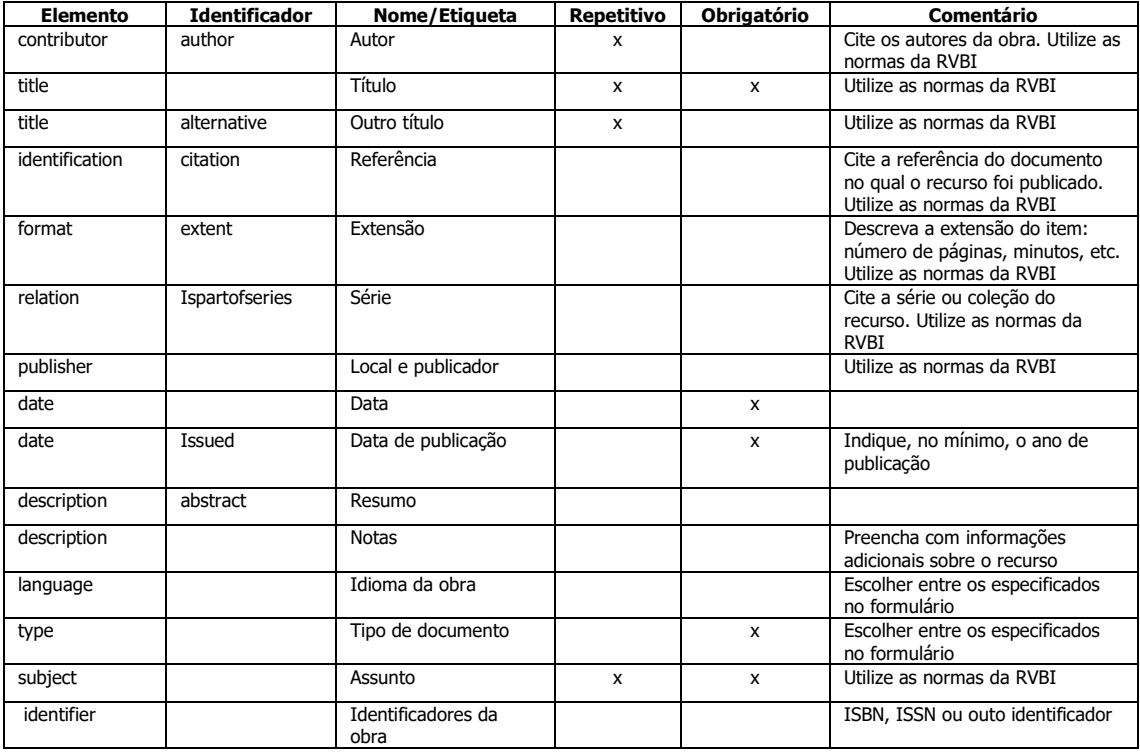

# **8. FORMULÁRIO MESSAGES\_PT.PROPERTIES**

Arquivo que permite configurar a página da Biblioteca digital no que se refere a visualização e interface com o usuário na Internet. A configuração atual da Biblioteca Digital, encontra-se **no anexo 3** desse documento.

É importante documentar as modificações realizadas no formulário original do DSpace para facilitar futuras atualizações de verão do software. Registra-se as alterações nas linhas do formulário arquivado no Setor de Biblioteca, antes de enviá-lo para o Administrador do Sistema na CMI.

# **9. CONCLUSÃO**

As orientações descritas nesse documento devem guiar a política de entrada de dados na BDCL, buscando padronizar a catalogação e recuperação de informações, além de garantir o acesso a documentos relevantes, em conteúdo integral, para servidores e parlamentares da CLDF, bem como para a população do Distrito Federal. Encontra-se constantemente em construção, considerando a dinâmica da atual sociedade da informação, a velocidade das mudanças tecnológicas e as demandas que se apresentarem. Por esses motivos, salienta-se a necessidade de aprimorar o sistema utilizado, investir em pessoal especializado e na infraestrutura tecnológica a fim de garantir a estabilidade e a continuidade do projeto de implantação da BDCL.

# **Bibliografia**

BORBINHA, José Luis. **Elementos do núcleo de Metadata "Dublin Core", versão 1.1**: descrição de referência. Versão em língua Portuguesa do original. (Anexo 2)

BRASIL. Congresso Nacional. Senado Federal. Comissão Biblioteca Digital. **Projeto biblioteca digital do Senado Federal**: informação para todos. 2006. Disponível em: [http://www2.senado.leg.br/bdsf/bitstream/handle/id/99288/Projeto%20BDSF.pdf?sequence=4.](http://www2.senado.leg.br/bdsf/bitstream/handle/id/99288/Projeto%20BDSF.pdf?sequence=4) Acesso em 09 nov. 2015

\_\_\_\_\_\_\_\_\_\_\_\_\_\_\_\_\_\_\_\_\_\_\_\_. **Relatório final**: Projeto biblioteca digital do Senado Federal: informação para todos. 2006. Disponível em: [http://www2.senado.leg.br/bdsf/bitstream/handle/id/81937/Relatorio\\_BDSF\\_.pdf?sequence=7.](http://www2.senado.leg.br/bdsf/bitstream/handle/id/81937/Relatorio_BDSF_.pdf?sequence=7) Acesso em 09 nov. 2015.

BRASIL. Congresso. Câmara dos Deputados. Centro de Documentação e Informação. Coordenação de Biblioteca. **Projeto: implantação da Biblioteca Digital da Câmara dos Deputados**. [Brasília]: [s.n], 2008. 29 f.

DELLA GIUSTINA, Leslie Regina. **Bibliotecas digitais no âmbito do Poder Legislativo** : uma proposta para a Câmara Legislativa do Distrito Federal. Trabalho final (especialização) -- Curso de Gestão do Conhecimento, da Informação e Documentação, Instituto Blaise Pascal, 2010. Disponível em: [h HYPERLINK](http://biblioteca.cl.df.gov.br/dspace/handle/123456789/1663)  ["http://biblioteca.cl.df.gov.br/dspace/handle/123456789/1663"ttp://biblioteca.cl.df.gov.br/dspace/h](http://biblioteca.cl.df.gov.br/dspace/handle/123456789/1663) [andle/123456789/1663.](http://biblioteca.cl.df.gov.br/dspace/handle/123456789/1663) Acesso em: 10 nov. 2015.

DSPACE. Disponível em: [http://www.dspace.org/.](http://www.dspace.org/) Acesso em 11 abr. 2010.

DUBLIN CORE METADATA INICIATIVE. **Disponível em**: [http://www.dspace.org/about](http://www.dspace.org/about-dspace/introducing/)[dspace/introducing/.](http://www.dspace.org/about-dspace/introducing/) Acesso em: 10 nov. 2015.

IBICT WIKI. Disponível em: [http://wiki.ibict.br/index.php/DSpace.](http://wiki.ibict.br/index.php/DSpace) Acesso em: 10 nov. 2015.

NERI, Vandeilson Soares Neri. Info's It: **Porquê informação é tudo**. Manual de apoio do Curso ministrado pelo autor, na Câmara Legislativa do Distrito Federal, em maio de 2013

SHINTAKU, Milton. **Manual de desenvolvimento do DSpace**. Disponível em: [http://dspace.ibict.br/dmdocuments/manual\\_Instalacao\\_Dspace.pdf.](http://dspace.ibict.br/dmdocuments/manual_Instalacao_Dspace.pdf) Acesso em: 2 jul. 2010.

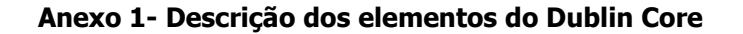

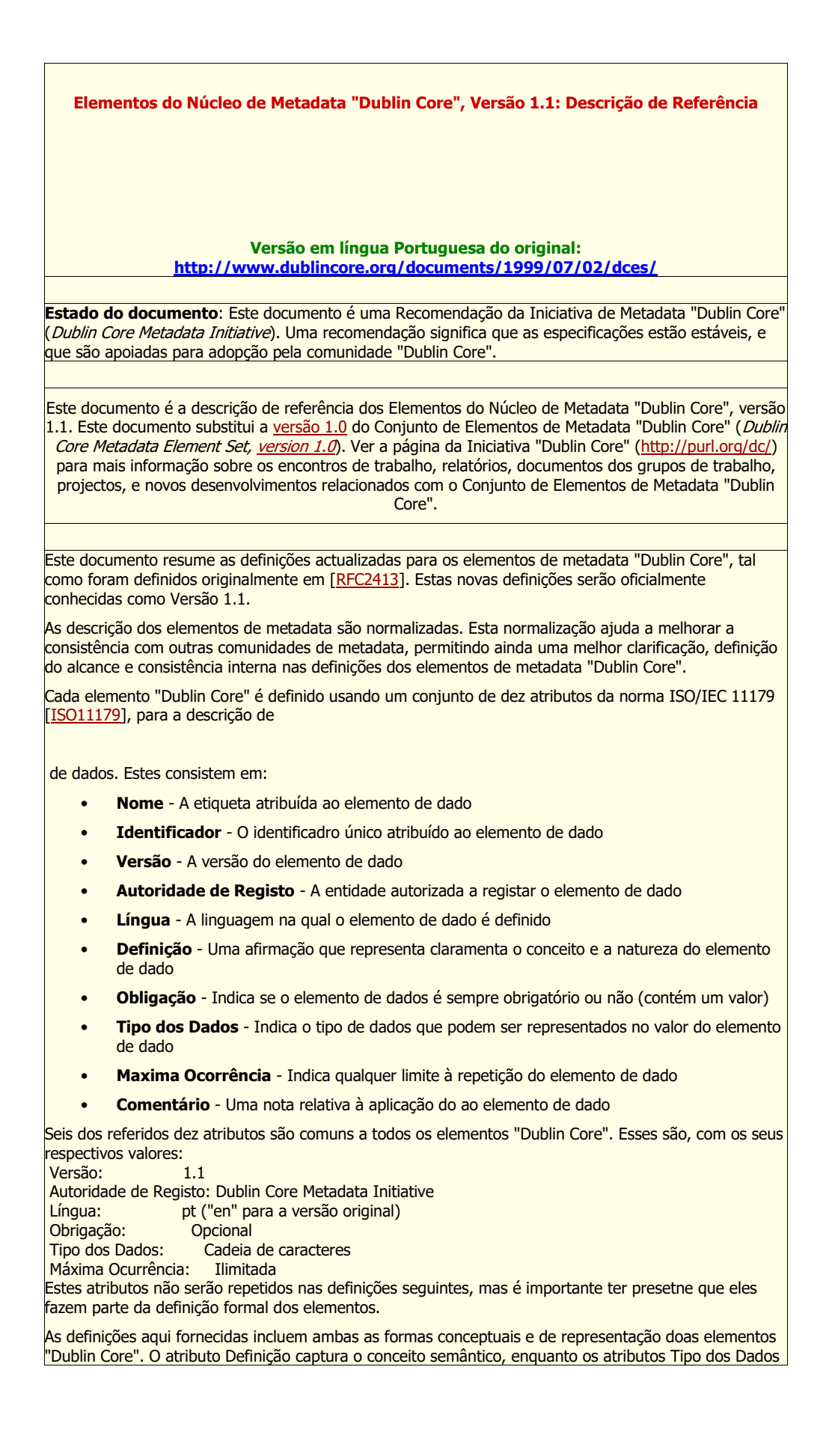

e Comentário capturam a representação dos dados. Por sua vez o atributo Identificador deverá ser entendido não como um nome mas apenas como uma etiqueta ou código único identificador do elemento, o qual será sempre representado pela palavra em língua Inglesa equivalente ao valor do atributo Nome (é esta etiqueta que deverá ser identificada pelas aplicações e sistemas que interpretem e processem registos de metadata "Dublin Core", por isso a necessidade de a manter numa forma única e compatível para qualquer aplicação, independentemente da língua do contexto).

Cada elemento "Dublin Core" refere-se ao recurso a ser descrito. Um recursos é definodo em [\[RFC2396\]](http://purl.pt/201/1/) como "tudo o que tiver uma identidade" ("anything that has identity"). Para o presente efeito, um recurso será tipicamente um serviço ou um recurso de informação, mas o conceito poderá ser aplicado de forma mais alargada.

#### **Elemento: Título**

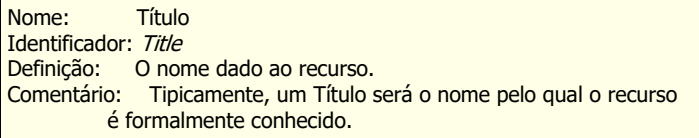

#### **Elemento: Creator**

Nome: Criador Identificador: Creator Definição: A entidade responsável em primeira instância pela existência do recurso. Comentário: Exemplos de Criador incluem uma pessoa, uma organização, ou um serviço. Tipicamente, o nome de um Criador deve

ser usado para indicar uma entidade.

#### **Elemento: Assunto**

Nome: Assunto e Palavras Chave Identificador: Subject Definição: Tópicos do conteúdo do recurso. Comentário: Tipicamente, um Assunto deverá ser expresso por palavras chave, frases, ou códigos de classificação que descrevem o conteúdo do recurso. Como boa prática recomenda-se a selecção de termos de vocabulários controlados, ou de sistemas de classificação formais.

#### **Elemento: Descrição**

Nome: Descrição Identificador: Description Definição: Uma descrição do conteúdo do recurso. Comentário: Descrições podem incluir, sem estarem limitadas a tal: um resumo, um índice, uma referência a uma representação gráfica do conteúdo, ou uma descrição textual.

#### **Elemento: Editor**

Nome: Editor Identificador: Publisher Definição: Uma entidade responsável por tornar o recurso acessível. Comentário: Exemplos de um Editor incluem uma pessoa, uma organização ou um serviço. Tipicamente, o nome de um Editor deve ser usado para indicar a entidade.

#### **Elemento: Outro Contribuinte**

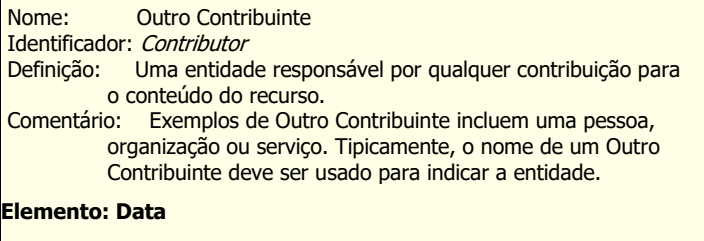

Nome: Data Identificador: Date Definição: Uma data associada a um evento do ciclo de vida do recurso. Comentário: Tipicamente, uma Data deve ser associada à criação ou disponibilidade do recurso. Como boa prática recomenda-se para codificação de valores de datas um perfil da norma

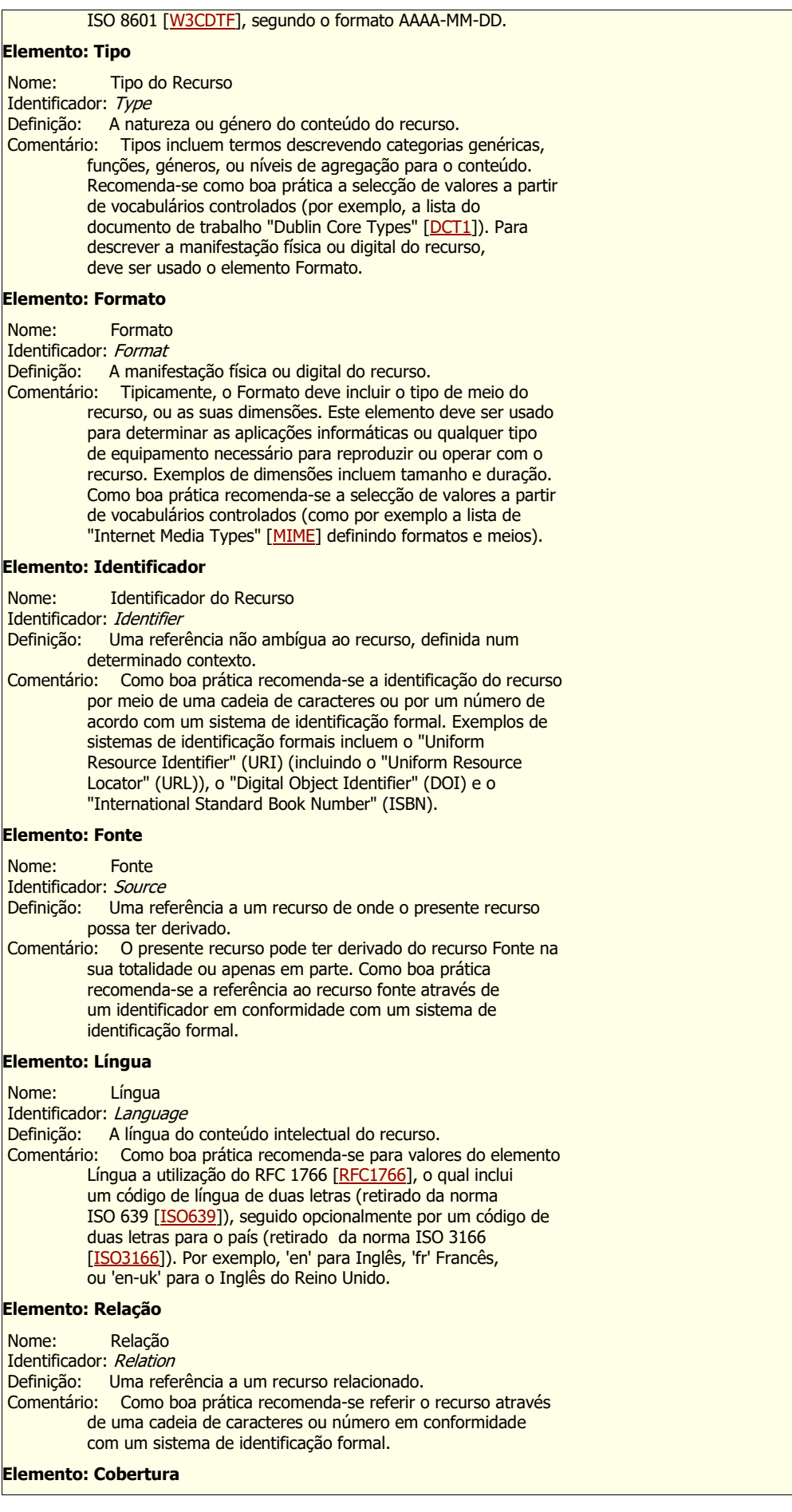

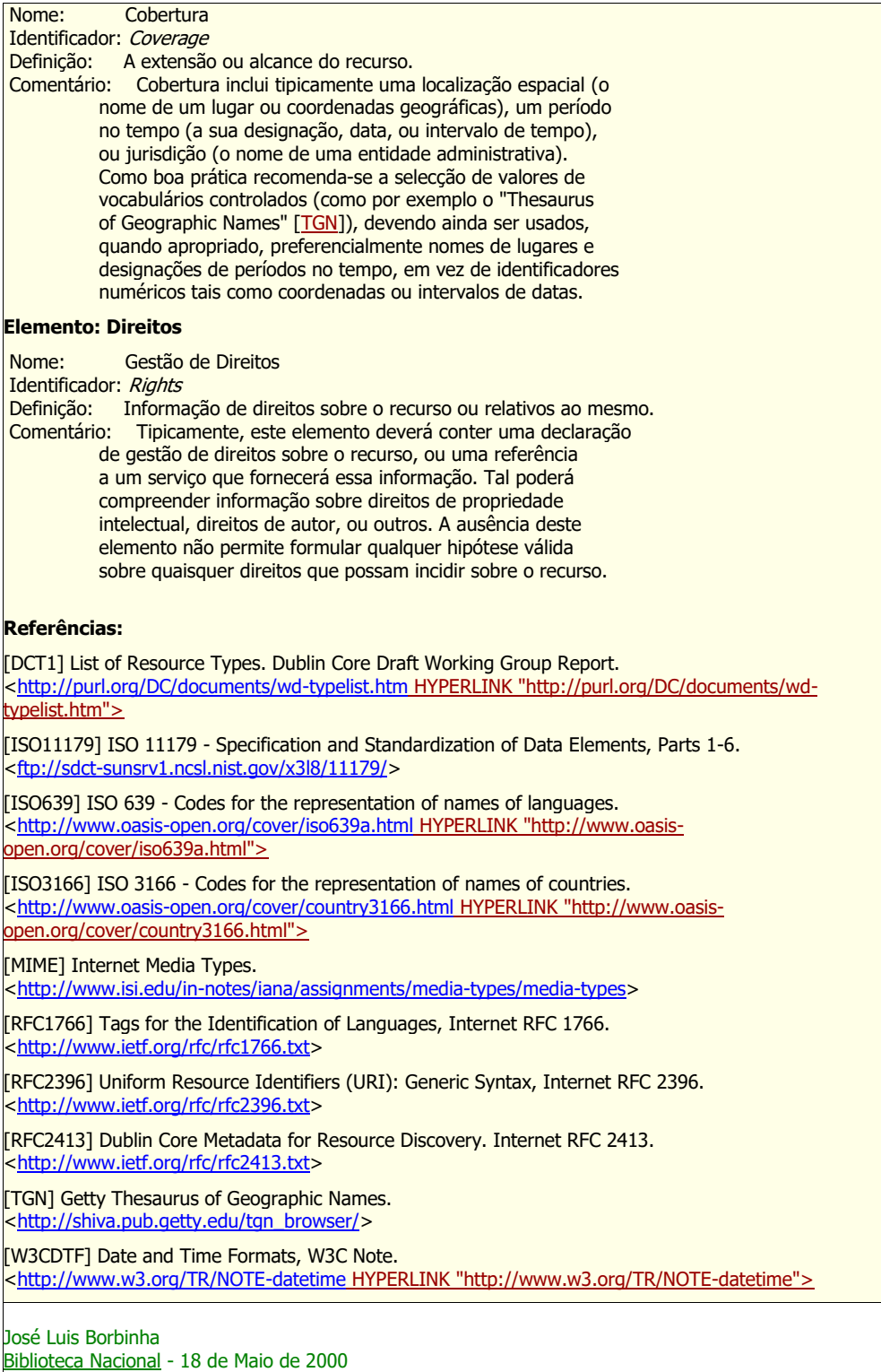

[\(National Library of Portugal](http://www.bn.pt/) - 18th May 2000)

#### **Anexo 2 - Formulário input-forms XML da Biblioteca da CLDF em 1/6/2018**

<?xml version="1.0" encoding="UTF-8" ?> <!DOCTYPE input-forms SYSTEM "input-forms.dtd">

#### <input-forms>

<!-- The form-map maps collection handles to forms. DSpace does not -->

<!-- require a collection name to be unique, not even within a community. -->

<!-- DSpace does however ensure that each collection's handle is unique. -->

<!-- Form-map provides the means to associate a unique collection name -->

<!-- with a form. The form-map also provides the special handle "default" -->

<!-- (which is never a collection), here mapped to "traditional". Any -->

<!-- collection which does not appear in this map will be associated with -->

<!-- the mapping for handle "default". -->

<form-map>

```
<name-map collection-handle="default" form-name="traditional" />
<name-map collection-handle="123456789/1441" form-name="baseBibliografica" />
<name-map collection-handle="123456789/1448" form-name="baseBibliografica" />
<name-map collection-handle="123456789/1449" form-name="baseBibliografica" />
<name-map collection-handle="123456789/1456" form-name="baseBibliografica" />
<name-map collection-handle="123456789/1469" form-name="baseBibliografica" />
<name-map collection-handle="123456789/1513" form-name="baseBibliografica" />
<name-map collection-handle="123456789/1556" form-name="baseBibliografica" />
<name-map collection-handle="123456789/1625" form-name="baseBibliografica" />
<name-map collection-handle="123456789/1673" form-name="baseBibliografica" />
<name-map collection-handle="123456789/1682" form-name="baseBibliografica" />
<name-map collection-handle="123456789/1895" form-name="baseBibliografica" />
<name-map collection-handle="123456789/1892" form-name="baseBibliografica" />
<name-map collection-handle="123456789/1889" form-name="baseBibliografica" />
<name-map collection-handle="123456789/1915" form-name="baseBibliografica" />
<name-map collection-handle="123456789/1888" form-name="baseAnais" /> APENAS no APLICA
```
</form-map>

<form-definitions>

#### <!--

=========================================================================== ========================================= --> <!-- Formulário Setor de Biblioteca -->  $\lt!$ !--

=========================================================================== ========================================= -->

<form name="baseBibliografica">

 $<$ page number="1" $>$ 

<field> <dc-schema>dc</dc-schema>

<dc-element>contributor</dc-element> <dc-qualifier>author</dc-qualifier>

<repeatable>true</repeatable> <label>Autor</label> <input-type>onebox</input-type> <hint>Cite os autores da obra. Utilize as normas da RVBI.</hint> <required></required> </field> <field> <dc-schema>dc</dc-schema> <dc-element>title</dc-element> <dc-qualifier></dc-qualifier> <repeatable>true</repeatable> <label>Título</label> <input-type>onebox</input-type> <hint>Utilize as normas da RVBI.</hint> <required>Necessário preenchimento.</required> </field> <field> <dc-schema>dc</dc-schema> <dc-element>title</dc-element> <dc-qualifier>alternative</dc-qualifier> <repeatable>true</repeatable> <label>Outro título</label> <input-type>onebox</input-type> <hint>Utilize as normas da RVBI.</hint> <required></required> </field> <field> <dc-schema>dc</dc-schema> <dc-element>identifier</dc-element> <dc-qualifier>citation</dc-qualifier> <repeatable>true</repeatable> <label>Citação</label> <input-type>onebox</input-type> <hint>Cite a referência do documento no qual o recurso foi publicado. Utilize as normas da RVBI</hint> <required></required> </field> <field> <dc-schema>dc</dc-schema> <dc-element>relation</dc-element> <dc-qualifier>ispartofseries</dc-qualifier> <repeatable>true</repeatable> <label>Série</label> <input-type>onebox</input-type> <hint>Cite a série ou a coleção do recurso. Utilize as normas da RVBI.</hint> <required></required> </field> <field> <dc-schema>dc</dc-schema> <dc-element>publisher</dc-element> <dc-qualifier></dc-qualifier>

- <repeatable>true</repeatable>
- <label>Local e publicador</label>
- <input-type>onebox</input-type>

<hint>Utilize as normas da RVBI.</hint> <required></required> </field> <field> <dc-schema>dc</dc-schema> <dc-element>date</dc-element> <dc-qualifier></dc-qualifier> <repeatable>false</repeatable> <label>Data</label> <input-type>onebox</input-type> <hint>Indique o ano de publicação. Caso não saiba a data use o ano aproximado, substituindo o algarismo indefinido por 0 (zero). Não utilize pontuação. </hint> <required>Necessário preenchimento.</required> </field> <field> <dc-schema>dc</dc-schema> <dc-element>date</dc-element> <dc-qualifier>issued</dc-qualifier> <repeatable>false</repeatable> <label>Data de publicação</label> <input-type>onebox</input-type> <hint>Indique, no mínimo, o ano de publicação. Caso não saiba a data use o ano aproximado, substituindo o algarismo indefinido por 0 (zero). Indique o data de publicação no seguinte padrão: 'yyyy-mm-dd'. Não utilize pontuação.</hint> <required>Necessário preenchimento.</required> </field> <field> <dc-schema>dc</dc-schema> <dc-element>contributor</dc-element> <dc-qualifier>advisor</dc-qualifier> <repeatable>false</repeatable> <label>Orientador</label> <input-type>onebox</input-type> <hint>Cite o orientador do trabalho acadêmico. Utilize as normas da RVBI.</hint> <required></required> </field> <field> <dc-schema>dc</dc-schema> <dc-element>description</dc-element> <dc-qualifier></dc-qualifier> <repeatable>true</repeatable> <label>Nota</label> <input-type>textarea</input-type> <hint>Entre com alguma descrição ou comentários sobre a obra. </hint> <required></required> </field> <field> <dc-schema>dc</dc-schema> <dc-element>description</dc-element> <dc-qualifier>abstract</dc-qualifier> <repeatable>false</repeatable> <label>Resumo</label>

<input-type>textarea</input-type> <hint></hint> <required></required> </field> <field> <dc-schema>dc</dc-schema> <dc-element>format</dc-element> <dc-qualifier>extent</dc-qualifier> <repeatable>false</repeatable> <label>Extensão</label> <input-type>onebox</input-type> <hint></hint> <required></required> </field> <field> <dc-schema>dc</dc-schema> <dc-element>subject</dc-element> <dc-qualifier></dc-qualifier> <repeatable>true</repeatable> <label>Assunto</label> <input-type>onebox</input-type> <hint>Preencha de acordo com as normas da RVBI.</hint> <required>Necessário preenchimento.</required> </field> <field> <dc-schema>dc</dc-schema> <dc-element>language</dc-element> <dc-qualifier></dc-qualifier> <repeatable>true</repeatable> <label>Idioma da publicação</label> <input-type value-pairs-name="listaIdiomas">dropdown</input-type> <hint>Preencha o idioma da publicação.Para selecionar mais de uma opção, pressione "CTRL" e selecione as outras opções com o mouse.</hint> <required></required> </field> <field> <dc-schema>dc</dc-schema> <dc-element>type</dc-element> <dc-qualifier></dc-qualifier> <repeatable>false</repeatable> <label>Tipo de documento</label> <input-type value-pairs-name="listaTipoDocumentos">dropdown</input-type> <hint></hint> <required></required> </field> <field> <dc-schema>dc</dc-schema> <dc-element>identifier</dc-element> <dc-qualifier></dc-qualifier> <repeatable>true</repeatable> <label>Identificadores da obra</label> <input-type value-pairs-name="listaIdentificadores">qualdrop\_value</input-type> <hint>Preencha com o código identificador da publicação.</hint>

<required></required> </field> </page> </form>  $\leftarrow$ =========================================================================== ========================================= --> <!-- Formulário Comissão dos Anais e Memória -->  $\lt$ !--=========================================================================== ========================================= --> <form name="baseAnais"> <page number="1"> <field> <dc-schema>dc</dc-schema> <dc-element>title</dc-element> <dc-qualifier></dc-qualifier> <repeatable>true</repeatable> <label>Título</label> <input-type>onebox</input-type> <hint>Especifique o título do pronunciamento, se houver.(element.title qualifier.)</hint> <required></required> </field> <field> <dc-schema>dc</dc-schema> <dc-element>contributor</dc-element> <dc-qualifier>author</dc-qualifier> <repeatable>true</repeatable> <label>Deputado distrital/autor</label> <input-type>onebox</input-type> <hint>Cite o deputado distrital, autor do pronunciamento. Use as normas da RVBI para autoria. (element.contributor qualifier.author)</hint> <required>Necessário preenchimento.</required> </field> <field> <dc-schema>dc</dc-schema> <dc-element>contributor</dc-element> <dc-qualifier>other</dc-qualifier> <repeatable>true</repeatable> <label>Outro(s) contribuidor(es)</label> <input-type>onebox</input-type> <hint>Cite outro contribuidor, se houver. Use as normas da RVBI para autoria.(element.contributor qualifier.other)</hint> <required></required> </field> <field> <dc-schema>dc</dc-schema> <dc-element>identifier</dc-element>

<dc-qualifier>citation</dc-qualifier>

<repeatable>true</repeatable> <label>Citação/fonte</label> <input-type>onebox</input-type> <hint>Cite a referência da fonte na qual o pronunciamento foi publicado. Siga o padrão estabelecido conforme o exemplo: Diário da Câmara Legislativa do Distrito Federal, n. 15, p. 60-63.</hint> <required>Necessário preenchimento.</required> </field> <field> <dc-schema>dc</dc-schema> <dc-element>date</dc-element> <dc-qualifier>issued</dc-qualifier> <repeatable>false</repeatable> <label>Data da publicação</label> <input-type>onebox</input-type> <hint>Indique o data de publicação da fonte do pronunciamento no seguinte padrão: 'yyyy-mm-dd'. (element.date qualifier.issued)</hint> <required>Necessário preenchimento.</required> </field> <field> <dc-schema>dc</dc-schema> <dc-element>description</dc-element> <dc-qualifier></dc-qualifier> <repeatable>true</repeatable> <label>Nota</label> <input-type>textarea</input-type> <hint>Entre com as seguintes notas, em campos separados: Sessão; e aparteante(s), se houver. Siga o padrão estabelecido conforme o exemplo: Sessão ordinária nº 115, de 13-12-2017 Aparteante: Valle, Joe(element.description qualifier.)</hint> <required>Necessário preenchimento.</required> </field> <field> <dc-schema>dc</dc-schema> <dc-element>description</dc-element> <dc-qualifier>abstract</dc-qualifier> <repeatable>false</repeatable> <label>Resumo</label> <input-type>textarea</input-type> <hint>Entre com um resumo conciso do pronunciamento, incluindo palavras-chave importantes para recuperação da informação.(element.description qualifier.abstract)</hint> <required></required> </field> <field> <dc-schema>dc</dc-schema> <dc-element>subject</dc-element> <dc-qualifier></dc-qualifier> <repeatable>true</repeatable> <label>Palavra-chave</label> <input-type>onebox</input-type> <hint>Preencha de acordo com as normas da RVBI.(element.subject qualifier.)</hint> <required>Necessário preenchimento.</required> </field>

<field>

```
<dc-schema>dc</dc-schema>
    <dc-element>language</dc-element>
    <dc-qualifier></dc-qualifier>
    <repeatable>true</repeatable>
    <label>Idioma da publicação</label>
    <input-type value-pairs-name="listaIdiomas">dropdown</input-type>
    <hint>Preencha o idioma do pronunciamento. Para selecionar mais de uma opção, pressione "CTRL" e selecione as
    outras opções com o mouse.(element.language qualifier.)</hint>
    <required></required>
    </field>
    <field>
    <dc-schema>dc</dc-schema>
    <dc-element>type</dc-element>
    <dc-qualifier></dc-qualifier>
    <repeatable>true</repeatable>
    <label>Tipo de documento</label>
    <input-type value-pairs-name="listaTipoDocumentosAnais">dropdown</input-type>
    <hint>Preencha o tipo de documento do pronunciamento. Se o formato é: Texto; Áudio; Vídeo; etc. Para selecionar
    mais de uma opção, pressione "CTRL" e selecione as outras opções com o mouse.(element.type qualifier.)</hint>
    <required></required>
    </field>
    </page>
    </form>
    \lt!!--
***************************************************************************************************
***************** -->
    <!-- Formulário tradicional do Sistema Dspace -->
    \lt!!--
***************************************************************************************************
*************** -- >
    <form name="traditional">
    <page number="1">
    <field>
    <dc-schema>dc</dc-schema>
    <dc-element>contributor</dc-element>
    <dc-qualifier>author</dc-qualifier>
    <repeatable>true</repeatable>
    <label>Authors</label>
    <input-type>name</input-type>
    <hint>Enter the names of the authors of this item below.</hint>
    <required></required>
    </field>
    <field>
    <dc-schema>dc</dc-schema>
    <dc-element>title</dc-element>
    <dc-qualifier></dc-qualifier>
    <repeatable>false</repeatable>
    <label>Title</label>
    <input-type>onebox</input-type>
    <hint>Enter the main title of the item.</hint>
    <required>You must enter a main title for this item.</required>
    </field>
```
<field> <dc-schema>dc</dc-schema> <dc-element>title</dc-element> <dc-qualifier>alternative</dc-qualifier> <repeatable>true</repeatable> <label>Other Titles</label> <input-type>onebox</input-type> <hint>If the item has any alternative titles, please enter them below.</hint> <required></required> </field> <field> <dc-schema>dc</dc-schema> <dc-element>date</dc-element> <dc-qualifier>issued</dc-qualifier> <repeatable>false</repeatable> <label>Date of Issue</label> <input-type>date</input-type> <hint>Please give the date of previous publication or public distribution below. You can leave out the day and/or month if they aren't applicable.</hint> <required>You must enter at least the year.</required> </field> <field> <dc-schema>dc</dc-schema> <dc-element>publisher</dc-element> <dc-qualifier></dc-qualifier> <repeatable>false</repeatable> <label>Publisher</label> <input-type>onebox</input-type> <hint>Enter the name of the publisher of the previously issued instance of this item.</hint> <required></required> </field> <field> <dc-schema>dc</dc-schema> <dc-element>identifier</dc-element> <dc-qualifier>citation</dc-qualifier> <repeatable>false</repeatable> <label>Citation</label> <input-type>onebox</input-type> <hint>Enter the standard citation for the previously issued instance of this item.</hint> <required></required> </field> <field> <dc-schema>dc</dc-schema> <dc-element>relation</dc-element> <dc-qualifier>ispartofseries</dc-qualifier> <repeatable>true</repeatable>

```
<label>Series/Report No.</label>
<input-type>series</input-type>
<hint>Enter the series and number assigned to this item by your
community.</hint>
<required></required>
</field>
<field>
<dc-schema>dc</dc-schema>
<dc-element>identifier</dc-element>
<dc-qualifier></dc-qualifier>
<!-- An input-type of qualdrop_value MUST be marked as repeatable -->
<repeatable>true</repeatable>
<label>Identifiers</label>
<input-type value-pairs-name="common_identifiers">qualdrop_value</input-type>
<hint>If the item has any identification numbers or codes
associated with it, please enter the types and the actual
numbers
or codes below.</hint>
<required></required>
</field>
<field>
<dc-schema>dc</dc-schema>
<dc-element>type</dc-element>
<dc-qualifier></dc-qualifier>
<repeatable>true</repeatable>
<label>Type</label>
<input-type value-pairs-name="common_types">dropdown</input-type>
<hint>Select the type(s) of content of the item. To select more
than one value in the list, you may have to hold
down the "CTRL"
or "Shift" key.</hint>
<required></required>
</field>
<field>
<dc-schema>dc</dc-schema>
<dc-element>language</dc-element>
<dc-qualifier>iso</dc-qualifier>
<repeatable>false</repeatable>
<label>Language</label>
<input-type value-pairs-name="common_iso_languages">dropdown</input-type>
<hint>Select the language of the main content of the item. If the
language does not appear in the list below, please
select 'Other'.
If the content does not really have a language (for example, if it
is a dataset or an image) please
select 'N/A'.</hint>
<required></required>
</field>
</page>
<page number="2">
<field>
<dc-schema>dc</dc-schema>
<dc-element>subject</dc-element>
<dc-qualifier></dc-qualifier>
```
<!-- An input-type of twobox MUST be marked as repeatable --> <repeatable>true</repeatable> <label>Subject Keywords</label> <input-type>twobox</input-type> <hint>Enter appropriate subject keywords or phrases below. </hint> <required></required> <vocabulary>srsc</vocabulary> </field> <field> <dc-schema>dc</dc-schema> <dc-element>description</dc-element> <dc-qualifier>abstract</dc-qualifier> <repeatable>false</repeatable> <label>Abstract</label> <input-type>textarea</input-type> <hint>Enter the abstract of the item below. </hint> <required></required> </field> <field> <dc-schema>dc</dc-schema> <dc-element>description</dc-element> <dc-qualifier>sponsorship</dc-qualifier> <repeatable>false</repeatable> <label>Sponsors</label> <input-type>textarea</input-type> <hint>Enter the names of any sponsors and/or funding codes in the box below. </hint> <required></required> </field> <field> <dc-schema>dc</dc-schema> <dc-element>description</dc-element> <dc-qualifier></dc-qualifier> <repeatable>false</repeatable> <label>Description</label> <input-type>textarea</input-type> <hint>Enter any other description or comments in this box. </hint> <required></required> </field> </page> </form> </form-definitions>  $\lt$ !--=========================================================================== ========================================= --> <!-- Formulário Setor de Biblioteca -->  $\leftarrow$ =========================================================================== ========================================= -->  $\lt$ !--

=========================================================================== ========================================= -->

<!-- <input-type value-pairs-name="listaTipoDocumentos">dropdown</input-type> -->  $\lt!$ !--=========================================================================== ========================================= --> <form-value-pairs> <value-pairs value-pairs-name="listaTipoDocumentos" dc-term="type">  $<$ pair $>$ <displayed-value>Livro</displayed-value> <stored-value>Livro</stored-value> </pair>  $<$ pair $>$ <displayed-value>Folheto</displayed-value> <stored-value>Folheto</stored-value> </pair>  $<sub>pair</sub>$ </sub> <displayed-value>Capítulo de livro</displayed-value> <stored-value>Capítulo de livro</stored-value> </pair>  $<$ pair $>$ <displayed-value>Periódico</displayed-value> '<stored-value>Periódico</stored-value>  $<$ /pair $>$ <pair> <displayed-value>Artigo de periódico</displayed-value> <stored-value>Artigo de periódico</stored-value> </pair>  $<$ pair $>$ <displayed-value>Fascículo de periódico</displayed-value> <stored-value>Fascículo de periódico</stored-value> </pair>  $<$ pair $>$ <displayed-value>Dissertação</displayed-value> <stored-value>Dissertação</stored-value> </pair>  $<$ pair $>$ <displayed-value>Tese</displayed-value> <stored-value>Tese</stored-value> </pair>  $<$ pair $>$ <displayed-value>TCC</displayed-value> <stored-value>TCC</stored-value>  $<$ /pair $>$  $<$ pair $>$ <displayed-value>Base de dados</displayed-value> <stored-value>Base de dados</stored-value> </pair>  $<$ pair $>$ <displayed-value>Vídeo</displayed-value> <stored-value>Vídeo</stored-value> </pair>  $<$ nair $>$ <displayed-value>Som</displayed-value> <stored-value>Som</stored-value> </pair>

<pair> <displayed-value>Mapa</displayed-value> <stored-value>Mapa</stored-value> </pair>  $<$ pair $>$ <displayed-value>Texto</displayed-value> <stored-value>Texto</stored-value> </pair>  $<$ pair $>$ <displayed-value>Imagem</displayed-value> <stored-value>Imagem</stored-value> </pair>  $<$ pair $>$ <displayed-value>Foto</displayed-value> <stored-value>Foto</stored-value> </pair>  $<$ pair $>$ <displayed-value>Documento oficial</displayed-value> <stored-value>Documento Oficial</stored-value>  $<$ /pair $>$ </value-pairs>  $\leftarrow$ =========================================================================== ========================================= --> <!-- Formulario Comissão dos Anais e Memória- -->  $\lt$   $\lceil -1 \rceil$ =========================================================================== ========================================= -->  $\lt$  --=========================================================================== ========================================= --> <!-- <input-type value-pairs-name="listaTipoDocumentosAnais">dropdown</input-type> -->  $\lt$  --=========================================================================== ========================================= --> <value-pairs value-pairs-name="listaTipoDocumentosAnais" dc-term="type">  $<$ pair $>$ <displayed-value> </displayed-value> <stored-value></stored-value> </pair>  $<$ nair $>$ <displayed-value>Texto</displayed-value> <stored-value>Texto</stored-value> </pair>  $<$ pair $>$ <displayed-value>Imagem</displayed-value> <stored-value>Imagem</stored-value> </pair>  $<$ nair $>$ <displayed-value>Foto</displayed-value> <stored-value>Foto</stored-value> </pair>

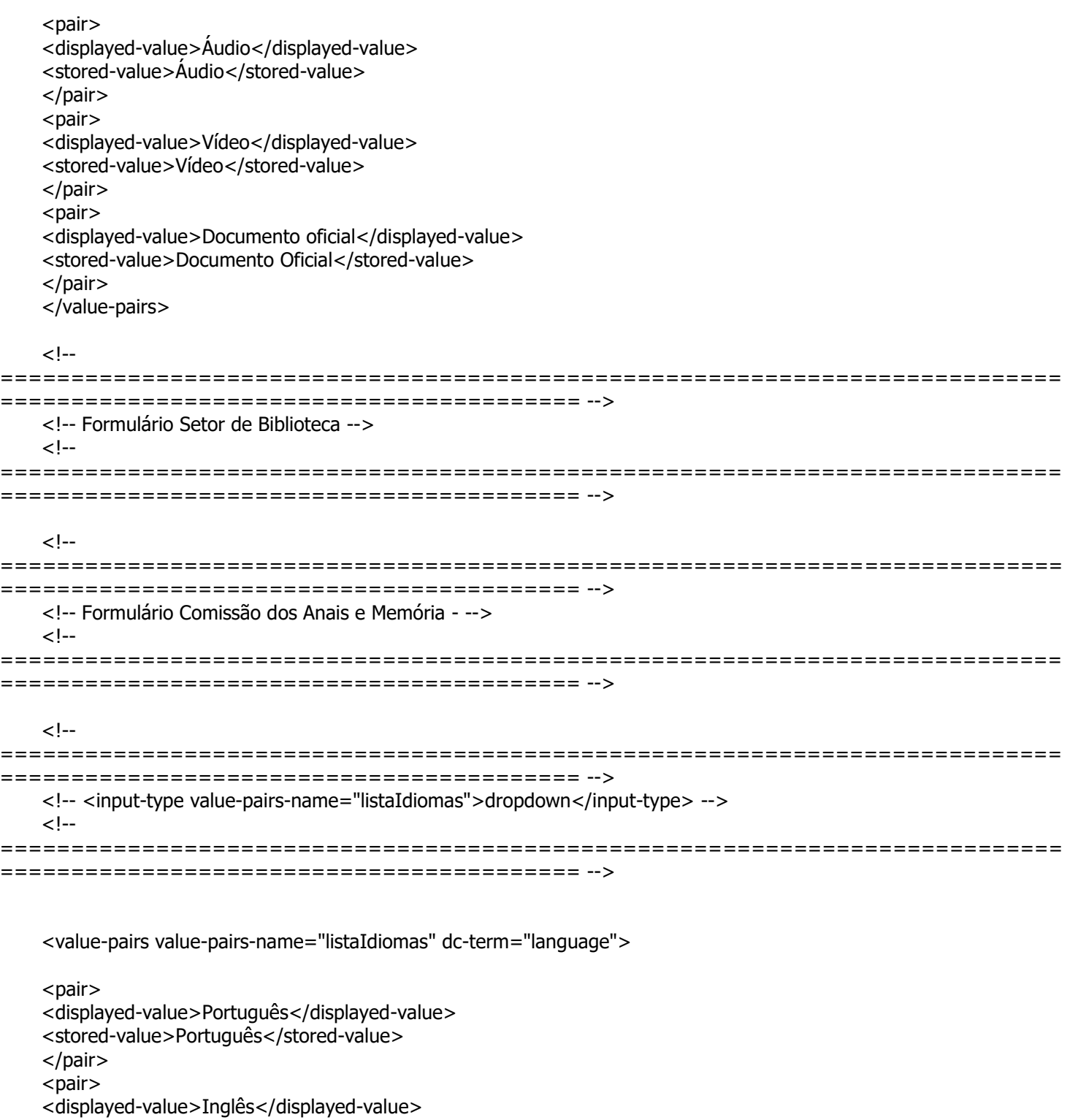

<stored-value>Inglês</stored-value>

- </pair>
- <pair>

<displayed-value>Espanhol</displayed-value>

<stored-value>Espanhol</stored-value>

</pair>

- $<$ pair $>$
- <displayed-value>Francês</displayed-value>
- <stored-value>Francês</stored-value>
- </pair>
- $<$ pair $>$

```
<displayed-value>Italiano</displayed-value>
    <stored-value>Italiano</stored-value>
    </pair>
    </value-pairs>
    \leq!--
===========================================================================
========================================= -->
    <!-- Formulário Setor de Biblioteca -->
    \lt \lceil -1 \rceil===========================================================================
========================================= -->
   \lt \sim===========================================================================
========================================= -->
    <!-- <input-type value-pairs-name="listaIdentificadores">qualdrop_value</input-type> -->
    \lt!!--
  ===========================================================================
   ========================================= -->
    <value-pairs value-pairs-name="listaIdentificadores" dc-term="identifier">
    <pair><displayed-value>ISBN</displayed-value>
    <stored-value>isbn</stored-value>
    </pair>
    <pair>
    <displayed-value>ISSN</displayed-value>
    <stored-value>issn</stored-value>
    </pair>
    <pair><displayed-value>Outros</displayed-value>
    <stored-value>outros</stored-value>
    </pair>
    <pair><displayed-value>URI</displayed-value>
    <stored-value>uri</stored-value>
    </pair>
    </value-pairs>
    \lt --
***************************************************************************************************
*************** -- >
    <!-- Formulário tradicional do Sistema Dspace -->
    < I -***************************************************************************************************
***************** -->
    \lt \lceil -1 \rceil***************************************************************************************************
***************** -->
```
<!-- <input-type value-pairs-name="common\_identifiers">qualdrop\_value</input-type> -->  $\lt$ !--\*\*\*\*\*\*\*\*\*\*\*\*\*\*\*\*\*\*\*\*\*\*\*\*\*\*\*\*\*\*\*\*\*\*\*\*\*\*\*\*\*\*\*\*\*\*\*\*\*\*\*\*\*\*\*\*\*\*\*\*\*\*\*\*\*\*\*\*\*\*\*\*\*\*\*\*\*\*\*\*\*\*\*\*\*\*\*\*\*\*\*\*\*\*\*\*\*\*\* \*\*\*\*\*\*\*\*\*\*\*\*\*\*\* -- > <value-pairs value-pairs-name="common\_identifiers" dc-term="identifier">  $<$ nair $>$ <displayed-value>ISSN</displayed-value> <stored-value>issn</stored-value> </pair>  $<$ pair $>$ <displayed-value>Other</displayed-value> <stored-value>other</stored-value> </pair> <pair> <displayed-value>ISMN</displayed-value> <stored-value>ismn</stored-value> </pair>  $<$ pair $>$ <displayed-value>Gov't Doc #</displayed-value> <stored-value>govdoc</stored-value> </pair> <pair> <displayed-value>URI</displayed-value> <stored-value>uri</stored-value>  $<$ /pair $>$ <pair> <displayed-value>ISBN</displayed-value> <stored-value>isbn</stored-value> </pair> </value-pairs>  $\leftarrow$ \*\*\*\*\*\*\*\*\*\*\*\*\*\*\*\*\*\*\*\*\*\*\*\*\*\*\*\*\*\*\*\*\*\*\*\*\*\*\*\*\*\*\*\*\*\*\*\*\*\*\*\*\*\*\*\*\*\*\*\*\*\*\*\*\*\*\*\*\*\*\*\*\*\*\*\*\*\*\*\*\*\*\*\*\*\*\*\*\*\*\*\*\*\*\*\*\*\*\* \*\*\*\*\*\*\*\*\*\*\*\*\*\*\*\*\* --> <!-- Formulário tradicional do Sistema Dspace -->  $\geq$   $\sim$ \*\*\*\*\*\*\*\*\*\*\*\*\*\*\*\*\*\*\*\*\*\*\*\*\*\*\*\*\*\*\*\*\*\*\*\*\*\*\*\*\*\*\*\*\*\*\*\*\*\*\*\*\*\*\*\*\*\*\*\*\*\*\*\*\*\*\*\*\*\*\*\*\*\*\*\*\*\*\*\*\*\*\*\*\*\*\*\*\*\*\*\*\*\*\*\*\*\*\* \*\*\*\*\*\*\*\*\*\*\*\*\*\*\*\*\* --> <!-- \*\*\*\*\*\*\*\*\*\*\*\*\*\*\*\*\*\*\*\*\*\*\*\*\*\*\*\*\*\*\*\*\*\*\*\*\*\*\*\*\*\*\*\*\*\*\*\*\*\*\*\*\*\*\*\*\*\*\*\*\*\*\*\*\*\*\*\*\*\*\*\*\*\*\*\*\*\*\*\*\*\*\*\*\*\*\*\*\*\*\*\*\*\*\*\*\*\*\* \*\*\*\*\*\*\*\*\*\*\*\*\*\*\*\*\* --> <!-- <input-type value-pairs-name="common\_types">dropdown</input-type> -->  $\lt$   $\sim$ \*\*\*\*\*\*\*\*\*\*\*\*\*\*\*\*\*\*\*\*\*\*\*\*\*\*\*\*\*\*\*\*\*\*\*\*\*\*\*\*\*\*\*\*\*\*\*\*\*\*\*\*\*\*\*\*\*\*\*\*\*\*\*\*\*\*\*\*\*\*\*\*\*\*\*\*\*\*\*\*\*\*\*\*\*\*\*\*\*\*\*\*\*\*\*\*\*\*\* \*\*\*\*\*\*\*\*\*\*\*\*\*\*\*\*\* --> <value-pairs value-pairs-name="common\_types" dc-term="type">  $<$ pair $>$ <displayed-value>Animation</displayed-value> <stored-value>Animation</stored-value> </pair>  $<$ pair $>$ <displayed-value>Article</displayed-value> <stored-value>Article</stored-value>

- </pair>
- <pair>

<displayed-value>Book</displayed-value> <stored-value>Book</stored-value> </pair> <pair> <displayed-value>Book chapter</displayed-value> <stored-value>Book chapter</stored-value> </pair> <pair> <displayed-value>Dataset</displayed-value> <stored-value>Dataset</stored-value> </pair>  $<$ pair $>$ <displayed-value>Learning Object</displayed-value> <stored-value>Learning Object</stored-value> </pair>  $<sub>pair</sub>$ </sub> <displayed-value>Image</displayed-value> <stored-value>Image</stored-value> </pair>  $<$ pair $>$ <displayed-value>Image, 3-D</displayed-value> <stored-value>Image, 3-D</stored-value> </pair>  $<$ pair $>$ <displayed-value>Map</displayed-value> <stored-value>Map</stored-value> </pair>  $<$ pair $>$ <displayed-value>Musical Score</displayed-value> <stored-value>Musical Score</stored-value> </pair>  $<$ pair $>$ <displayed-value>Plan or blueprint</displayed-value> <stored-value>Plan or blueprint</stored-value> </pair>  $<$ nair $>$ <displayed-value>Preprint</displayed-value> <stored-value>Preprint</stored-value> </pair> <pair> <displayed-value>Presentation</displayed-value> <stored-value>Presentation</stored-value> </pair>  $<$ pair $>$ <displayed-value>Recording, acoustical</displayed-value> <stored-value>Recording, acoustical</stored-value> </pair>  $<$ pair $>$ <displayed-value>Recording, musical</displayed-value> <stored-value>Recording, musical</stored-value> </pair> <pair> <displayed-value>Recording, oral</displayed-value> <stored-value>Recording, oral</stored-value> </pair>  $<$ nair $>$ <displayed-value>Software</displayed-value> <stored-value>Software</stored-value>

```
</pair>
    <pair><displayed-value>Technical Report</displayed-value>
    <stored-value>Technical Report</stored-value>
    </pair>
    <pair><displayed-value>Thesis</displayed-value>
    <stored-value>Thesis</stored-value>
    </pair>
    <pair><displayed-value>Video</displayed-value>
    <stored-value>Video</stored-value>
    </pair>
    <pair><displayed-value>Working Paper</displayed-value>
    <stored-value>Working Paper</stored-value>
    </pair>
    <pair><displayed-value>Other</displayed-value>
    <stored-value>Other</stored-value>
    </pair>
    </value-pairs>
    \lt \lvert -***************************************************************************************************
***************** -->
    <!-- Formulário tradicional do Sistema Dspace -->
    \lt!!--
***************************************************************************************************
*************** -- >
    \lt!--
***************************************************************************************************
*************** -- >
    <!-- <input-type value-pairs-name="common_iso_languages">dropdown</input-type> -->
    \lt \sim***************************************************************************************************
***************** -->
    <value-pairs value-pairs-name="common_iso_languages" dc-term="language_iso">
    <pair>
    <displayed-value>N/A</displayed-value>
    <stored-value></stored-value>
    </pair>
    <pair><displayed-value>English (United States)</displayed-value>
    <stored-value>en_US</stored-value>
    </pair>
    <pair>
    <displayed-value>English</displayed-value>
    <stored-value>en</stored-value>
    </pair>
    <pair>
    <displayed-value>Spanish</displayed-value>
    <stored-value>es</stored-value>
    </pair>
    <pair><displayed-value>German</displayed-value>
```

```
<stored-value>de</stored-value>
    </pair>
    <pair><displayed-value>French</displayed-value>
    <stored-value>fr</stored-value>
    </pair>
    <pair><displayed-value>Italian</displayed-value>
    <stored-value>it</stored-value>
    </pair>
    <pair><displayed-value>Japanese</displayed-value>
    <stored-value>ja</stored-value>
    </pair>
    <pair><displayed-value>Chinese</displayed-value>
    <stored-value>zh</stored-value>
    </pair>
    <pair><displayed-value>(Other)</displayed-value>
    <stored-value>other</stored-value>
    </pair>
    </value-pairs>
    </form-value-pairs>
</input-forms>
```
## **Anexo 3 - Formulário Messages\_pt.properties do Setor de Biblioteca da CLDF em 1/6/2018**

# # The contents of this file are subject to the license and copyright # detailed in the LICENSE and NOTICE files at the root of the source # tree and available online at # # http://www.dspace.org/license/ # browse.et-al  $=$  et al.  $browse.full. et al = Reaistro(s):$ browse.full.etal.unlimited = Todos browse.full.header = Navegando  $\{0\}$  por  $b$ rowse.full.next = Próximo & at: browse.full.order = Em ordem: browse.full.prev =  $<$  Anterior browse.full.range = Mostrando resultados  $\{0\}$  a  $\{1\}$  de  $\{2\}$ browse.full.rpp = Resultados/página browse.full.sort-by = Classificar por:  $b$ rowse.menu.author = Todos os autores browse.menu.dateaccessioned = Data de depósito browse.menu.dateissued = Data do documento browse.menu.subject = Assunto browse.menu.title = Título browse.nav.date.jump = Ir para a página inicial browse.nav.enter = ou entre com as primeiras letras: browse.nav.go  $=$  Ir browse.nav.jump  $=$  Ir para: browse.nav.month = (Escolha o mês) browse.nav.type-year = ou digite o ano: browse.nav.year = (Escolha o ano) browse.no-results.col = Não há documentos nesta coleção "{0}". browse.no-results.com = Não há documentos nesta comunidade "{0}". browse.no-results.genericScope = Não há documentos disponíveis no repositório de acordo com a sua solicitação. browse.no-results.title = Não há documentos browse.order.asc = Ascendente browse.order.desc = Descendente browse.page-title = Buscando no repositório browse.single.header = Navegando  $\{0\}$  por  $b$ rowse.single.next = Próximo &  $a$ t; browse.single.order = Ordem: browse.single.prev =  $<$  Anterior browse.single.range = Mostrando resultados  $\{0\}$  a  $\{1\}$  de  $\{2\}$ browse.single.rpp = Resultados/página browse.sort-by.dateaccessioned = Data de depósito  $b$ rowse.sort-by.dateissued = Data do documento browse.sort-by.title = Título browse.type.item.dateaccessioned = Data de depósito browse.type.item.dateissued = Data do documento browse.type.item.title = Título browse.type.metadata.author = Autor browse.type.metadata.subject = Assunto

feedback.error.forbidden = O e-mail de feedback não poderá ser chamado por uma outra página do DSpace.

help.collection-admin = /help/collection-admin.html help.formats = /help/formats.jsp

help.index = /help/index.html help.site-admin = /help/site-admin.html

itemlist.dc.contributor. $* =$  Autor(es)  $itemlist.dc.contributor.author = Autor(es)$ itemlist.dc.creator = Autor(es) itemlist.dc.date.defense = Data de defesa itemlist.dc.date.issued = Data do documento itemlist.dc.title = Título itemlist.dc.type = Tipo itemlist.dc.type.\* = Tipo itemlist.dc.type.course = Curso itemlist.dc.type.degree = Grau itemlist.et-al = et al. itemlist.thumbnail = Pré-visualização itemlist.title.undefined = Não definido

 $itemRequest. all = Todos os arquivos$ 

itemRequest.response.subject.approve = Solicitação de cópia de documento

itemRequest.response.body.approve = Prezado(a) Sr(a). {0},\n\Em resposta à sua solicitação com respeito ao item: "{2}" ({1}), do qual sou autor (ou co-autor), tenho o prazer de informá-lo que segue(m) anexa(s) cópia(s) do(s) documento(s) solicitado(s).\n\n\Cordialmente,\n\{3} <{4}>

itemRequest.response.subject.reject = Solicitação de cópia de documento

itemRequest.response.body.reject = Prezado(a) Sr(a). {0},\n\Em resposta à sua solicitação com respeito ao item: "{2}" ({1}), do qual sou autor (ou co-autor), sinto informar que não é permitido fornecer cópia(s) do(s) documento(s) solicitado(s).\n\n\Cordialmente,\n\{3} <{4}>

itemRequest.response.subject.contactAuthor = Solicitação de cópia de documento

itemRequest.response.body.contactAuthor = Prezado(a)  $Sr(a)$ .  $\{0\}$ , \n\n\DSpace has an archived digitized copy of your work, "{1}". The digital version is here:\n\n\{2}\n\n\Ela não está acessível ao público. Recebemos um pedido de acesso ao trabalho de alguém que não tem acesso a ele. Desde que você possua os direitos autorais para o seu trabalho, precisamos da sua permissão para conceder o acesso ao solicitante. Se você conceder acesso, enviarei um e-mail ao solicitante uma cópia digital.\n\n\Por favor, deixe-me saber se você irá aprovar ou negar o

pedido.\n\n\Requested by: {5} <{6}>\n\Message: {7}\n\n\Obrigado!\n\{3} <{4}>

itemRequest.response.subject.contactRequester = Solicitação de cópia de documento itemRequest.response.body.contactRequester = Prezado(a) Sr(a). {0},\n\n\Obrigado pelo seu interesse! Uma vez

que o autor detém os direitos autorais para este trabalho, entrarei em contato com o autor e pedir permissão para enviar-lhe uma cópia. Irei informá-lo assim que tiver a resposta do autor.\n\n\Obrigado!\n\{1} <{2}>

jsp.actiontools = Ações

jsp.adminhelp = <span class="glyphicon glyphicon-question-sign"></span>

jsp.administer = Administrador

jsp.admintools = Ferramentas do administrador

jsp.authority.confidence.description.accepted = Esta autoridade foi confirmada por um usuário interativo jsp.authority.confidence.description.ambiguous = Existem vários resultados correspondentes e igualmente válidos jsp.authority.confidence.description.failed = O administrador encontrou uma falha interna jsp.authority.confidence.description.notfound = Não há resultados correspondentes à autoridade jsp.authority.confidence.description.novalue = Nenhum valor confiável foi retornado por parte da autoridade jsp.authority.confidence.description.rejected = A autoridade recomenda que esta submissão seja rejeitada jsp.authority.confidence.description.uncertain = O resultado é singular e válido, mas não foi revisado e aceito. Por isso ainda é incerto jsp.authority.confidence.description.unset = Este valor não tem confiança associada

 $isp.browse.authors.$ enter = ou insira as primeiras letras:  $isp.browse.authors.iumm = Tr  $para$ :$  $isp.browse.authors.show = Mostrando autores {0}-{1} de {2}.$  $isp.browse.authors.title = Busca por autor$ 

jsp.browse.general.go = Ir jsp.browse.general.next = Próxima página jsp.browse.general.previous = Página anterior  $jsp.browse. items-by-author. heading1 = Itens por autor$ jsp.browse.items-by-author.return = Retornar a busca por autor isp.browse.items-by-author.show = Mostrando  $\{0\}$  itens.  $isp.browse.$ items-by-author.sort $1 =$ Ordenado por título  $isp.browse. items-by-author.sort2 = Ordenado por data$  $jsp.browse. items-by-author.sort3 = Ordenado por título$ jsp.browse.items-by-author.sort4 = Ordenado por data jsp.browse.items-by-author.title = Itens por autor jsp.browse.items-by-date.jump = Ir para a página inicial do repositório  $isp.browse. items-by-date.month = (Escolha o mês)$  $jsp.browse.$ items-by-date.old = Mostrar o mais antigo primeiro jsp.browse.items-by-date.order1 = Ordenado pelo mais recente primeiro jsp.browse.items-by-date.order2 = Ordenado pelo mais antigo primeiro jsp.browse.items-by-date.recent = Mostrar o mais recente primeiro isp.browse.items-by-date.show = Mostrando itens  ${0}$ - ${1}$  de  ${2}$ . jsp.browse.items-by-date.title = Busca por data jsp.browse.items-by-date.type = ou insira o ano:  $isp.browse. items-by-date.year = (Escolha o ano)$  $isp.browse. items-by-subiect. heading1 = Itens por assunto$ jsp.browse.items-by-subject.return = Voltar a busca por assunto  $jsp.browse.$ items-by-subject.show = Mostrando  ${0}$  itens  $isp.browse. items-by-subiect.sort1 = Ordenado por título$ jsp.browse.items-by-subject.sort2 = Ordenado por data jsp.browse.items-by-subject.sort3 = Ordenado por título jsp.browse.items-by-subject.sort4 = Ordenado por data  $isp.browse. items-by-subject.title = Itens por assunto$ jsp.browse.items-by-title.enter = ou insira as primeiras letras: jsp.browse.items-by-title.jump = Ir para:  $isp.browse. items-by-title.show = Mostrando items{0}-{1} de {2}.$  $isp.browse. items-by-title.title = Navegar por título$ jsp.browse.no-results.col = Não existem itens novos nesta coleção"{0}". jsp.browse.no-results.com = Não existem itens novos nesta comunidade"{0}". jsp.browse.no-results.genericScope = Não existem itens novos na página inicial jsp.browse.no-results.title = Não existem itens novos na página inicial  $jsp.browse.subject.$ enter = ou insira as primeiras letras jsp.browse.subject.jump = Ir para jsp.browse.subject.show = Mostrando assuntos  ${0}$ - ${1}$  de  ${2}$ .  $isp.browse.subject.title = Navegar por assunto$ jsp.collection-home.content.range = coleção's Items (Ordenado por  $\{0\}$  na  $\{1\}$  ordem):  $\{2\}$  para  $\{3\}$  de  $\{4\}$ jsp.collection-home.display-statistics = Visualizar estatísticas  $isp.collection-home.edutsub.button = Editor depositantes$ jsp.collection-home.feeds = RSS Feeds jsp.collection-home.heading1 = Página principal da coleção jsp.collection-home.info = Ver assinaturas jsp.collection-home.item.button = Item mapeado jsp.collection-home.recentsub = Novos documentos depositados jsp.collection-home.submit.button = Submeter a esta coleção jsp.collection-home.subscribe = Assinar jsp.collection-home.subscribe.msg = Assinar esta coleção para receber notificações por e-mail de cada item inserido jsp.collection-home.subscribed = Você assinou esta coleção  $isp.collection-home.$ unsub = Cancelar assinatura jsp.community-home.create1.button = Criar coleção

 $jsp.com$ munity-home.create2.button = Criar subcomunidade

jsp.community-home.display-statistics = Visualizar estatísticas jsp.community-home.feeds = RSS Feeds jsp.community-home.heading1 = jsp.community-home.heading2 = Coleções jsp.community-home.heading3 = Subcomunidades desta comunidade jsp.community-home.recentsub = Novos documentos depositados  $isp.communit$ <sup>-list.create.button = Criar comunidades</sup> jsp.community-list.text1 = Você encontrará abaixo uma lista de comunidades, subcomunidades e coleções presentes neste repositório jsp.community-list.title = Comunidades e coleções  $jsp. components. contact-info. details = Deixe uma mensagem para os administradores do  ${0}$ .$ jsp.components.ldap-form.enter = Insira seu nome de usuário e senha no espaço abaixo jsp.components.ldap-form.login.button = Entrar jsp.components.ldap-form.newuser = Usuário novo? Clique aqui para se registrar jsp.components.ldap-form.password = Senha:  $jsp.components$ .ldap-form.username-or-email = Nome de usuário <br/>  $\langle$ br/> $\rangle$ ou endereço de e-mail: jsp.components.login-form.email = Endereço de e-mail: jsp.components.login-form.enter = Digite seu endereço de e-mail e senha nos espaços abaixo jsp.components.login-form.forgot = Esqueceu sua senha? jsp.components.login-form.login = Entrar jsp.components.login-form.newuser = Usuário novo? Clique aqui para se registrar jsp.components.login-form.password = Senha: jsp.controlledvocabulary.controlledvocabulary.clearbutton = Excluir jsp.controlledvocabulary.controlledvocabulary.closebutton = Fechar jsp.controlledvocabulary.controlledvocabulary.filter = Filtrar: jsp.controlledvocabulary.controlledvocabulary.help-link = (Ajuda no preenchimento) jsp.controlledvocabulary.controlledvocabulary.title = Selecionar valor jsp.controlledvocabulary.controlledvocabulary.trimbutton = Aplicar jsp.controlledvocabulary.controlledvocabulary.trimmessage = Buscar um assunto em um vocabulário controlado jsp.controlledvocabulary.controlledvocabularytag.noresults = Nenhum resultado jsp.controlledvocabulary.results.newsearch = Buscar outro assunto jsp.controlledvocabulary.search.clearbutton = Clear jsp.controlledvocabulary.search.filter = Filtrar: jsp.controlledvocabulary.search.heading = Busca por assunto jsp.controlledvocabulary.search.on-page-help.para1 = Marque ao lado as categorias que você deseja buscar e, em seguida, clique em "Buscar". Categorias podem ser expandidas afim de refinar os termos de busca. Caso seja necessário, você pode selecionar mais de uma. jsp.controlledvocabulary.search.on-page-help.para2 = Ao filtrar a lista de categorias, serão removidas da lista abaixo qualquer categoria que não se adequar ao filtro do termo. Expandindo cada categoria serão mostrados quais termos se adequam ao filtro. jsp.controlledvocabulary.search.searchbutton = Buscar jsp.controlledvocabulary.search.title = Buscar por assunto jsp.controlledvocabulary.search.trimbutton = Aplicar jsp.controlledvocabulary.search.trimmessage = Buscar um assunto em um vocabulário controlado: jsp.display-item.back\_to\_workspace = Voltar a área de trabalho jsp.display-item.copyright = Os itens no repositório estão protegidos por copyright, com todos os direitos reservados, salvo quando é indicado o contrário. jsp.display-item.display-statistics = Visualizar estatísticas jsp.display-item.identifier = Use este identificador para citar ou linkar para este item: jsp.display-item.license = Licença Creative Commons jsp.display-item.suggest = Recomendar este item  $isp.displav-item.text1 = Mostrar reactive simples do item$ jsp.display-item.text2 = Mostrar registro completo do item jsp.display-item.text3 = Este item está licenciado sob uma

jsp.dspace-admin.authorize-advanced.add = Adicionar política jsp.dspace-admin.authorize-advanced.advanced = Gerenciar políticas avançadas jsp.dspace-admin.authorize-advanced.clear = Deletar políticas jsp.dspace-admin.authorize-advanced.col = Coleção: jsp.dspace-admin.authorize-advanced.text = Permite que você acrescente "curingas" para complementação de políticas e tipos de conteúdo contidos em uma coleção. Atenção, excluir as permissões de leitura dos itens fará com que eles não estejam visíveis jsp.dspace-admin.authorize-advanced.type = Tipo de conteúdo: jsp.dspace-admin.authorize-advanced.type1 = Item jsp.dspace-admin.authorize-advanced.type2 = Arquivo binário jsp.dspace-admin.authorize-advanced.warning = (Aviso: ao deletar o sistema apagará todas as políticas de um determinado conjunto de objetos) jsp.dspace-admin.authorize-collection-edit.policies = Políticas de coleção "{0}" ({1}, DB ID {2}) jsp.dspace-admin.authorize-collection-edit.title = Editar políticas de coleção jsp.dspace-admin.authorize-community-edit.policies = Políticas por comunidade " $\{0\}$ "  $(\{1\},$  DB ID  $\{2\})$ jsp.dspace-admin.authorize-community-edit.title = Editar políticas de comunidades jsp.dspace-admin.authorize-item-edit.bitstream = Bitstream  $\{0\}$  ( $\{1\}$ ) isp.dspace-admin.authorize-item-edit.bundle = Políticas por Bundle  $\{0\}$  ( $\{1\}$ ) jsp.dspace-admin.authorize-item-edit.eperson = Usuário jsp.dspace-admin.authorize-item-edit.item = Políticas por item  $jsp.dspace$ -admin.authorize-item-edit.policies = Políticas por item  $\{0\}$  (ID =  $\{1\}$ ) jsp.dspace-admin.authorize-item-edit.text1 = Com este editor você pode visualizar e alterar as políticas de um item, além de alterar as políticas de componentes de itens individuais: pacotes e arquivos binários. Resumidamente, um item é um recipiente de pacotes e pacotes são recipientes de arquivos binários. Recipientes geralmente têm políticas para Adicionar / Excluir / Ler / Escrever, enquanto arquivos binários são políticas de leitura/escrita. jsp.dspace-admin.authorize-item-edit.text2 = Você vai notar um bundle e arquivos binários extras para cada item, e aqueles que contêm o texto da licença para o item.  $isp.dspace$ -admin.authorize-item-edit.title = Editar políticas de de itens jsp.dspace-admin.authorize-main.adm = Administrar políticas de autorização jsp.dspace-admin.authorize-main.advanced = Ferramenta de administração de política jsp.dspace-admin.authorize-main.choose = Escolha um recurso de gestão de políticas para: jsp.dspace-admin.authorize-main.manage1 = Gerenciar políticas de uma comunidade jsp.dspace-admin.authorize-main.manage2 = Gerenciar políticas de uma coleção jsp.dspace-admin.authorize-main.manage3 = Gerenciar políticas de um item jsp.dspace-admin.authorize-main.title = Administrar políticas de autorização  $isp.dspace-admin.authorize-policy-edit.$ heading = Editar política por  ${0}$ : jsp.dspace-admin.authorize-policy-edit.title = Editar política jsp.dspace-admin.batchmetadataimport.genericerror = Ocorreu um erro! Tente novamente! jsp.dspace-admin.batchmetadataimport.selectcollection = Selecione a coleção em que os itens serão importados jsp.dspace-admin.batchmetadataimport.selectfile = Selecione o arquivo de dados para o upload jsp.dspace-admin.batchmetadataimport.selectinputfile = Selecione o tipo de dado que será enviado jsp.dspace-admin.batchmetadataimport.success = O processo foi iniciado, será enviado um e-mail quando o processo terminar jsp.dspace-admin.batchmetadataimport.title = Importação de metadados em lote (BTE) jsp.dspace-admin.collection-select.col = Coleções jsp.dspace-admin.collection-select.title = Selecionar coleção jsp.dspace-admin.community-select.com = Comunidades\: jsp.dspace-admin.community-select.title = Selecionar comunidade  $jsp.dspace-admin.config$  deve ser confirm-delete-format.confirm = Tem certeza que o campo <strong>{0}</strong> deve ser deletado? jsp.dspace-admin.confirm-delete-format.heading = Deletar formato Bitstream:  ${0}$ jsp.dspace-admin.confirm-delete-format.returntoedit = Voltar a página de usuário administrador jsp.dspace-admin.confirm-delete-format.title = Deletar formato Bitstream jsp.dspace-admin.confirm-delete-format.warning = Quaisquer arquivos binários existentes neste formato serão revertidos para um formato de arquivo binário <em>desconhecido</em> jsp.dspace-admin.confirm-delete-mdfield.confirm = Tem certeza que o campo <strong>{0}</strong> deve ser deletado?

jsp.dspace-admin.confirm-delete-mdfield.failed = Não foi possível deletar este campo de metadados. Isto acontece porque está referenciado por, pelo menos, um item. jsp.dspace-admin.confirm-delete-mdfield.heading = Deletar campo de metadados: <code>{0}</code> jsp.dspace-admin.confirm-delete-mdfield.title = Deletar campo de metadados jsp.dspace-admin.confirm-delete-mdfield.warning = Isso resultará em um erro se todos os itens têm referências a esse campo de metadados. jsp.dspace-admin.confirm-delete-mdschema.confirm = Tem certeza que o esquema <strong>{0}</strong> deve ser deletado? jsp.dspace-admin.confirm-delete-mdschema.heading = Deletar esquema de metadados: <code>{0}</code> jsp.dspace-admin.confirm-delete-mdschema.title = Deletar esquema de metadados jsp.dspace-admin.confirm-delete-mdschema.warning = Isso resultará em um erro se todos os itens têm referências a esse esquema. jsp.dspace-admin.curate.main.heading = Tarefas do sistema de curadoria  $jsp.dspace$ -admin.curate.main.info1 = Handle do objeto do repositório jsp.dspace-admin.curate.main.info2 = Ajuda: Informe [seu-handle-prefix]/0 para executar a tarefa sobre todo o site (algumas tarefas não podem ser executadas desta forma) jsp.dspace-admin.curate.main.title = Tarefas de curadoria jsp.dspace-admin.eperson.general.firstname = Primeiro nome jsp.dspace-admin.eperson.general.lastname = Último nome jsp.dspace-admin.eperson-browse.canlogin = Consigo entrar? jsp.dspace-admin.eperson-browse.email = Endereço de e-mail  $isp.dspace-admin. eperson-browse. heading = Buscar usuários {0}-{1} de {2}$ jsp.dspace-admin.eperson-browse.mustusecert = Necessário usar certificados? jsp.dspace-admin.eperson-browse.phone = Telefone jsp.dspace-admin.eperson-browse.self = Auto-registro jsp.dspace-admin.eperson-browse.title = Usuários jsp.dspace-admin.eperson-confirm-delete.confirm = Você tem certeza que essa usuário deve ser excluído?  $jsp.dspace$ -admin.eperson-confirm-delete.heading = Deletar usuário:  $\{0\}$   $(\{1\})$ jsp.dspace-admin.eperson-confirm-delete.title = Deletar usuário jsp.dspace-admin.eperson-deletion-error.errormsg =  $O$  usuário  $\{0\}$  não pode ser excluído porque existe uma referência a ele na(s) tabela(s) seguinte(s): jsp.dspace-admin.eperson-deletion-error.heading = Não é possível deletar usuário jsp.dspace-admin.eperson-deletion-error.title = Erro ao deletar usuário jsp.dspace-admin.eperson-edit.can = Pode entrar: jsp.dspace-admin.eperson-edit.email = E-mail: jsp.dspace-admin.eperson-edit.emailexists = Este endereço de e-mail está em uso por outra usuário.Os e-mails devem ser exclusivos.  $jsp.dspace-admin. eperson-edit.groups = O usuário selectionado é membro do(s) grupo(s):$  $iso.dspace$ -admin.eperson-edit.heading = Editar usuário  ${0}$ : jsp.dspace-admin.eperson-edit.phone = Telefone: jsp.dspace-admin.eperson-edit.require = Exigir certificado: jsp.dspace-admin.eperson-edit.title = Editar usuário jsp.dspace-admin.eperson-main.add = Adicionar usuário jsp.dspace-admin.eperson-main.choose = Escolha uma ação jsp.dspace-admin.eperson-main.heading = Administrar usuários jsp.dspace-admin.eperson-main.loginAs.authorize.errormsg = Razão: você não pode assumir o login de outro administrador. jsp.dspace-admin.eperson-main.loginAs.authorize.title = Erro de autorização jsp.dspace-admin.eperson-main.loginAs.backtoeditpeople = Voltar para a página de administração de usuários jsp.dspace-admin.eperson-main.LoginAs.submit = Login como jsp.dspace-admin.eperson-main.noepersonselected = Nenhum usuário selecionado jsp.dspace-admin.eperson-main.or = ou jsp.dspace-admin.eperson-main.ResetPassword-error.errormsg = Ocorreu um erro no envio do email com as instruções. jsp.dspace-admin.eperson-main.ResetPassword.head = Redefinir senha jsp.dspace-admin.eperson-main.ResetPassword.returntoedit = Retornar à página de administração de usuários jsp.dspace-admin.eperson-main.ResetPassword.submit = Redefinir senha

jsp.dspace-admin.eperson-main.ResetPassword.success\_notice = Um email foi enviado para o usuário contendo um token que pode ser usado para a criação de uma nova senha. jsp.dspace-admin.eperson-main.ResetPassword.title = Redefinir senha jsp.dspace-admin.eperson-main.then = Depois jsp.dspace-admin.eperson-main.title = Administração de usuário jsp.dspace-admin.general.abort = Excluir jsp.dspace-admin.general.abort-w-confirm = Excluir jsp.dspace-admin.general.action = Ação jsp.dspace-admin.general.action-colon = Ação: jsp.dspace-admin.general.addnew = Adicionar novo jsp.dspace-admin.general.addpolicy = Adicionar nova política jsp.dspace-admin.general.cancel = Cancelar jsp.dspace-admin.general.delete = Excluir jsp.dspace-admin.general.delete-w-confirm = Excluir jsp.dspace-admin.general.edit = Editar jsp.dspace-admin.general.editpolicy = Editar políticas jsp.dspace-admin.general.eperson = usuário  $isp.dspace$ -admin.general.group = Grupo jsp.dspace-admin.general.group-colon = Grupo:  $isp.dspace$ -admin.general.next.button = Próximo &qt; jsp.dspace-admin.general.remove = Excluir jsp.dspace-admin.general.save = Salvar jsp.dspace-admin.general.update = Atualizar jsp.dspace-admin.general.upload = Carregar jsp.dspace-admin.group-confirm-delete.confirm = Tem certeza que este grupo deve ser deletado? Nota: Deletar este grupo irá excluir todas as políticas associadas ao seu grupo.  $jsp.dspace$ -admin.group-confirm-delete.heading = Excluir grupo:  ${0}$  $jsp.dspace$ -admin.group-confirm-delete.title = Excluir grupo jsp.dspace-admin.group-eperson-select.add = Adicionar usuário jsp.dspace-admin.group-eperson-select.heading = Selecionar usuário para adicionar ao grupo  ${0}$ jsp.dspace-admin.group-eperson-select.title = Selecionar usuário  $isp.dspace$ -admin.group-group-select.add = Adicionar grupo jsp.dspace-admin.group-group-select.heading = Selecionar grupo to Add to Group {0} jsp.dspace-admin.group-group-select.title = Selecionar grupo jsp.dspace-admin.index.heading = Ferramentas de administração jsp.dspace-admin.index.text = Selecione uma operação nos menus superiores. jsp.dspace-admin.item-select.enter = Insira o Handle ou ID interno do item que deseja selecionar. jsp.dspace-admin.item-select.find = Buscar jsp.dspace-admin.item-select.handle = Handle: jsp.dspace-admin.item-select.heading = Selecionar um item jsp.dspace-admin.item-select.id = ID interno: jsp.dspace-admin.item-select.text = <strong>O ID inserido não é válido.</strong> Se você está tentando editar uma comunidade ou coleção, é necessário usar o <a href=&quot;{0}&quot;> página de administr de comunidades e coleções</a>. jsp.dspace-admin.item-select.title = Selecionar item jsp.dspace-admin.license-edit.description = Edite a licença padrão tomando por base o texto abaixo. <br> A licença não pode estar vazia. <br/> Certifique-se que a licença a ser utilizada cumpre os requisitos legais do seu país.<br/>As alterações na licença padrão não afetarão os itens e coleções que possuem licenças próprias, definidas anteriormente.<br/>\u0009Existem algumas variáveis de substituição que podem ser usadas para criar licenças personalizadas, para maiores detalhes, verifique as páginas de ajuda.<br/>krid>Recomenda-se fazer um depósito fictício para verificar a alter de licença: <b>Verifique a versão final da licença na etapa aceitar/rejeitar licença. </b> jsp.dspace-admin.license-edit.edited = A licença padrão foi atualizada jsp.dspace-admin.license-edit.empty = Você deve inserir uma licença jsp.dspace-admin.license-edit.heading = Editor de licença padrão jsp.dspace-admin.license-edit.title = Editar licença padrão jsp.dspace-admin.list-formats.description = Descrição longa jsp.dspace-admin.list-formats.extensions = Extensões jsp.dspace-admin.list-formats.internal = Interno?

jsp.dspace-admin.list-formats.known = Conhecido jsp.dspace-admin.list-formats.mime = MIME Type jsp.dspace-admin.list-formats.name = Nome jsp.dspace-admin.list-formats.support = Nível de suporte jsp.dspace-admin.list-formats.supported = Apoiado jsp.dspace-admin.list-formats.text1 = As extensões são listas separadas por vírgulas das extensões de arquivo usados para identificar automaticamente os formatos de arquivos enviados. não incluir o ponto. jsp.dspace-admin.list-formats.text2 = Ao adicionar um formato de arquivo binário, este não estarão visível na interface de depósito do usuário antes do término da edição dos formatos de metadados. Certifique-se de desmarcar a opção "visível" se o formato deve aparecer na interface de depósito do usuário. jsp.dspace-admin.list-formats.title = Registro de formato de arquivos binários jsp.dspace-admin.list-formats.unknown = Desconhecido jsp.dspace-admin.list-metadata-fields.addfield = Adicionar campo de metadado jsp.dspace-admin.list-metadata-fields.addfieldnote = Para criar um novo campo você deve fornecer um elemento único e um par qualificador. O qualificador pode ser deixado em branco se desejar. O mesmo não pode conter espaços ou sublinhados. jsp.dspace-admin.list-metadata-fields.element = Elemento jsp.dspace-admin.list-metadata-fields.moveformnote = Caso tenha mais de um esquema aparecendo aqui, você pode mover os campos entre os esquemas. jsp.dspace-admin.list-metadata-fields.move = Mover campo jsp.dspace-admin.list-metadata-fields.moveformnote = Caso tenha mais de um esquema aparecendo aqui, você pode mover os campos entre os esquemas. jsp.dspace-admin.list-metadata-fields.movenote = Para mover um ou mais campos, selecione os campos desejados (use a tecla control para selecionar vários) e os esquemas de destino. Caso o esquema de destino já tenha campos com nomes idênticos, os campos não serão movidos. jsp.dspace-admin.list-metadata-fields.movesubmit = Mover jsp.dspace-admin.list-metadata-fields.note = Nota: Incluir um novo campo para o registro não adiciona um campo de entrada correspondente às formas de depósito. jsp.dspace-admin.list-metadata-fields.qualifier = Qualificador jsp.dspace-admin.list-metadata-fields.schema = Esquema jsp.dspace-admin.list-metadata-fields.schemas = Esquemas jsp.dspace-admin.list-metadata-fields.scope = Nota de escopo jsp.dspace-admin.list-metadata-fields.title = Campo de metadados do registro jsp.dspace-admin.list-metadata-schemas.instruction = Crie um novo esquema inserindo um espaço para nome / nome ou para editar um já existente, clicando no botão "Atualizar". O nome do esquema deve ser inferior a 32 caracteres e não pode ter espaços ou sublinhados. jsp.dspace-admin.list-metadata-schemas.name = Nome jsp.dspace-admin.list-metadata-schemas.namespace = Espaço para nome jsp.dspace-admin.list-metadata-schemas.title = Registro de esquema de metadados jsp.dspace-admin.metadataimport.add = Adicionar jsp.dspace-admin.metadataimport.added = Adicionado jsp.dspace-admin.metadataimport.addedtocollection = Mapeado para coleção jsp.dspace-admin.metadataimport.addedtoownercollection = Adicionado a nova coleção proprietária jsp.dspace-admin.metadataimport.addtocollection = Mapear para coleção jsp.dspace-admin.metadataimport.addtoownercollection = Adicionar a nova coleção proprietária jsp.dspace-admin.metadataimport.apply = Aceitar alterações jsp.dspace-admin.metadataimport.badheadingelement = Elemento de metadados desconhecido jsp.dspace-admin.metadataimport.badheadingschema = Esquema de metadados desconhecido jsp.dspace-admin.metadataimport.changesforitem = Mudanças por item jsp.dspace-admin.metadataimport.delete = Excluir item definitivamente jsp.dspace-admin.metadataimport.deleted = Item excluído definitivamente  $jsp.dspace$ -admin.metadataimport.finished =  ${0}$  Mudanças concluídas com sucesso. jsp.dspace-admin.metadataimport.newitem = Novo item jsp.dspace-admin.metadataimport.reinstate = Reintegrar item jsp.dspace-admin.metadataimport.reinstated = Item reintegrado jsp.dspace-admin.metadataimport.remove = Excluir jsp.dspace-admin.metadataimport.removed = Removido jsp.dspace-admin.metadataimport.removedfromcollection = Desmapeado da coleção

jsp.dspace-admin.metadataimport.removedfromownercollection = Removido de coleção proprietária

jsp.dspace-admin.metadataimport.removefromcollection = Cancelar o mapeamento da coleção

jsp.dspace-admin.metadataimport.removefromownercollection = Excluir de coleção proprietária

jsp.dspace-admin.metadataimport.title = Importar metadados

jsp.dspace-admin.metadataimport.toomany = Há muitas mudanças. Submeta menos mudanças, ajuste o limite, ou execute-as diretamente no servidor.

jsp.dspace-admin.metadataimport.unknownerror = Ocorreu um erro desconhecido

jsp.dspace-admin.metadataimport.withdraw = Retirar item

 $isp.dspace$ -admin.metadataimport.withdrawn = Item retirado

jsp.dspace-admin.news-edit.heading = Editor de notícias

jsp.dspace-admin.news-edit.news = Notícias:

jsp.dspace-admin.news-edit.text.sidebar = Adicione ou edite o texto que aparecerá na <strong>barra

lateral</strong> da página principal do repositório no espaço abaixo.

jsp.dspace-admin.news-edit.text.topbox = Adicione ou edite o texto que aparecerá na <strong>barra

superior</strong> da página principal do repositório no espaço abaixo.

jsp.dspace-admin.news-edit.text3 = Você pode formatar o texto usando tags HTML, mas note que o HTML não será validado aqui.

jsp.dspace-admin.news-edit.title = Formulário de edição de revistas

jsp.dspace-admin.news-main.heading = Editor de notícias

jsp.dspace-admin.news-main.news.sidebar = Notícias da barra lateral

jsp.dspace-admin.news-main.news.top = Notícias do cabeçalho

jsp.dspace-admin.news-main.title = Editor de notícias

jsp.dspace-admin.supervise-confirm-remove.authorheader = Autor

jsp.dspace-admin.supervise-confirm-remove.confirm = Tem certeza que deseja excluir este pedido de supervisão? jsp.dspace-admin.supervise-confirm-remove.heading = Confirmar remoção

jsp.dspace-admin.supervise-confirm-remove.subheading = Você pediu que a ordem de supervisão seguinte fosse removida:

jsp.dspace-admin.supervise-confirm-remove.supervisorgroupheader = Supervisor do grupo

jsp.dspace-admin.supervise-confirm-remove.title = Administrar pedidos de Supervisão

jsp.dspace-admin.supervise-confirm-remove.titleheader = Título

jsp.dspace-admin.supervise-duplicate.errormsg = O pedido de supervisão não pode ser encaminhado a área de trabalho, pois o grupo que você selecionou já está supervisionando o item selecionado.

jsp.dspace-admin.supervise-duplicate.heading = Falha na oper

jsp.dspace-admin.supervise-duplicate.return = Voltar a página de adiministração de supervisão

jsp.dspace-admin.supervise-duplicate.title = Administrar pedidos de revisão

jsp.dspace-admin.supervise-link.choose = Escolha um grupo, um item na área de trabalho e a definição de política inicial para aplicar:

jsp.dspace-admin.supervise-link.group = Grupo:

jsp.dspace-admin.supervise-link.heading = Administrar pedidos de supervisão

 $isp.dspace$ -admin.supervise-link.id = ID

jsp.dspace-admin.supervise-link.policy = Definição de política inicial:

jsp.dspace-admin.supervise-link.policyeditor = Editor

jsp.dspace-admin.supervise-link.policynone = Nenhum

jsp.dspace-admin.supervise-link.policyobserver = Observador

jsp.dspace-admin.supervise-link.select = Selecionar

jsp.dspace-admin.supervise-link.submit.button = Submeter pedido de supervisão

jsp.dspace-admin.supervise-link.submittedby = Submetido por

jsp.dspace-admin.supervise-link.submittedto = Submetido para

jsp.dspace-admin.supervise-link.title = Título

jsp.dspace-admin.supervise-link.workspace = Área de trabalho a ser supervisionada

jsp.dspace-admin.supervise-list.add.button = Adicionar um pedido de supervisão

 $isp.dspace$ -admin.supervise-list.author = Autor do item

jsp.dspace-admin.supervise-list.back.button = Voltar

jsp.dspace-admin.supervise-list.group = Grupo de supervisão

jsp.dspace-admin.supervise-list.heading = Atuais pedidos de supervisão

jsp.dspace-admin.supervise-list.policies.button = Políticas

jsp.dspace-admin.supervise-list.subheading = Esta página lista todas as configurações atuais de supervisão, com a opção de excluir qualquer configuração

 $jsp.dspace$ -admin.supervise-list.title = Título do item

jsp.dspace-admin.supervise-main.add.button = Adicionar pedidos de supervisão

jsp.dspace-admin.supervise-main.clean.button = Limpar pedidos de supervisão da base de dados

jsp.dspace-admin.supervise-main.heading = Administrar pedidos de supervisão

jsp.dspace-admin.supervise-main.subheading = Selecione uma das opções nesta página

jsp.dspace-admin.supervise-main.title = Administrar pedidos de supervisão

jsp.dspace-admin.supervise-main.view.button = Ver atuais pedidos de supervisão

jsp.dspace-admin.supervise-no-workspaceitem.heading = Falha na operação

jsp.dspace-admin.supervise-no-workspaceitem.no-wsitems = A ordem de supervisão não pode ser aplicada porque não existe nenhum item na área de trabalho.

jsp.dspace-admin.supervise-no-workspaceitem.return = Retornar a página de administração do supervisor

jsp.dspace-admin.supervise-no-workspaceitem.title = Ordens de administração do supervisor

jsp.dspace-admin.supervise-no-workspaceitem.unselected = A ordem de supervisão não pode ser aplicada porquenenhum item foi selecionado na área de trabalho.

jsp.dspace-admin.upload-logo.select.col = Selecione a imagem e faça a carga para a coleção <strong>{0}</strong> jsp.dspace-admin.upload-logo.select.com = Selecione uma imagem e faça o upload para adicioná-la à comunidade <strong>{0}</strong>

 $isp.dspace$ -admin.upload-logo.title = Fazer upload de logotipo

jsp.dspace-admin.version-summary.heading = Versão

jsp.dspace-admin.version-summary.text = Razão para criação de uma nova versão

jsp.dspace-admin.version-summary.text3 = Criar nova versão para o item:  $\{0\}$ 

jsp.dspace-admin.version-summary.title = Criar versão

jsp.dspace-admin.wizard-basicinfo.choose = Escolha um logotipo em formato JPEG ou GIF para a página inicial da coleção. A imagem deve ser muito pequena.

 $isp.dspace-admin.wiard-basicinfo.copyright = Texto de copyright:$ 

jsp.dspace-admin.wizard-basicinfo.description = Descrição curta:

jsp.dspace-admin.wizard-basicinfo.html1 = HTML, mostrado no centro da página principal coleção. Certifique-se de colocar nas tags. <P> </P>

jsp.dspace-admin.wizard-basicinfo.html2 = HTML, mostrado do lado direito da página principal coleção. Certifiquese de colocar em tags. <P> </P>

jsp.dspace-admin.wizard-basicinfo.intro = Texto introdutório:

jsp.dspace-admin.wizard-basicinfo.license1 = Licença que depositantes devem conceder. Deixe em branco para utilizar a licença padrão.

jsp.dspace-admin.wizard-basicinfo.license2 = Licença

jsp.dspace-admin.wizard-basicinfo.logo = Logo:

jsp.dspace-admin.wizard-basicinfo.name = Nome:

jsp.dspace-admin.wizard-basicinfo.plain = Texto simples, mostrado na parte inferior da página inicial da coleção. jsp.dspace-admin.wizard-basicinfo.plain2 = Texto simples, onde será registradas todas as informações sobre a

proveniência da coleção. Este não é mostrado nas páginas da coleção.

jsp.dspace-admin.wizard-basicinfo.provenance = Proveniência:

jsp.dspace-admin.wizard-basicinfo.shown = Mostrar na página inicial da comunidade

jsp.dspace-admin.wizard-basicinfo.side = Texto da barra lateral:

jsp.dspace-admin.wizard-basicinfo.title = Descreva a coleção

jsp.dspace-admin.wizard-default-item.dcore = Campo de metadados

jsp.dspace-admin.wizard-default-item.enter = Insira o item padrão dos metadados

jsp.dspace-admin.wizard-default-item.language = Idioma

jsp.dspace-admin.wizard-default-item.select = Selecionar campo

jsp.dspace-admin.wizard-default-item.text1 = Sempre que um novo depósito é adicionada a esta coleção, os metadados que você inseriu abaixo já estarão preenchidos.

jsp.dspace-admin.wizard-default-item.text2 = Você pode deixar vários campos em branco caso prefira

jsp.dspace-admin.wizard-default-item.title = Insira metadado padrão

jsp.dspace-admin.wizard-default-item.value = Valor

jsp.dspace-admin.wizard-permissions.change = Você poderá alterar isso posteriormente utilizando as seções adequadas da página inicial do administrador do repositório.

jsp.dspace-admin.wizard-permissions.click = Clique no botão "Selecionar usuários" para escolher as pessoas que gostaria adicionar à lista.

jsp.dspace-admin.wizard-permissions.click2 = Clique no botão "Selecionar grupos" para escolher grupos que gostaria de adicionar à lista.

jsp.dspace-admin.wizard-permissions.heading1 = Autorização para ler jsp.dspace-admin.wizard-permissions.heading2 = Autorização para depositar jsp.dspace-admin.wizard-permissions.heading3 = Área de trabalho de depósito. Passo Aceitar/Rejeitar jsp.dspace-admin.wizard-permissions.heading4 = Área de trabalho de depósito. Passo Aceitar/Rejeitar/Editar metadados jsp.dspace-admin.wizard-permissions.heading5 = Área de trabalho de depósito. Passo Editar metadados jsp.dspace-admin.wizard-permissions.heading6 = Administrar coleções delegadas  $jsp.dspace$ -admin.wizard-permissions.mit = Todos usuários do MIT jsp.dspace-admin.wizard-permissions.or = ou jsp.dspace-admin.wizard-permissions.text1 = Quem (por definição padrão) tem permissão para ler os arquivos novos desta coleção? jsp.dspace-admin.wizard-permissions.text2 = Quem tem permissão para depositar novos itens a esta coleção? jsp.dspace-admin.wizard-permissions.text3 = Quem é responsável por executar o passo<strong>aceitar/rejeitar</strong>? Eles poderão de aceitar ou rejeitar depósitos recebidos. No entanto, eles não poderão editar os metadados do depósito. Apenas um do grupo precisa executar o passo para cada depósito. jsp.dspace-admin.wizard-permissions.text4 = Quem é responsável por executar o passo <strong>aceitar/rejeitar/editar metadados</strong>? Eles poderão editar os metadados do depósito, e depois aceitá-los ou rejeitá-los. Apenas um do grupo precisa executar o passo para cada depósito. jsp.dspace-admin.wizard-permissions.text5 = Quem é responsável por executar o passo <strong>editar metadados</strong> ? Eles poderão editar os metadados do depósito, não poderão rejeitá-los. jsp.dspace-admin.wizard-permissions.text6 = Quem são os administradores desta coleção? Eles poderão escolher quem poderá depositar itens, revisar itens, editar metadados dos itens (após o depósito), e adicionar(mapear) itens existentes em outras coleções para esta coleção (sujeito às autorizações da outra coleção). jsp.dspace-admin.wizard-permissions.title = Autorização de coleção jsp.dspace-admin.wizard-questions.check1 = Novos itens estão disponíveis jsp.dspace-admin.wizard-questions.check1-disabled = Apenas o administrador do sistema pode fazer essa alteração jsp.dspace-admin.wizard-questions.check2 = Alguns usuários poderão depositar nesta coleção jsp.dspace-admin.wizard-questions.check3 = Será incluido um passo <em>aceitar/rejeitar</em> durante o preenchimento dos itens jsp.dspace-admin.wizard-questions.check4 = Será incluido um passo <em>aceitar/rejeitar/editar metadados</em> durante o preenchimento dos itens jsp.dspace-admin.wizard-questions.check5 = Será incluido um passo <em>editar metadados</em> durante o preenchimento dos itens jsp.dspace-admin.wizard-questions.check6 = Esta coleção terá administradores jsp.dspace-admin.wizard-questions.check7 = Novos depósitos terão alguns metadados previamente preenchidos com respostas padrão jsp.dspace-admin.wizard-questions.text = Marque ao lado as afirmações que se aplicam à coleção. jsp.dspace-admin.wizard-questions.title = Descreva a coleção jsp.dspace-admin.workflow-abort-confirm.button = Abortar jsp.dspace-admin.workflow-abort-confirm.collection = Coleção: {0}  $jsp.dspace$ -admin.workflow-abort-confirm.heading = Deletar área de trabalho:  ${0}$  $ipsp.dspace$ -admin.workflow-abort-confirm.item-title = Titulo:  ${0}$  $jsp.dspace$ -admin.workflow-abort-confirm.submitter = Submetedor:  ${0}$  $jsp.dspace-admin.workflow-abort-confirm.title = Abortar área de trabalho:  ${0}$$ jsp.dspace-admin.workflow-abort-confirm.warning = Tem certeza que quer abortar área de trabalho? Ele irá retornar a área de trabalho pessoal do usuário. jsp.dspace-admin.workflow-list.collection = Coleção jsp.dspace-admin.workflow-list.heading = Áreas de trabalho atualmente ativas jsp.dspace-admin.workflow-list.item-title = Título jsp.dspace-admin.workflow-list.submitter = Depositante jsp.dspace-admin.workflow-list.title = Abortar área de trabalho jsp.error.404.text1 = O documento que você está tentando acessar não foi encontrado no servidor.

jsp.error.404.text2 = Se você chegou aqui seguindo uma ligação ou bookmark fornecida por alguém, a ligação pode estar incorreta ou digitado incorretamente o link. Verifique o link e tente novamente. Se você ainda receber esse erro, tente ir para o Meu espaço <a href=&quot:{0}&quot:>página principal</a> e procure o registro. jsp.error.404.text3 = Se você chegou a este erro ao clicar em um link no repositório, nos avise para que possamos corrigí-lo

jsp.error.404.title = Erro: Documento não encontrado

jsp.error.authorize.text1 = Você não tem permissão para executar esta ação.

jsp.error.authorize.text2 = Se você acha que deveria ter esta permissão, entre em contato com os administradores do repositório:

jsp.error.authorize.title = Autorização obrigatória

jsp.error.exceeded-size.text1 = Desculpe, mas o arquivo que você tentou enviar ({0} bytes) excede o limite máximo de tamanho de ({1} bytes). Você pode contatar o administrador do repositório para perguntar sobre este limite. jsp.error.exceeded-size.title = Erro: Excede o tamanho máximo de arquivo

jsp.error.integrity.heading = Erro do sistema: solicitação mal formada

jsp.error.integrity.list1 = Às vezes, se você clicar no botão "Voltar" de seu navegador durante um processo como o de depósito, pode estar tentando fazer algo que já está feito, como comprometer o depósito do arquivo. Clicando nos botões "reiniciar" ou "atualizar" podem gerar resultados semelhantes.

jsp.error.integrity.list2 = Se você chegou aqui através de um link fornecido por alguém, o mesmo pode estar incorreto ou ter sido digitado incorretamente. Verifique o link e tente novamente.

jsp.error.integrity.list3 = Se tiver mais de uma janela do navegador aberta com DSpace, isso pode causar um problema semelhante em que um botão clicado em uma janela pode fazer um clique de botão na janela de outro inválido.

jsp.error.integrity.list4 = você pode ter descoberto um problema no sistema. Todos esses erros são registrados, e nós os verificamos regularmente para ver se há um problema.

jsp.error.integrity.text1 = Houve uma inconsistência nos dados recebidos a partir de seu navegador. Isto pode ser devido a uma de várias coisas:

jsp.error.integrity.text2 = Se o problema persistir, entre em contato com os administradores do repositório:

jsp.error.integrity.title = Pedido malformado

jsp.error.internal.text1 = O sistema apresentou um erro interno. Repita a operação e se o problema persistir, entre em contato conosco para que possamos corrigí-lo.

 $isp_error.internal.title = Erro interno do sistema$ 

jsp.error.invalid-id.constants.type.0 = Bitstream

jsp.error.invalid-id.constants.type.1 = Bundle

jsp.error.invalid-id.constants.type.2 = Item

jsp.error.invalid-id.constants.type.3 = Coleção

jsp.error.invalid-id.constants.type.4 = Comunidade

jsp.error.invalid-id.constants.type.5 = Site

jsp.error.invalid-id.constants.type.6 = Grupo

jsp.error.invalid-id.constants.type.7 = Usuário

jsp.error.invalid-id.list1 = A URL da página atual está incorreta - Se você clicou em um link externo,ele pode ter sido digitado incorretamente ou estar corrompido.

jsp.error.invalid-id.list2 = você digitou um ID inválido em um formulário. Tente novamente.

jsp.error.invalid-id.text1 = O identificador  $\{0\}$  não se apresenta como um válido  $\{1\}$  no repositório. Isto pode ser devido a uma das seguintes razões:

jsp.error.invalid-id.text2 = Se você está tendo problemas, por favor entre em contato com os administradores do repositório.

jsp.error.invalid-id.title = Identificador inválido

jsp.error.invalid-id.type.object = Objetivo

jsp.error.require-certificate.text = A configuração deste sistema exige que você tenha um certificado Web válido. Se você está tendo problemas com isso, entre em contato conosco.

jsp.error.require-certificate.title = Certificado exigido

jsp.feedback.acknowledge.text = Seus comentários foram recebidos.

jsp.feedback.acknowledge.title = Obrigado por comentar.

jsp.feedback.form.comment = Comentários:

jsp.feedback.form.email = Seu endereço de e-mail:

jsp.feedback.form.send = Enviar

jsp.feedback.form.text1 = Obrigado por compartilhar seus comentários sobre o repositório. Seus comentários são bem-vindos!

jsp.feedback.form.text2 = Preencha todas as informações abaixo

jsp.feedback.form.title = Formulário de contato com a administração

jsp.general.authors.button = Autor

jsp.general.browse = Navegar  $isp,qeneral.date.button = Por data$ jsp.general.edit.button = Editar jsp.general.genericScope = Todo o repositório jsp.general.go = Ir jsp.general.gohome = Ir para a página inicial do repositório  $iso.$ general.goto = Ir para jsp.general.home = Página inicial do repositório  $isp, general, id = ID$ jsp.general.location = Em: jsp.general.metadataexport.button = Exportar metadados jsp.general.mydspace = Meu espaço  $isp. general. or browse = ou strong was$ jsp.general.search.button = Buscar jsp.general.searchfor = <strong>Buscar</strong> por jsp.general.subjects.button = Assuntos jsp.general.titles.button = Títulos  $isp, general, untitled = Sem$  título jsp.general.update = Atualizar jsp.general.version.button = Criar versão deste item jsp.general.version.history.button = Mostar histórico da versão jsp.general.without-contributor = Anônimo jsp.general.without-date = Sem data determinada  $isp. help =$  $isp.$ help.formats.contact1 = Entre em contato com os jsp.help.formats.contact2 = adminstradores do repositório jsp.help.formats.contact3 = caso tenha dúvidas sobre um formato em particular. jsp.help.formats.extensions = Extensões jsp.help.formats.here = (Apoio à política de formatos aceitos pelo site) jsp.help.formats.mime = MIME Type jsp.help.formats.name = Nome jsp.help.formats.policy = Política de formatos aceitos jsp.help.formats.return = Retorno à ajuda principal  $isp.$ help.formats.support = Nível de apoio jsp.help.formats.support.known = Conhecido jsp.help.formats.support-levels = Nivel de formatos suportados jsp.help.formats.support.supported = suportado  $jsp.$ help.formats.support = Nível de apoio jsp.help.formats.support.unknown = Desconhecido jsp.help.formats.support-levels = Nivel de formatos aceitos jsp.help.formats.title = Formatos aceitos pelo repositório jsp.help.formats.top = Acima jsp.help.formats.whattodo = O que fazer caso o formato desejado não está listado  $isp.home.com1 = Accero digital$ jsp.home.com2 = Selecione uma das opções para ver as coleções jsp.home.feeds = RSS Feeds  $isp.home. search1 = Buscar$ jsp.home.search2 = Utilize o espaço abaixo para fazer buscas no repositório jsp.home.title = jsp.layout.footer-default.feedback = Contato com a administração jsp.layout.footer-default.text = DSpace Software Copyright \u00A9 2002-2010 jsp.layout.footer-default.theme-by = Tema criado por jsp.layout.header-default.about = Sobre o software DSpace jsp.layout.header-default.alt = DSpace

jsp.layout.header-default.brand.description =<h4> A Biblioteca Digital da Câmara Legislativa do Distrito Federal objetiva armazenar, preservar e divulgar documentos de interesse do Poder Legislativo e da população do Distrito Federal.</h4> jsp.layout.header-default.brand.heading = <small>Biblioteca Digital da Câmara Legislativa do Distrito Federal</small>  $isp.$ layout.naybar-admin.accesscontrol = Controle de acesso jsp.layout.navbar-admin.authorization = Autorização jsp.layout.navbar-admin.batchmetadataimport = Importação de metados em lote (BTE) jsp.layout.navbar-admin.communities-collections = Comunidades e coleções jsp.layout.navbar-admin.contents = Conteúdo jsp.layout.navbar-admin.curate = Tarefas de curadoria jsp.layout.navbar-admin.editlicense = Editar licença padrão jsp.layout.navbar-admin.editnews = Editar notícias jsp.layout.navbar-admin.epeople = Usuários jsp.layout.navbar-admin.formatregistry = Registrar formato de arquivo jsp.layout.navbar-admin.groups = Grupos jsp.layout.navbar-admin.help = <span class="glyphicon glyphicon-question-sign"></span> jsp.layout.navbar-admin.items = Itens jsp.layout.navbar-admin.logout = Sair jsp.layout.navbar-admin.metadataimport = Importar metadados  $isp.lavout.navbar-addim.metadata;registry = Reqistrar metadados$ jsp.layout.navbar-admin.privateitems = Itens privados jsp.layout.navbar-admin.settings = Configurações gerais jsp.layout.navbar-admin.statistics = Estatísticas jsp.layout.navbar-admin.supervisors = Supervisores  $isp.$ layout.navbar-admin.withdrawn = Itens retirados jsp.layout.navbar-admin.workflow = Gerenciar depósitos jsp.layout.navbar-default.about = Sobre o DSpace  $isp.layout.navbar-default.advanced = Busca avancada$ jsp.layout.navbar-default.authors = Autor jsp.layout.navbar-default.browse = Navegar jsp.layout.navbar-default.communities-collections = Coleções jsp.layout.navbar-default.date = Por data jsp.layout.navbar-default.display-statistics = Ver estatísticas jsp.layout.navbar-default.edit = Editar perfil jsp.layout.navbar-default.go = Ir jsp.layout.navbar-default.help = Ajuda jsp.layout.navbar-default.home = Página inicial  $isp.lavout.navbar-default.portal = Portal CLDF$  $jsp.layout.navbar-default.loggedin = Logado como: 10<sub>2</sub>$ jsp.layout.navbar-default.logout = Sair jsp.layout.navbar-default.receive = Receber atualizações<br/> por e-mail jsp.layout.navbar-default.search = Buscar no repositório jsp.layout.navbar-default.sign = Entrar em: jsp.layout.navbar-default.subjects = Assuntos jsp.layout.navbar-default.subjectsearch = Buscar assuntos jsp.layout.navbar-default.titles = Títulos jsp.layout.navbar-default.users = Meu espaço jsp.layout.navbar-default.users-authorized = <small>Usuários autorizados</small> jsp.login.chooser.chooseyour = Escolha uma das maneiras para logar: jsp.login.chooser.heading = Escolha um método de entrar jsp.login.chooser.title = Escolha um método de entrar jsp.login.incorrect.heading = Entrar no repositório  $isp.$ login.incorrect.text = O e-mail e senha fornecidos não são válidos. Tente novamente ou clique em  $\leq a$ href=&guot:{0}&guot:>Esqueceu sua senha?</a> jsp.login.incorrect.title = Entrar jsp.login.ldap.heading = Entrar no repositório

jsp.login.ldap.title = Entrar jsp.login.ldap-incorrect.errormsg = O nome de usuário e senha que você forneceu não eram válidos. Tente novamente. jsp.login.ldap-incorrect.heading = Entrar no repositório jsp.login.ldap-incorrect.title = Entrar jsp.login.ldap.title = Entrar  $isp, loqin, loqed-out, thank = Obriaado por se lembrar de sair$ jsp.login.logged-out.title = Sair jsp.login.not-in-records.register = Registrar-se no repositório jsp.login.not-in-records.text = você tem um certificado web válido, mas o repositório não tem seu registro. você terá que <a href=&quot;{0}&quot;>registrar-se no repositório</a> antes de usar as áreas do sistema que requerem um registro de usuário. jsp.login.not-in-records.title = Nenhum registro de usuário disponível jsp.login.no-valid-cert.heading = Sair do repositório jsp.login.no-valid-cert.text = <strong>você não parece ter um certificado da Web válido.</strong> Tente novamente. jsp.login.no-valid-cert.title = Entrar jsp.login.password.heading = Entrar no repositório jsp.login.password.title = Entrar jsp.morehelp = Ajuda jsp.mydspace = Meu espaço jsp.mydspace.general.approve = Aprovar jsp.mydspace.general.backto-mydspace = Voltar para "Meu espaço" jsp.mydspace.general.cancel = Cancelar jsp.mydspace.general.goto-mydspace = Ir para "Meu espaço" jsp.mydspace.general.open = Abrir jsp.mydspace.general.reject = Rejeitar jsp.mydspace.general.remove = Excluir jsp.mydspace.general.returnto-mydspace = Voltar para o espaço jsp.mydspace.in-archive.heading1 = Obrigado jsp.mydspace.in-archive.return.link = Voltar para o "Meu espaço" jsp.mydspace.in-archive.text1 = O depósito foi aceito no repositório. O registro recebeu o seguinte identificador: jsp.mydspace.in-archive.text2 = Notificação sobre o registro no repositório foi enviada para as pessoas apropriadas. jsp.mydspace.in-archive.title = Submissão arquivada jsp.mydspace.main.authoring = Autoria  $isp.mydspace.main.elem1 = Titulo$ jsp.mydspace.main.elem2 = Submetido para: jsp.mydspace.main.export.archive.title = Exportar arquivo jsp.mydspace.main.export.error.title = Erro na exportação jsp.mydspace.main.export.error.toolarge = Esta exportação é muito grande. Entre em contato com o administrador para mais informações. jsp.mydspace.main.heading2 = Tarefas prioritárias jsp.mydspace.main.heading3 = Conjunto de tarefas jsp.mydspace.main.heading4 = Submissões não concluídas jsp.mydspace.main.heading5 = Fluxo de depósito jsp.mydspace.main.heading6 = Authorization Groups I'm a Member Of jsp.mydspace.main.heading7 = Recursos exportados jsp.mydspace.main.item = Item  $isp.mydspace.main$ link = Ver suas assinaturas jsp.mydspace.main.perform.button = Executar esta tarefa jsp.mydspace.main.return.button = Voltar jsp.mydspace.main.start.button = Iniciar um novo depósito  $isp.mvdspace.main.sub1 = Revisar depósito$ jsp.mydspace.main.sub2 = Checar depósito jsp.mydspace.main.sub3 = Edição final de depósito jsp.mydspace.main.subby = Submetido por

jsp.mydspace.main.subto = Submetido a jsp.mydspace.main.supervising = Supervisionar  $isp.mydspace.main.take.button = Executor uma tarefa$  $isp.mydspace.main.task = Tarefas$ jsp.mydspace.main.text1 = Abaixo estão as tarefas que você escolheu fazer. jsp.mydspace.main.text2 = Abaixo estão o conjunto de tarefas que foram atribuídas a você. jsp.mydspace.main.text4 = Nesta seção estão os documentos cujo o depósito não foi concluído.  $isp.mydspace.main.view.button = Ver depo'sito(s) accito(s)$ jsp.mydspace.own-submissions.text1 = não há itens no repositório enviados por você. jsp.mydspace.own-submissions.text2 = Abaixo estão listados seus envios anteriores que foram aceitos no repositório. jsp.mydspace.own-submissions.text $3 = Há <$ strong>1</strong> item no repositório enviado por você jsp.mydspace.own-submissions.text4 = Há <strong>{0}</strong> itens no repositório enviados por você  $jsp.mydspace.own-submissions.title = Seu(s) depo'sito(s) accito(s)$ jsp.mydspace.perform-task.commit.button = Enviar ao arquivo jsp.mydspace.perform-task.edit.button = Editar metadados jsp.mydspace.perform-task.instruct1 = Se você revisou o item e o considera adequado para esta coleção, clique em "Aprovar". jsp.mydspace.perform-task.instruct2 = Uma vez que você editou o item, utilize esta opção para enviar o item para o arquivo. jsp.mydspace.perform-task.instruct3 = Se você revisou o item e considera que ele <strong>não</strong> é adequado para esta coleção, clique em "Rejeitar". Em seguida, Será solicitada uma mensagem indicando por que o item não é adequado e se o solicitante deve mudar alguma coisa para voltar a depositar. jsp.mydspace.perform-task.instruct4 = Selecione esta opção para corrigir, alterar ou editar os metadados do item. jsp.mydspace.perform-task.instruct5 = Caso queira deixar essa tarefa para mais tarde e retornar ao "Meu espaço", clique em "Fazer depois". jsp.mydspace.perform-task.instruct6 = Para retornar ao conjunto de tarefas e deixar que outro usuário execute esta tarefa, clique em "Voltar ao conjunto de tarefas".  $isp.mydspace.perform-task.later.button = Fazer deepois$ jsp.mydspace.perform-task.return.button = Voltar ao conjunto de tarefas jsp.mydspace.perform-task.text1 = O item a seguir foi submetido à coleção <strong>{0}</strong>. Cheque se o item se adequa a esta coleção. após revisar o item, aceite-o ou rejeite-o usando os comandos que estão no fim da página. jsp.mydspace.perform-task.text3 = O item a seguir foi submetido à coleção <strong>{0}</strong>. Cheque se o item se adequa a esta coleção. após revisar o item, você pode editar seus metadados e em seguida, aceita-lo ou rejeita-lo usando os comandos que estão no fim da página. jsp.mydspace.perform-task.text4 = O item a seguir foi aceito na coleção <strong>{0}</strong>. Edite o que for necessário para que o item se adeque aos padrões da coleção, e depois enviar item ao arquivo usando os comandos que estão no fim da página.  $isp.mydspace.perform-task.title = Executor target$ jsp.mydspace.preview-task.accept.button = Aceitar esta tarefa jsp.mydspace.preview-task.text1 = O item a seguir foi submetido à coleção <strong>{0}</strong>. Para aceitar a tarefa de revisar este item, clique no botão "Aceitar esta tarefa". jsp.mydspace.preview-task.text3 = O item a seguir foi submetido à coleção <strong>{0}</strong>. Para aceitar a tarefa de revisar este item, clique no botão "Aceitar esta tarefa". jsp.mydspace.preview-task.text4 = O item a seguir foi aceito na coleção <strong>{0}</strong>. Para aceitar a tarefa de editar este item, clique no botão "Aceitar esta tarefa". jsp.mydspace.preview-task.title = Tarefa anterior jsp.mydspace.reject-reason.cancel.button = Cancelar rejeição jsp.mydspace.reject-reason.reject.button = Rejeitar item jsp.mydspace.reject-reason.text1 = Insira abaixo os motivos pelos quais você rejeitou o depósito. Indique em sua mensagem se o solicitante deve resolver o problema e refazer o depósito. jsp.mydspace.reject-reason.title = Insira o motivo da rejeição jsp.mydspace.remove-item.cancel.button = Cancelar exclusão jsp.mydspace.remove-item.confirmation = Tem certeza que deseja excluir este item incompleto? jsp.mydspace.remove-item.remove.button = Excluir o item jsp.mydspace.remove-item.title = Excluir item jsp.mydspace.request.export.collection = Exportar coleção

jsp.mydspace.request.export.community = Exportar comunidade

jsp.mydspace.request.export.item = Exportar item

jsp.mydspace.request.export.migratecollection = Exportar (migrar) coleção

jsp.mydspace.request.export.migratecommunity = Exportar (migrar) comunidade

jsp.mydspace.request.export.migrateitem = Exportar (migrar) item

 $isp.mvdspace.subscripts.info1 = Suas assimaturas foram atualizadas$ 

jsp.mydspace.subscriptions.info2 = Assinar uma coleção significa receber em sua caixa de e-mail informações sobre os novos itens depositados. Para assinar uma coleção, visite a página principal da coleção e clique no botão "Assinar".

jsp.mydspace.subscriptions.info3 = Abaixo estão as coleções que você assinou. Todos os dias será enviado a você um e-mail detalhando novos itens disponíveis nessas coleções. Quando não houver novidades, nenhum e-mail será enviado.

jsp.mydspace.subscriptions.info4 = Você não assinou nenhuma coleção

jsp.mydspace.subscriptions.remove.button = Excluir todas assinaturas

jsp.mydspace.subscriptions.select\_collection = ( Selecionar coleção )

jsp.mydspace.subscriptions.title = Suas assinaturas

jsp.mydspace.subscriptions.unsub.button = Cancelar assinatura

jsp.mydspace.task-complete.text1 = A tarefa foi concluída. As pessoas apropriadas receberão notificações a respeito disso.

jsp.mydspace.task-complete.title = Obrigado!

jsp.register.already-registered.info1 = Nossos registros mostram que você já se registrou no repositório e tem uma conta ativa.

jsp.register.already-registered.info2 = Você pode <a href=&quot;{0}&quot;>configurar uma nova senha caso tenha esquecido </a>.

jsp.register.already-registered.info4 = Caso tenha problemas para entrar, entre em contato conosco

jsp.register.already-registered.title = Já registrado

jsp.register.cannot-register.msg = A configuração deste repositório não permite que você cadastre a si mesmo. Entre em contato conosco caso haja qualquer dúvida.

jsp.register.cannot-register.title = Não é possível registrar

jsp.register.edit-profile.confirm.field = Confirmar senha:

jsp.register.edit-profile.info1 = Preencha todos campos obrigatórios

jsp.register.edit-profile.info2 = As senhas inseridas abaixo devem coincidir e ter pelo menos 6 caracteres.

jsp.register.edit-profile.info3 = Insira ou altere as informações abaixo. Os campos marcados com (\*) são obrigatórios.

jsp.register.edit-profile.info5 = <strong>Opcionalmente</strong> você pode escolher uma nova senha, inseri-la no campo abaixo e confirmá-la digitando-a novamente. A senha deve conter pelo menos 6 caracteres.

jsp.register.edit-profile.pswd.field = Nova senha:

jsp.register.edit-profile.title = Editar seu perfil

jsp.register.edit-profile.update.button = Atualizar perfil

jsp.register.forgot-password.email.field = Endereço de e-mail:

jsp.register.forgot-password.forgot.button = Esqueci minha senha

jsp.register.forgot-password.info1 = O endereço de e-mail inserido não foi reconhecido. Tente novamente.

jsp.register.forgot-password.info2 = Insira seu endereço de e-mail abaixo e clique em "Esqueci minha senha" . você receberá um e-mail para configurar uma nova senha.

 $is$ p.register.forgot-password.title = Recuperar senha

jsp.register.general.return-home = Voltar a página inicial do repositório

jsp.register.inactive-account.info = O endereço de e-mail inserido corresponde a uma conta inativa. Caso você ainda não tenha se <a href=&quot;{0}&quot;>registrado</a>, entre em contato com o administrador do repositório.  $isp.readister.inactive-account.title = Conta inativa$ 

jsp.register.invalid-token.info1 = O registro ou a URL de senha esquecida são inválidos. Isto pode ter acontecido pelos seguintes motivos:

jsp.register.invalid-token.info2 = A URL pode estar incorreta. Alguns servidores de e-mail vão "quebrar" longas linhas de texto em um e-mail. Talvez por isso, tenha dividido a sua URL em duas linhas, como neste exemplo: jsp.register.invalid-token.info3 = Caso isso tenha acontecido, você deverá copiar e colar a primeira linha na barra de endereço do seu navegador, depois copiar a segunda linha e colar na barra de endereço do navegador ao final da primeira linha, conferindo se não há espaços entre elas. A barra de endereço do navegador deve conter algo parecido com isso:

jsp.register.invalid-token.info4 = Depois, aperte "Voltar" na barra de endereço do navegador e funcionará bem. jsp.register.invalid-token.info5 = URL inválida

jsp.register.invalid-token.title = Palavra inválida

jsp.register.new-ldap-user.button.register = Registrar

jsp.register.new-ldap-user.heading = Registro de usuário

jsp.register.new-ldap-user.info1 = O nome de usuário, senha ou e-mail são inválidos. Tente novamente.

jsp.register.new-ldap-user.info2 = Caso nunca tenha entrado no repositório, insira seu nome de usuário, senha e endereço de e-mail nos campos abaixo e clique em "Registrar". Caso ainda não tenha um nome de usuário, você pode se registrar inserindo seu endereço de e-mail.

jsp.register.new-ldap-user.info3 = Caso seu departamento/coordenação/divisão esteja interessado em se registrar no repositório, entre em contato com os administradores do sistema

jsp.register.new-ldap-user.label.email = Endereço de e-mail:

jsp.register.new-ldap-user.label.password = Senha:

jsp.register.new-ldap-user.label.username = Nome de usuário:

jsp.register.new-ldap-user.title = Registro de usuário

jsp.register.new-password.confirm.field = Confirmar senha:

 $isp.readister.new-password.hello = Olá {0},$ 

jsp.register.new-password.info1 = As senhas que inserir abaixo devem coincidir, e precisam ser de pelo menos 6 caracteres.

jsp.register.new-password.info2 = Insira uma nova senha abaixo e confirme-a digitando novamente. A senha deve ser de pelo menos 6 caracteres.

jsp.register.new-password.pswd.field = Nova senha:

jsp.register.new-password.set.button = Configurar nova senha

jsp.register.new-password.title = Inserir nova senha

jsp.register.new-user.email.field = Endereço de e-mail:

jsp.register.new-user.info1 = <strong>O endereço de e-mail que você inseriu não é válido.</strong> Please try again.

jsp.register.new-user.info2 = Caso ainda não tenha se registrado no repositório, informe o endereço de e-mail e clique em "Registrar".

jsp.register.new-user.info3 = Caso seu departamento/coordenação/divisão esteja interessado em se registrar no repositório, entre em contato com os administradores do sistema

jsp.register.new-user.register.button = Registrar

jsp.register.new-user.title = Registro de usuário

jsp.register.password-changed.info = Obrigado, sua senha foi configurada e será validada imediatamente

jsp.register.password-changed.link = Ir para a página inicial do repositório

jsp.register.password-changed.title = Senha alterada

jsp.register.password-token-sent.info = Foi enviado ao seu e-mail uma URL especial. Ao clicar nesta URL, você será capaz de configurar uma nova senha para continuar usando o repositório.

 $jsp. register. password-token-sent.title = E-mail de nova senha enviado$ 

jsp.register.profile-form.fname.field = Primeiro nome\*:

jsp.register.profile-form.language.field = Idioma:

 $isp.readister.profile-form.lname.field = Último nome*$ :

jsp.register.profile-form.phone.field = Telefone para contato:

jsp.register.profile-updated.info1 = Obrigado, suas informações de perfil e sua senha foram atualizadas.

jsp.register.profile-updated.info2 = Obrigado, suas informações de perfil foram atualizadas.

jsp.register.profile-updated.title = Atualização de perfil

jsp.register.registered.info = Você está registrado para usar o sistema DSpace. Você pode assinar coleções para receber atualizações quando um novo item for inserido.

 $isp.readster.read.thank = Obriqado {0},$ 

jsp.register.registered.title = Registro completo

jsp.register.registration-form.complete.button = Complete o registro

jsp.register.registration-form.confirm.field = Confirmar senha:

 $isp.$ register.registration-form.instruct $1$  = Preencha todos os campos obrigatórios

jsp.register.registration-form.instruct2 = As senhas que inserir abaixo devem coincidir, e precisam ser de pelo menos 6 caracteres.

 $is$ p.register.registration-form.instruct3 = Insira as informações a seguir. Os campos marcados com  $*$  são obrigatórios.

jsp.register.registration-form.instruct4 = Escolha uma senha e digite-a no campo abaixo. Confirme-a digitando novamente. A senha deve conter, pelo menos, seis caracteres.

jsp.register.registration-form.pswd.field = Senha:

jsp.register.registration-form.title = Informações de registro

jsp.register.registration-sent.info = Foi enviado ao seu e-mail uma URL especial. Ao clicar nesta URL, você precisará preencher algumas informações simples. Depois disso, você estará pronto para entrar no repositório.  $isp.readster.readstration-sent.title = E-mail$  de registro enviado

jsp.request.item.request-form.allfiles = Documentos:

jsp.request.item.request-form.cancel = Cancelar

jsp.request.item.request-form.coment = Mensagem:

 $isp.request.time:$ 

jsp.request.item.request-form.go = Enviar

 $jsp.readuest.item.request-form.info2 = Solicitar uma cópia:  ${0}$$ 

 $jsp.readuest.time request-form.no = O(s) documento(s) que você solicitou$ 

jsp.request.item.request-form.problem = Você procisa preencher os campos restantes

jsp.request.item.request-form.reqname = Nome do requisitante:

jsp.request.item.request-form.title = Solicitar uma cópia

jsp.request.item.request-form.yes = Todos os documentos (deste item) estão em acesso restrito

jsp.request.item.request-free-acess.close = Fechado

jsp.request.item.request-free-acess.email = E-mail:

jsp.request.item.request-free-acess.free = Alterar para acesso aberto

jsp.request.item.request-free-acess.info1 = Sua reposta foi encaminhada para o e-mail indicado pelo requisitante. Obrigado!

jsp.request.item.request-free-acess.info2 = Você pode aproveitar esta ocasião para reconsiderar as restrições de acesso sobre este documento (evitando responder novas solicitações), se não há nenhuma razão para mantê-lo em acesso restrito. Para fazê-lo, após inserir seu nome e e-mail (para autenticação), clique no botão "Alterar para Acesso Aberto".

jsp.request.item.request-free-acess.name = Nome:

jsp.request.item.request-free-acess.title = Sua resposta foi enviada

jsp.request.item.request-information.info1 = Assunto: solicitação de cópia de documento

jsp.request.item.request-information.info2 = SE VOCÊ É AUTOR DO DOCUMENTO, {0}, utilize um dos seguintes botões para responder à solicitação efetuada pelo usuário {1}.

jsp.request.item.request-information.no = Não enviar cópia

jsp.request.item.request-information.note = Será proposto um modelo de texto para a resposta, o qual poderá ser editado

jsp.request.item.request-information.title = Solicitação de cópia de documento

jsp.request.item.request-information.yes = Enviar cópia

jsp.request.item.request-letter.accept.heading = Aceitar a solicitação

jsp.request.item.request-letter.accept.info = Este é o e-mail que será enviado ao requisitante com respeito ao(s) documento(s)

jsp.request.item.request-letter.back = Voltar

jsp.request.item.request-letter.message = Mensagem:

jsp.request.item.request-letter.next = Enviar

jsp.request.item.request-letter.reject.heading = Rejeitar a solicitação

jsp.request.item.request-letter.reject.info = Este é o e-mail que será enviado para o requisitante.

jsp.request.item.request-letter.subject = Assunto:

jsp.request.item.request-letter.title = Cópia do documento solicitado

jsp.request.item.request-send.info1 = Sua solicitação foi enviada.

jsp.request.item.request-send.info2 = Sua solicitação foi enviada para o(s) autor(es) do

documento.<br>>>br>Obrigado!

jsp.request.item.request-send.title = Solicitação de cópia de documento.

jsp.request.item.response-send.info1 = Sua solicitação foi enviada.

jsp.request.item.response-send.info2 = Sua reposta foi encaminhada para o e-mail indicado pelo requisitante.<br><br>Obrigado!

jsp.request.item.response-send.title = Solicitar uma cópia

jsp.request.item.return-item = Voltar para o item

jsp.search.advanced.clear = Limpar  $isp. search.addvanced. logical.$ and = E  $isp. search.addvanced. logical.$ not = NÃO jsp.search.advanced.logical.or = OU jsp.search.advanced.search = Busca jsp.search.advanced.search2 = Busca jsp.search.advanced.searchfor = Busca por:  $isp. search.addvanced.title = Busca avancada$ jsp.search.advanced.type = Tipo de busca: jsp.search.advanced.type.abstract = Resumo jsp.search.advanced.type.ANY = Palavra-chave jsp.search.advanced.type.author = Autor jsp.search.advanced.type.identifier = Identificador jsp.search.advanced.type.keyword = Assunto jsp.search.advanced.type.language = Idioma (ISO) jsp.search.advanced.type.series = Série jsp.search.advanced.type.sponsor = Financiador jsp.search.advanced.type.title = Título jsp.search.didyoumean = Você quis dizer? <b><i>{0}</i></b> jsp.search.error.discovery = Um erro ocorreu. Seu argumento de busca é inválido ou o motor de busca está desativado jsp.search.error.invalid-search-string = Sequência de busca inválida jsp.search.error.number-format-exception = Exceção formato de número jsp.search.error.query-too-broad = Sua busca era muito ampla. Tente uma busca mais restrita.  $isp.search.float$ .narrow = Filtrado por  ${0}$ jsp.search.facet.refine = Busca jsp.search.facet.refine.author = Autor jsp.search.facet.refine.dateIssued = Data de Publicação  $isp.search.floater.refine.next = Próximo 8qt;$ jsp.search.facet.refine.previous = < Anterior jsp.search.facet.refine.subject = Assunto jsp.search.filter.add = Adicionar  $isp.search.file$ r.any = Todos os campos jsp.search.filter.applied = Filtros correntes: jsp.search.filter.author = Autor jsp.search.filter.dateIssued = Data de publicação jsp.search.filter.heading = Adicionar filtros: jsp.search.filter.hint = Utilizar filtros para refinar o resultado de busca. jsp.search.filter.op.authority = Identificado jsp.search.filter.op.contains = Contém jsp.search.filter.op.equals = Igual jsp.search.filter.op.notauthority = Não identificado jsp.search.filter.op.notcontains = Não contém jsp.search.filter.op.notequals = Diferente jsp.search.filter.subject = Assunto  $isp. search.filter.title = Título$ jsp.search.general.new-search = jsp.search.general.next = Próximo jsp.search.general.noresults = Não há resultados para sua busca jsp.search.general.previous = Anterior jsp.search.results.colhits = Conjunto de Coleções: jsp.search.results.comhits = Conjunto de comunidades: jsp.search.results.itemhits = Conjunto de itens: isp.search.results.results = Resultado  $\{0\}$ - $\{1\}$  de  $\{2\}$ . jsp.search.results.searchfor = Por  $isp. search. results. searchin = Buscar em:$ jsp.search.results.title = Resultados da busca jsp.search.title = Página de Busca

jsp.sherpa.copyright = <p><b>Copyright:</b></p>

jsp.sherpa.error = <p class="sherpaError">Houve erro durante a consulta à base do SHERPA/RoMEO. Nenhuma data disponível, tente mais tarde ou verifique diretamente no site <a href="http://www.sherpa.ac.uk/romeo.php" target="\_blank">SHERPA/RoMEO WebSite</a>.</p>

jsp.sherpa.generalconditions = <p><b>Condições gerais:</b></p>

jsp.sherpa.heading = <p class="sherpaDisclaimer"><a href="http://www.sherpa.ac.uk/romeo.php"

target="\_blank"><img align="left" src="{0}/sherpa/image/romeosmall.gif" width="100" height="54" alt="SHERPA/RoMEO Database" border="0"></a> Toda informação do SHERPA/RoMEO está correta de acordo com nosso conhecimento, mas não se deve tomar esse fato como verdade devido a questões. SHERPA não pode se responsabilizar pela reutilização dos dados do RoMEO, ou por interpretaões alternativas derivadas desta informação.</p>

 $isp.sherpa.jornalissn = (ISSN): {0}$  $<$ /p $>$ 

 $isp.sherpa.$ jornaltitle =  $< p$ > $< b$ >Revista: $<$ /b>  $\{0\}$ 

jsp.sherpa.legend = <div class="sherpaLegend"><table class="romeoColour table"><thead><tr><th>ROMEO colour</th><th>Archiving policy</th></tr></thead><tbody><tr><td

class="greenRomeoPublisher">green</td><td>can archive pre-print <i>and</i> post-print or publisher's version/PDF</td></tr><tr><td class="blueRomeoPublisher">blue</td><td>can archive post-print (ie final draft post-refereeing) or publisher's version/PDF</td></tr><tr><td

class="yellowRomeoPublisher">yellow</td><td>can archive pre-print (ie pre-refereeing)</td></tr><tr><td class="grayRomeoPublisher">gray</td><td>publishers found in DOAJ that have not yet been analyzed by RoMEO</td></tr><tr><td class="whiteRomeoPublisher">white</td><td>archiving not formally supported</td></tr></tbody></table></div>

jsp.sherpa.loading = <p>Buscando informações sobre a política da base de dados SHERPA/RoMEO</p><img alt="loading" src="{0}/sherpa/image/ajax-loader-big.gif" />

jsp.sherpa.moreresults = <p>Os ISSNs fornecidos correspondem a mais de uma revista, por favor reveja-o. Para qualque revista, é possível encontrar abaixo a política editorial.</p>

jsp.sherpa.noresult = <p class="sherpaNoResult">Desculpe-me, não existe informação na <a href="http://www.sherpa.ac.uk/romeo.php" target="\_blank">base SHERPA/RoMEO</a> para os ISSNs fornecidos.</p>

jsp.sherpa.oneresult = <p>A base <a href="http://www.sherpa.ac.uk/romeo.php"

target=" blank">SHERPA/RoMEO</a> possui as informações para a revista selecionada.</p>  $jsp.sherpa.paidoption = **A**cesso aberto paqo:$ jsp.sherpa.post-print.cannot =<p><b>Post-prints do autor:</b><img src="{0}/sherpa/image/cannot.gif" alt="cannot" border="0" /> O autor <b>não pode </b> arquivar o post-print (ie versão final post-refereeing)</p> isp.sherpa.post-print.can =<p><b>Post-prints do autor:</b><img src="{0}/sherpa/image/can.gif" alt="can" border="0" /> O author <b>pode</b> arquivar o post-print (ie versão final post-refereeing)</p> jsp.sherpa.post-print.restricted =<p><b>Post-prints do autor:</b><img src="{0}/sherpa/image/restricted.gif" alt="restricted" border="0" /> <b>Assunto das restrições abaixo</b>, o author <b>pode</b> arquivar o postprint (ie versão final post-refereeing)</p>

jsp.sherpa.post-print.unclear =<p><b>Author"s Post-prints:</b><img src="{0}/sherpa/image/unclear.gif" alt="unclear" border="0" /> Archiving status unclear</p>

jsp.sherpa.post-print.unknown =<p><b>Author''s Post-prints:</b> - No information</p>

jsp.sherpa.pre-print.cannot =<p><b>Pré-prints do autor:</b><img src="{0}/sherpa/image/cannot.gif"

alt="cannot" border="0" /> Q autor <b>não pode</b> arquivar pre-print (ie pre-refereeing)</p>

jsp.sherpa.pre-print.can =<p><b>Pré-prints do autor:</b><img src="{0}/sherpa/image/can.gif" alt="can" border="0" /> O autor <b>pode</b> arquivar pre-print (ie pre-refereeing)</p>

jsp.sherpa.pre-print.restricted =<p><b>Pré-prints do autor:</b><img src="{0}/sherpa/image/restricted.gif" alt="restricted" border="0" /> <b>Assunto das restrições abaixo</b>, o autor <b>pode</b> arquivar o pre-print (ie pre-refereeing)</p>

isp.sherpa.pre-print.unclear =<p><b>Pré-prints do autor:</b><img src="{0}/sherpa/image/unclear.gif"

alt="unclear" border="0" /> Estatus de arquivamento não claro</p>

jsp.sherpa.pre-print.unknown =<p><b>Pré-prints do autor:</b> - Sem informação</p>

jsp.sherpa.publisher.nodata =<p>Desculpe-me, não existe informação na <a

href="http://www.sherpa.ac.uk/romeo.php" target="\_blank">base SHERPA/RoMEO</a> para a Editora fornecida. Se desejar, poderá sugerir que se adicione esta editora a base SHERPA/RoMEO por meio <a

href="http://www.sherpa.ac.uk/romeoupdate.php" target="\_blank">deste formulário</a></p>

 $ipsp.sherpa.publisher. only name = **b** > Editora:**b** > {0} **c**$ 

 $jsp.sherpa.publisher = **bditora**: **ad** href="1

" target="blank">**ad**: **ad**h$ jsp.sherpa.publisher.romeocolour = <p><b>RoMEO:</b> Esta é editora RoMEO {0}</p> isp.sherpa.publisher.unknow = <p><ba>Editora:</b>desconhecida</p> jsp.sherpa.publisher-version.cannot =<p><b>Versão da Editora:</b><img src="{0}/sherpa/image/cannot.gif" alt="cannot" border="0" /> o autor <b>não pode</b> arquivar a versão da editora/PDF</p> jsp.sherpa.publisher-version.can =<p><b>Versão da Editora:</b><img src="{0}/sherpa/image/can.gif" alt="can" border="0" /> Q author <b>pode</b> arquivar a versão da editora/PDF</p> jsp.sherpa.publisher-version.restricted =<p><b>Versão da Editora:</b><img src="{0}/sherpa/image/restricted.gif" alt="restricted" border="0" /> <b>Assunto das restrições abaixo</b>, o autor <b>pode</b> arquivar a versão da editora/PDF</p> jsp.sherpa.publisher-version.unclear =<p><b>Versão da Editora:</b></mg src="{0}/sherpa/image/unclear.gif" alt="unclear" border="0" /> Estatus de arquivamento não claro</p> jsp.sherpa.publisher-version.unknown =<p><b>Versão da Editora:</b> - sem informação</p> jsp.sherpa.title = Base SHERPA/RoMEO de políticas para Editoras jsp.statistics.heading.cityvisits = Ranking de visitas por cidades jsp.statistics.heading.countryvisits = Ranking de visitas por países jsp.statistics.heading.filedownloads = Download de arquivos  $ips$ . statistics. heading. monthly visits  $=$  Total de visitas por mês jsp.statistics.heading.views = Visualizações  $is$ p.statistics.heading.visits = Total de visitas jsp.statistics.no-report.info1 = Atualmente não há relatórios disponíveis para este serviço. Verifique novamente mais tarde jsp.statistics.no-report.title = Nenhum relatório está atualmente disponível  $is$ p.statistics.report.info1 = Relatórito seja excluído jsp.statistics.report.info2 = Relatórios mensais\: jsp.statistics.report.title = Resumo estatístico jsp.statistics.title = Estatísticas jsp.submit.access.access\_setting.heading = Configurações de acesso jsp.submit.access.edit\_policy.heading = Editar política de acesso jsp.submit.access.embargo\_setting.heading = Embargo  $jsp.submit. access_error_1 = Formato da data de início inválido$ jsp.submit.access.error\_2 = Faltando a data de ínicio  $\sin$ sp.submit.access.error  $3 =$  Grupo selecionado é inválido  $isp.submit. access_error = Política de accesso duplicada$  $ips$ .submit.access.error  $5$  = Política de acesso duplicada  $ipsp.submit. access.plist. heading = Grupo\ politicas$ jsp.submit.access.policy\_setting.help = Políticas listadas nesta seção sobrescreverão as políticas padrão da coleção que você está submetendo o item. Se você quer configurar um embargo mas a coleção permite acesso para qualquer usuário, você precisa configurar uma política que permita o acesso ao grupo Anonymous somente a partir de data específica.  $ipsL$ submit.access.policy setting.label date = Acesso embargado até a data $\langle$ : jsp.submit.access.policy\_setting.label\_date.help = Formatos aceitos: aaaa, aaaa-mm, aaaa-mm-dd  $isp.submit, access, policy: setting, label: group = Grupo\$ :  $isp.submit, access, policy: setting, label: name = None$ : jsp.submit.access.policy\_setting.label\_reason = Razão\:  $ipsp.submit. access.printate<sub>setting</sub>.  
\n*heading* = Item *privado*$ jsp.submit.access.private\_setting.help = Se selecionado, o item não poderá ser recuperado na busca. jsp.submit.access.private\_setting.label = Item privado\: jsp.submit.access.private\_setting.review.discoverable = O item será recuperável jsp.submit.access.private\_setting.review.notdiscoverable = O item <b>não</b> será recuperável jsp.submit.access.review.button = Editar configurações de acesso  $j$ sp.submit.access.review.embargoed = Acesso será permitido a partir de  ${0}$  $isp.submit, access, submit, add-polict, but$ ton = Confirmar política & amp; adicionar outra jsp.submit.access.title = Acesso jsp.submit.cancel.continue.button = Continuar depósito

jsp.submit.cancel.info = Você deseja excluir o depósito que ainda não foi finalizado ou você deseja mantê-lo para continuar a trabalhar nele mais tarde? você também pode retornar para onde estava durante o processo de depósito, se clicou em <Cancelar> por acidente. jsp.submit.cancelled-removed.info = Seu depósito foi cancelado e o item incompleto removido do sistema. jsp.submit.cancelled-removed.title = Depósito cancelado jsp.submit.cancel.remove.button = Deletar o depósito jsp.submit.cancel.save.button = Salvá-lo, eu vou trabalhar nisto mais tarde jsp.submit.cancel.title = Cancelar ou salvar o depósito jsp.submit.change-file-description.file = Arquivo jsp.submit.change-file-description.filedescr = Descrição de arquivo: jsp.submit.change-file-description.format = Formato do arquivo jsp.submit.change-file-description.heading = Depósito: Alterar descrição do arquivo jsp.submit.change-file-description.info1 = Aqui estão os detalhes do arquivo. jsp.submit.change-file-description.info2 = Digite a descrição correta do arquivo na caixa abaixo: jsp.submit.change-file-description.size = Tamanho jsp.submit.change-file-description.title = Alterar descrição do arquivo jsp.submit.choose-file.document = Arquivo do documento: jsp.submit.choose-file.filedescr = Descrição do arquivo: jsp.submit.choose-file.heading = Depósito: fazer upload do arquivo jsp.submit.choose-file.info1 = Insira o arquivo do seu disco rígido local correspondente ao item que está sendo submetido. Se você clicar em "Selecionar arquivo", uma nova janela aparecerá na qual você poderá localizar e selecionar o arquivo no seu disco rígido local. jsp.submit.choose-file.info6 = Observe também que o sistema é capaz de preservar o conteúdo de certos tipos de arquivos. jsp.submit.choose-file.info7 = Informações sobre tipos de arquivos e níveis de apoio. jsp.submit.choose-file.info9 = Digite uma breve descrição do conteúdo deste arquivo, por exemplo "Artigo principal", ou "leitura de dados".  $ipsp.submit.choose-file.skip = Ir para o arquivo enviado >;$  $isp.submit.choose-file.title = Carqa do arquiv$ jsp.submit.choose-file.upload-ajax.button.cancel = Cancelar  $isp.submit.choose-file.update-aiax.button.select-file = Selectione um array o$ jsp.submit.choose-file.upload-ajax.dialog.close = Ok jsp.submit.choose-file.upload-ajax.fileRequired.info = Você precisa enviar ao menos um arquivo file para este item jsp.submit.choose-file.upload-ajax.fileRequired.title = Arquivo obrigatório jsp.submit.choose-file.upload-ajax.uploadCompleted = Envio completado jsp.submit.choose-file.upload-ajax.uploadInit = Envio está começando... jsp.submit.choose-file.upload-ajax.uploadInProgress = Envio em progresso... <b>{0}%</b> [{1} bytes de {2}] jsp.submit.choose-file.upload-resumable.unsupported = Infelizmente o seu navegador, não oferece suporte aprimorado para upload de arquivos. Use um navegador que suporte <a href="http://www.w3.org/TR/FileAPI/">a API File do HTML5</a> junto com <a href="http://www.w3.org/TR/FileAPI/#normalization-of-params">file slicing</a> para um upload melhorado. jsp.submit.choose-file.upload-resumable.button.select-file = Selecione um arquivo ou arraste arquivos jsp.submit.complete.again = Submeter outro item para a mesma coleção jsp.submit.complete.heading = Depósito: depósito completo jsp.submit.complete.info = Seu depósito passará pelo processo de fluxo de depósito designado para a coleção à qual você está enviando. Você receberá uma notificação por e-mail assim que seu depósito se tornar parte da coleção, ou se por alguma razão, houver problemas com o seu envio. Você também poderá verificar o status de seu depósito, indo para o "Meu espaço".  $isp.submit.compile.$ link = Ir para o "Meu espaço" jsp.submit.complete.title = Submissão completa jsp.submit.creative-commons.choice1 = Pressione o botão 'Next' abaixo para <em> manter </em> a licença anteriormente escolhida. jsp.submit.creative-commons.choice2 = Pressione a tecla 'Skip Creative Commons', botão abaixo, para <em>excluir </em> a escolha atual e abrir mão de uma Licença Creative Commons. jsp.submit.creative-commons.choice3 = Complete o processo de seleção abaixo para <em> substituir </ em> a escolha atual.

jsp.submit.creative-commons.heading = Depósito: Use uma Licença Creative Commons

jsp.submit.creative-commons.info1 = Você já escolheu uma Licença Creative Commons e acrescentou para este item. Você pode: jsp.submit.creative-commons.info2 = Para licenciar o seu artigo em Creative Commons, siga as instruções abaixo. Será dada a você a oportunidade de rever sua seleção. Clique no link 'Prosseguir' para adicionar a licença. Se você deseja omitir uma licença Creative Commons, pressione o botão "Skip Creative Commons ". jsp.submit.creative-commons.info3 = Seu browser deve suportar IFrames para usar este recurso jsp.submit.creative-commons.skip.button = Não aderir jsp.submit.creative-commons.title = Usar a licença Creative Commons jsp.submit.edit-bitstream-access.heading = Editar acesso ao Bitstream jsp.submit.edit-bitstream-access.save.button = Salvar jsp.submit.edit-bitstream-access.title = Editar acesso ao arquivo jsp.submit.edit-metadata.affiliation.other = Outro jsp.submit.edit-metadata.affiliation.select = Muitas escolhas possíveis, favor escolha uma para continuar! jsp.submit.edit-metadata.button.add = Adicionar mais jsp.submit.edit-metadata.button.remove = Excluir esta entrada jsp.submit.edit-metadata.button.remove2 = Excluir jsp.submit.edit-metadata.cancelsave = Cancelar/Salvar jsp.submit.edit-metadata.controlledvocabulary = Categorias de assuntos jsp.submit.edit-metadata.day = Dia: jsp.submit.edit-metadata.firstname = Primeiro(s) nome(s), ex. João jsp.submit.edit-metadata.heading = Depósito: descreva este item jsp.submit.edit-metadata.help = (Ajuda) jsp.submit.edit-metadata.info1 = Preencha as informações solicitadas sobre o depósito abaixo. Na maioria dos navegadores, você pode usar a tecla Tab para mover o cursor para a próxima caixa de entrada jsp.submit.edit-metadata.info2 = Preencha mais informações sobre o depósito abaixo jsp.submit.edit-metadata.lastname = Último nome + "Jr", ex. Silva jsp.submit.edit-metadata.month = Mês:  $isp.submit.edu-metadata.next = Próximo 8 qt;$ jsp.submit.edit-metadata.no\_month = (Sem mês) jsp.submit.edit-metadata.paperno = Número de relatório  $isp.submit.edu$ -metadata.previous = < Anterior jsp.submit.edit-metadata.seriesname = Número de série jsp.submit.edit-metadata.title = Descrever este item jsp.submit.edit-metadata.year = Ano: jsp.submit.general.cancel = Cancelar jsp.submit.general.cancel-or-save.button = Cancelar/Salvar  $isp.submit.qeneral.next = Próximo  $8qt$ ;$  $isp.submit.general-previous = 8$ lt; Anterior jsp.submit.general.save = Salvar jsp.submit.general.submit = Submeter jsp.submit.get-file-format.choose.button = Escolha o tipo automaticamente reconhecido jsp.submit.get-file-format.format = Formato do arquivo: jsp.submit.get-file-format.heading = Depósito: Selecione o formato do arquivo jsp.submit.get-file-format.info1 = Arquivo enviado: <code>{0}</code> ({1} bytes) jsp.submit.get-file-format.info2 = DSpace não conseguiu identificar o formato do arquivo.  $isp.submit.get-file-format.info3 = DSpace$  reconheceu o formato de arquivo como  $\{0\}$ . <strong> Tenha certeza antes de mudar isso. </ strong> jsp.submit.get-file-format.info5 = Selecione o formato do arquivo a partir da lista abaixo, por exemplo "Adobe PDF" ou "Microsoft Word", ou se o formato não está na lista, descreva o formato de arquivo na caixa de entrada, abaixo da lista. jsp.submit.get-file-format.info6 = Formato não consta na lista jsp.submit.get-file-format.info7 = <strong> Se o formato não está na lista acima </ strong>, descreva o formato adequado no espaço abaixo. Digite o nome do aplicativo usado para criar o arquivo, e o número da versão do aplicativo (por exemplo, "ACMESoft versão SuperApp 1.5"). jsp.submit.get-file-format.known = (conhecido) jsp.submit.get-file-format.supported = (suportada) jsp.submit.get-file-format.title = Selecionar formato do arquivo jsp.submit.initial-questions.elem1 = O item tem mais de um título, por exemplo, um título em outro idioma

jsp.submit.initial-questions.elem2 = O artigo já foi publicado ou distribuído publicamente jsp.submit.initial-questions.elem3 = O item é composto por <em>mais de um</ em> arquivo jsp.submit.initial-questions.elem4 = O item é uma tese jsp.submit.initial-questions.heading = depósito: Descreva este item jsp.submit.initial-questions.info = Marque as afirmações que se aplicam a este depósito. jsp.submit.initial-questions.title = Descreva este item jsp.submit.license-rejected.heading = Depósito: Licença rejeitada jsp.submit.license-rejected.info1 = Você optou por não conceder a licença para distribuição do documento entregue por meio do repositório. Sua apresentação não foi excluído e pode ser acessado a partir do repositório no "Meu espaço". jsp.submit.license-rejected.info2 = Se você deseja entrar em contato conosco para discutir a licença, use um dos métodos abaixo: jsp.submit.license-rejected.title = Licença rejeitada jsp.submit.no-theses.info1 = O repositório não teses submetidas individualmente, por essa razão, incentiva-se o uso do site de submissão eletrônica apoiado pela biblioteca da intituição. jsp.submit.no-theses.info2 = O repositório não aceita teses submetidas individualmente, por essa razão, a submissão não será processada; alguns arquivos não serão carregados. jsp.submit.no-theses.info3 = Observe requisito para o seu grau. Devido às importantes razões legais e de manutenção de registros, é provável que no futuro o repositório irá trabalhar diretamente com o sistema eletrônico tese para atualizar grupos de teses que tenham sido analisados \u00E2\u20AC\u2039\u00E2\u20AC\u2039e aprovados oficialmente. Obrigado pela compreensão. jsp.submit.no-theses.info4 = Para mais informações <strong>entre em contato com os administradores do sistema</strong>: jsp.submit.no-theses.info5 = Obrigado pelo seu interesse em nosso repositório. jsp.submit.no-theses.title = Tese não aceita no repositório jsp.submit.progressbar.access = Acesso jsp.submit.progressbar.CClicense = Licença jsp.submit.progressbar.complete = Completo jsp.submit.progressbar.describe = Descrição jsp.submit.progressbar.initial-questions = Descrição jsp.submit.progressbar.license = Licença jsp.submit.progressbar.select = Seleção jsp.submit.progressbar.upload = Upload jsp.submit.progressbar.verify = Verificar jsp.submit.review.button.cancelsave = Cancelar/Salvar jsp.submit.review.button.correct = Correção de um campo jsp.submit.review.button.edit = Editar detalhes do arquivo  $isp.submit.review.button.next = Próximo 8gt;$ jsp.submit.review.button.previous = < Anterior  $ipsp.submit.$ review.button.upload $1 =$  Adicionar ou excluir arquivo jsp.submit.review.button.upload2 = Upload de um arquivo diferente jsp.submit.review.heading = depósito: Verifique a submissão jsp.submit.review.info1 = <strong>O processo de submissão ainda não está finalizado, porém esta é a etapa final.</strong> jsp.submit.review.info2 = Gaste alguns minutos para examinar o que você acabou de depositar. Se algo estiver errado, volte e corrija-o usando os botões ao lado do erro ou clicando na barra "Fluxo de depósito" no topo da página. jsp.submit.review.info3 = <strong>Se estiver tudo certo,</strong> clique em "Próximo" na parte inferior da página. jsp.submit.review.info4 = Clicando sobre o link, uma nova janela será aberta e você poderá verificar os arquivos que foram enviados.  $isp.submit.review.init-question1 = O item tem mais de um título:$ jsp.submit.review.init-question2 = Artigo publicado anteriormente: jsp.submit.review.init-question3 = O item é composto por mais de um arquivo: jsp.submit.review.known = (conhecido) jsp.submit.review.no\_md = <em>Nenhum</em>  $isp.submit.review.policies.embargoed = Accesso é permitido a partir de {0}$  $isp.submit. review. policies. founded = Econtrada(s)  ${0}$  configuration.$ jsp.submit.review.policies.openaccess = Acesso livre

jsp.submit.review.state1 = Sim jsp.submit.review.state2 = Não jsp.submit.review.supported = (Suportado) jsp.submit.review.title = Verificar depósito jsp.submit.review.unknown = (Desconhecido)  $isp.submit.review.upload1 = Arauivo carreado:$ jsp.submit.review.upload2 = Arquivo carregado: jsp.submit.saved.info = Sua apresentação foi salva por você para terminar mais tarde. você pode continuar a apresentação, indo para a página "Meu espaço" e clicando no botão "Continuar". jsp.submit.saved.title = Submissão aceita jsp.submit.select-collection.cancel = Cancelar jsp.submit.select-collection.collection = Coleção jsp.submit.select-collection.heading = Depósito: Escolha uma coleção jsp.submit.select-collection.info1 = Selecione a coleção que você deseja enviar um item a partir da lista abaixo e clique em "Próximo". jsp.submit.select-collection.no-collection = você deve selecionar uma coleção para este item. jsp.submit.select-collection.none-authorized = Você não está autorizado a depositar em nenhuma coleção. jsp.submit.select-collection.title = Selecione a coleção para depositar  $isp.submit.show-license, grant, button = Eu concedo a licenca$ jsp.submit.show-license.heading1 = depósito: Concessão de Licença de distribuição do repositório jsp.submit.show-license.info1 = <strong> Esta é a última etapa:</strong> Para que o repositório possa reproduzir, traduzir e distribuir sua apresentação a n\u00EDvel mundial, é necessário que você concorde com os termos a seguir. Dedique um momento para ler os termos desta licença, e clique em um dos botões na parte inferior da página. Ao clicar sobre o botão "Concessão de licença", você indica que concede os seguintes termos da licença. jsp.submit.show-license.info2 = <strong>A não concessão da licença não excluirá o seu depósito.</strong> O item permanecerá na página "Meu espaço" . você pode excluir o depósito do sistema ou concordar com a licença mais tarde, uma vez que suas dúvidas foram resolvidas. jsp.submit.show-license.notgrant.button = Eu não concedo a licença jsp.submit.show-license.title = Licença de distribuição do DSpace jsp.submit.show-uploaded-file.checksum = Checagem de erros no envio do arquivo jsp.submit.show-uploaded-file.click1.button = Clique aqui se este formato estiver errado jsp.submit.show-uploaded-file.click2.button = Clique aqui se este arquivo estiver errado jsp.submit.show-uploaded-file.click3.button = Configurações de embargo jsp.submit.show-uploaded-file.file = Arquivo  $isp.submit.show-uploaded-file.format = Formato do arquiv$  $ips.$ submit.show-uploaded-file.heading $1 =$  Depósito: Arquivo carregado com sucesso jsp.submit.show-uploaded-file.heading2 = Depósito: Arquivo carregado  $jsp.submit.show-uploaded-file.info1 = Seu arquivo foi enviado com sucesso.$ jsp.submit.show-uploaded-file.info2 = Aqui estão os detalhes do arquivo que você enviou. Verifique-os antes de ir para a próxima etapa. jsp.submit.show-uploaded-file.info3 = você pode verificar se o arquivo foi carregado corretamente: jsp.submit.show-uploaded-file.info4 = Clicando sobre o nome do arquivo acima. você fará o download do arquivo em uma nova janela do navegador, de modo que você possa verificar o conteúdo. jsp.submit.show-uploaded-file.info5 = Comparando checagem de erros exibido acima com uma checagem elaborada em seu computador local. Eles devem ser exatamente o mesmo. jsp.submit.show-uploaded-file.info6 = Clique aqui para saber como fazer isso. jsp.submit.show-uploaded-file.info7 = O sistema pode calcular uma checagem e você pode verificá-la. jsp.submit.show-uploaded-file.info8 = Clique aqui para mais informações. jsp.submit.show-uploaded-file.known = Conhecido jsp.submit.show-uploaded-file.notSupported = Não suportado jsp.submit.show-uploaded-file.show.button = Exibição da checagem de erros no envio do arquivo jsp.submit.show-uploaded-file.size = Tamanho  $isp.submit.show-uploaded-file.size-in-bytes = {0} bytes$ jsp.submit.show-uploaded-file.size = Tamanho jsp.submit.show-uploaded-file.supported = Suportado  $isp.submit.show-uploaded-file.title = Unload de arquiv$ jsp.submit.start-lookup-submission.button.manual-submission = Submissão manual  $jsp.submit.start-lookup-submission.byfile = Fazer upload de arquiv$ 

jsp.submit.start-lookup-submission.byfile.chooseprovider = Selecionar um tipo

jsp.submit.start-lookup-submission.byfile.file = Arquivo

jsp.submit.start-lookup-submission.byfile.filecollection = Coleção

jsp.submit.start-lookup-submission.byfile.filepreview = Pré-visualização

jsp.submit.start-lookup-submission.byfile.hints = Selecione um arquivo para efetuar upload e também seu tipo no menu drop-down. Se o modo de pré-vizualização estiver ativo, a lista de publicações será exibida de modo que selecione uma para submissão. Caso contrário (modo de pré-vizualização desabilitado), todas as publicações serão importadas para seu espaço como "Publicações não finalizadas" e a primeira da lista será colocada no processo de submissão.

jsp.submit.start-lookup-submission.byfile.process = Processar

jsp.submit.start-lookup-submission.byfile = Submissão utilizando um arquivo de referência bibliográfica

jsp.submit.start-lookup-submission.exit = Sair

jsp.submit.start-lookup-submission.heading = Nova submissão: recupere dados de serviços bibliográficos externos

jsp.submit.start-lookup-submission.identifier.lookup = Buscar

jsp.submit.start-lookup-submission.identifier-arxiv = arXiv ID

jsp.submit.start-lookup-submission.identifier-arxiv.hint = e.g. arXiv:1302.1497

jsp.submit.start-lookup-submission.identifier-cinii = CiNii NAID

jsp.submit.start-lookup-submission.identifier-cinii.hint = e.g. 110004744915

jsp.submit.start-lookup-submission.identifier-doi = DOI (Indentificador de Objeto Digital)

jsp.submit.start-lookup-submission.identifier-doi.hint = e.g. 10.1021/ac0354342

jsp.submit.start-lookup-submission.identifier-pubmed = PubMed ID

jsp.submit.start-lookup-submission.identifier-pubmed.hint = e.g. 20524090

jsp.submit.start-lookup-submission.identifiers = Buscar por identificador

jsp.submit.start-lookup-submission.identifiers.hints = Pesquise por identificador de publicação (DOI é preferido). Uma lista de todas as publicações encontradas será exibida e você poderá selecionar a mais adequada para aproveitar estes dados no processo de submissão.

jsp.submit.start-lookup-submission.js.detailsbuttonmessage = Ver detalhes & amp; importar o registro

jsp.submit.start-lookup-submission.js.errormessage = Erro, tente novamente. Se esta mensagem aparecer novamente, por favor, acione o(s) administrador(es) do repositório e continue com a submissão em modo manual. Obrigado!

jsp.submit.start-lookup-submission.js.filldataandstartbuttonmessage = Entre com os dados e inicie a submissão jsp.submit.start-lookup-submission.js.titlepopupmessage = Detalhes da publicação

jsp.submit.start-lookup-submission.manual-submission = Modo de submissão por formulário

jsp.submit.start-lookup-submission.no-collection = Nenhuma coleção selecionada

jsp.submit.start-lookup-submission.no-collection.dialog.return = Eu entendo

jsp.submit.start-lookup-submission.no-collection-warn.hint = A coleção da publicação é obrigatória.

jsp.submit.start-lookup-submission.no-collection-warn.title = Atenção, nenhuma coleção

jsp.submit.start-lookup-submission.noresult = Nenhum resultado disponível!

jsp.submit.start-lookup-submission.search = Busca livre

jsp.submit.start-lookup-submission.search.authors = Autores/Editores

jsp.submit.start-lookup-submission.search.hints = Entre com as informações básicas sobre a publicação:

<b>t\u00EDtulo</b> ou <b>autor/ano</b> são obrigatórios.<br/>Se um identificador único é conhecido como:

<b>DOI</b>, <b>Pubmed</b>, or <b>arXiv</b>, é poss\u00ECvel selecionar o <span id="link-ricerca-

identificatore">Modo de busca de identificador</span>.

jsp.submit.start-lookup-submission.search.title = Título

jsp.submit.start-lookup-submission.search.year = Ano

jsp.submit.start-lookup-submission.search-go = Buscar

jsp.submit.start-lookup-submission.search-loading.hint = Conectando com o serviço externo para recuperar as publicações solicitadas. Por favor, aguarde um momento. Se esta janela for fechada, a requisição será abortada. jsp.submit.start-lookup-submission.search-loading.title = Carregando...

jsp.submit.start-lookup-submission.select.collection.defaultoption = Selecione

jsp.submit.start-lookup-submission.select.collection.label = Selecione a coleção:

jsp.submit.start-lookup-submission.tabs.result = Resultados

jsp.submit.start-lookup-submission.tabs.search = Formulário de busca

jsp.submit.start-lookup-submission.title = Nova submissão

jsp.submit.thesis-removed-workaround.heading = Submissão parada: Teses não aceitas no repositório

jsp.submit.thesis-removed-workaround.info = Seu depósito foi interrompido. Para começar depositar novamente, clique abaixo.

jsp.submit.thesis-removed-workaround.link = Começar um novo depósito. jsp.submit.thesis-removed-workaround.title = Submissão parada jsp.submit.upload-error.heading = Submissão: Erro no upload do arquivo jsp.submit.upload-error.info = Um problema na rede pode ter impedido o upload correto do arquivo ou você tentou carregar um formato de arquivo marcado para uso interno. Tente novamente. jsp.submit.upload-error.retry.button = Repetir Upload  $isp.submit.$ jsp.submit.upload-file-list.button1 = Alterar jsp.submit.upload-file-list.button2 = Deletar jsp.submit.upload-file-list.button3 = Mostrar checagem de erros no envio do arquivo jsp.submit.upload-file-list.button4 = Adicionar outro arquivo  $jsp.submit.upload-file-list.button5 = 8lt; Anterior$  $isp.submit.upload-file-list.button6 = Próximo &qt$ jsp.submit.upload-file-list.button7 = Cancelar/Salvar jsp.submit.upload-file-list.button8 = Políticas  $isp.submit.$ upload-file-list.empty $1 =$ <em>Nenhum</em> jsp.submit.upload-file-list.heading1 = Depósito: Arquivo carregado com sucesso jsp.submit.upload-file-list.heading2 = Depósito: Envio de arquivos jsp.submit.upload-file-list.help1 = Clique aqui para saber como fazer isso. jsp.submit.upload-file-list.help2 = Clque aqui para obter mais informações. jsp.submit.upload-file-list.info1 = <strong>Seu arquivo foi carregado com sucesso.</strong> jsp.submit.upload-file-list.info2 = A tabela abaixo mostra os arquivos que foram carregados para este item. jsp.submit.upload-file-list.info3 = Você pode verificar se o(s) arquivo (s) foram enviados corretamente: jsp.submit.upload-file-list.info4 = Clicando nos nomes acima irá ser feito o download do arquivo em uma nova janela do navegador, de modo que você possa verificar o conteúdo. jsp.submit.upload-file-list.info5 = Checagem de erros comparando o exibido acima com a checagem elaborada em seu computador local. Elas devem ser exatamente a mesma. jsp.submit.upload-file-list.info6 = O sistema pode calcular uma checagem e você pode verifica-la. jsp.submit.upload-file-list.supportlevel1 = Válido jsp.submit.upload-file-list.supportlevel2 = Conhecido jsp.submit.upload-file-list.supportlevel3 = Não válido  $isp.submit.upload-file-list.tableheading1 = Primário   
cby/əarquivo binário$ jsp.submit.upload-file-list.tableheading2 = Arquivo jsp.submit.upload-file-list.tableheading3 = Tamanho jsp.submit.upload-file-list.tableheading4 = Descrição jsp.submit.upload-file-list.tableheading5 = Formato do arquivo jsp.submit.upload-file-list.tableheading6 = Checagem de erros no envio do arquivo jsp.submit.upload-file-list.tableheading7 = Configurações de acesso jsp.submit.upload-file-list.title = Arquivos carregados jsp.submit.verify-prune.heading = Depósito: cuidado jsp.submit.verify-prune.info1 = As mudanças que você fez na primeira página "Descreva seu item" irá afetar a seu depósito: jsp.submit.verify-prune.info2 = Você indicou que o envio não tem títulos alternativos, mas adicionou título alternativo. Se continuar com esta indicação, os títulos alternativos que você inseriu serão removidos. jsp.submit.verify-prune.info3 = Você indicou que o envio não foi publicado ou distribuído publicamente antes, mas você já inseriu uma data de publicação, editor e/ou Citação. Se continuar, essas informações serão removidas, e DSpace irá atribuir uma data de documento. jsp.submit.verify-prune.info4 = Você indicou que o item que está submetendo consistem em apenas um único arquivo, mas você já enviou mais de um arquivo. Se continuar, só o primeiro arquivo que você carregou será mantido, e o restante será descartado pelo sistema. (Os arquivos em seu disco r\u00EDgido local não serão afetados.) jsp.submit.verify-prune.notproceed.button = Não fazer alterações jsp.submit.verify-prune.proceed.button = Continuar com as alterações jsp.submit.verify-prune.question = Você tem certeza que deseja continuar com as alterações? jsp.submit.verify-prune.title = Answers to Initial Questions Changed jsp.submit.virus-checker-error.info = Um problema técnico foi encontrado enquanto tentando verificar o vírus do arquivo. Entre em contato com o administrador do sistema

jsp.submit.virus-error.info = O arquivo não foi carregado, pois parece conter um vírus. Entre em contato com o administrador do sistema.

jsp.suggest.button.cancel = Cancelar jsp.suggest.button.send = Enviar recomendação jsp.suggest.heading = Item recomendado: jsp.suggest.invitation = Para recomendar este item a alguém, preencha o formulário abaixo. Os campos marcados com '\*' são obrigatórios jsp.suggest.message = Messagem pessoal:  $ipsp.suggest. reciprocal = E-mail$  do destinatário\*: jsp.suggest.recipname = Nome do destinatário: jsp.suggest.senderemail = Seu endereço de e-mail: jsp.suggest.sendername = Seu nome: jsp.suggest.title = Recomendar um item jsp.suggest.warning = Preencha todos os campos obrigatórios jsp.suggestok.button.close = Fechar jsp.suggestok.heading = Sua recomendação foi enviada com sucesso jsp.suggestok.title = Recomendação enviada jsp.tombstone.text = O item que você está tentando acessar foi removido do repositório. Se tiver dúvidas, entre em contato com os administradores. jsp.tombstone.title = Item removido jsp.tools.confirm-delete-collection.confirm = Você tem certeza que a coleção <strong>{0}</strong> deve ser excluída? Ao deletar a coleção você também excluirá:  $isp.$ tools.confirm-delete-collection.heading = Deletar coleção:  ${0}$ jsp.tools.confirm-delete-collection.info1 = Todos os itens e depósitos incompletos destas coleções que não estão contidos em outras coleções jsp.tools.confirm-delete-collection.info2 = O conteúdo destes itens; jsp.tools.confirm-delete-collection.info3 = Todas as políticas de autorização associadas. jsp.tools.confirm-delete-collection.title = Deletar coleção jsp.tools.confirm-delete-community.confirm = Você tem certeza que a comunidade <strong>{0}</strong> deve ser excluída? Ao deletar a comunidade você também excluirá:  $jsp.$ tools.confirm-delete-community.heading = Deletar comunidade:  ${0}$ jsp.tools.confirm-delete-community.info1 = Todas as coleções da comunidade que não estão contidas em outras comunidades jsp.tools.confirm-delete-community.info2 = Todos os itens e depósitos incompletos destas coleções que não estão contidos em outras coleções jsp.tools.confirm-delete-community.info3 = O conteúdo destes itens jsp.tools.confirm-delete-community.info4 = Todas as políticas de autorização associadas jsp.tools.confirm-delete-community.title = Deletar comunidade jsp.tools.confirm-delete-item.info = Você tem certeza que este item deve ser completamente eliminado? Atenção: No momento, nenhum vestígio será deixado jsp.tools.confirm-delete-item.title = Deletar item jsp.tools.confirm-privating-item.privating.button = Restringir acesso ao item jsp.tools.confirm-privating-item.question = Tem certeza que este item deve possuir acesso restrito? jsp.tools.confirm-privating-item.title = Restringir acesso ao item jsp.tools.confirm-withdraw-item.question = Tem certeza que o item deve ser retirado?  $is$ p.tools.confirm-withdraw-item.title = Retirar item jsp.tools.confirm-withdraw-item.withdraw.button = Retirar jsp.tools.creative-commons-edit.heading1 = Adcionar ou substituir a licença Creative Commons License jsp.tools.creative-commons-edit.title = Licença de distribuição do DSpace  $isp.$ tools.curate.collection.heading = Curadoria da coleção:  $\{0\}$ jsp.tools.curate.collection.title = Curadoria da coleção  $isp.$ tools.curate.community.heading = Curadoria da comunidade:  ${0}$ jsp.tools.curate.community.title = Curadoria da comunidade  $isp. tools. curate. item. heading = Curadoria do item:  ${0}$$ jsp.tools.curate.item.title = Curadoria do item

jsp.tools.curate.perform.button = Efetuar jsp.tools.curate.perform.failure = A tarefa foi finalizada de forma inesperada. Para mais informações, acione o(s) administrador(es) do repositório ou verifique os logs do sistema. jsp.tools.curate.perform.message.failure = ESTATUS: Falha, RESULTADO: {1} jsp.tools.curate.perform.message.success = ESTATUS: {0}, RESULTADO: {1} jsp.tools.curate.perform.success = Tarefa realizada com sucesso  $isp.tools.curate.aueue.button = Fila$ jsp.tools.curate.queue.failure = Ocorreu um erro na execução da tarefa. Para mais informações, acione o(s) administrador(es) do repositório ou verifique os logs do sistema. jsp.tools.curate.queue.message.failure = RESULTADO: FALHA no enfileiramento do objeto ''{0}'' em ''{1}'' jsp.tools.curate.queue.message.success = RESULTADO: Objeto "{0}" enfileirado em " $\{1\}$ " jsp.tools.curate.queue.success = Tarefa enfileirado como sucesso. jsp.tools.curate.return.collection.button = Retornar para a página edição de coleção jsp.tools.curate.return.community.button = Retornar para a página edição de comunidade jsp.tools.curate.return.item.button = Retornar para a página edição de item jsp.tools.curate.select-group.tag = Escolher nos seguintes grupos jsp.tools.curate.select-task.tag = Tarefa  $isp.tools.curate.task.name = Tarefa: {0}$ jsp.tools.edit-collection.button.delete = Excluir esta coleção jsp.tools.edit-collection.form.basic-metadata = Metadados da coleção jsp.tools.edit-collection.form.button.add-logo = Carregar novo logotipo jsp.tools.edit-collection.form.button.cancel = Cancelar jsp.tools.edit-collection.form.button.create = Criar jsp.tools.edit-collection.form.button.create2 = Criar jsp.tools.edit-collection.form.button.curate = Curadoria jsp.tools.edit-collection.form.button.delete = Deletar jsp.tools.edit-collection.form.button.delete-logo = Deletar (logotipo) jsp.tools.edit-collection.form.button.edit = Editar jsp.tools.edit-collection.form.button.set-logo = Carregar um logotipo jsp.tools.edit-collection.form.button.update = Atualizar jsp.tools.edit-collection.form.collection-settings = Configurações da coleção jsp.tools.edit-collection.form.label1 = Nome: jsp.tools.edit-collection.form.label10 = Depositantes: jsp.tools.edit-collection.form.label11 = Passo: jsp.tools.edit-collection.form.label12 = Administradores da coleção: jsp.tools.edit-collection.form.label13 = Modelo do item: jsp.tools.edit-collection.form.label14 = Autorizações das coleções: jsp.tools.edit-collection.form.label15 = Configurações da coleta jsp.tools.edit-collection.form.label16 = Fonte do conteúdo jsp.tools.edit-collection.form.label17 = Esta é uma coleção padrão do DSpace jsp.tools.edit-collection.form.label18 = Esta coleção coleta conteúdos de uma fonte externa jsp.tools.edit-collection.form.label19 = Provedor OAI jsp.tools.edit-collection.form.label2 = Breve descrição: jsp.tools.edit-collection.form.label20 = OAI Set Id jsp.tools.edit-collection.form.label21 = Formato metadado jsp.tools.edit-collection.form.label21.select.dc = Dublin Core jsp.tools.edit-collection.form.label21.select.dim = DSpace Intermediate Format jsp.tools.edit-collection.form.label21.select.qdc = Dublin Core qualificado jsp.tools.edit-collection.form.label22 = Conteúdo sendo coletado jsp.tools.edit-collection.form.label23 = Coletar metadados apenas. jsp.tools.edit-collection.form.label24 = Coletar metadados e referências para seus arquivos binários (requer ORE). jsp.tools.edit-collection.form.label25 = Coletar metadados e arquivos binários (requer ORE). jsp.tools.edit-collection.form.label26 = Resultado do último harvest jsp.tools.edit-collection.form.label27 = Curadoria da coleção: jsp.tools.edit-collection.form.label3 = Texto introdutório (HTML): jsp.tools.edit-collection.form.label4 = Texto de direitos autorais (texto simples):  $isp.$ tools.edit-collection.form.label5 = Texto da barra lateral (HTML): jsp.tools.edit-collection.form.label6 = Licença:

jsp.tools.edit-collection.form.label7 = Proveniência: jsp.tools.edit-collection.form.label8 = Logo: jsp.tools.edit-collection.form.label9 = Fluxo de depósito jsp.tools.edit-collection.heading1 = Criar coleção jsp.tools.edit-collection.heading2 = Editar coleção {0} jsp.tools.edit-collection.title = Editar coleção jsp.tools.edit-collection.wf-role1 = Aceitar/Rejeitar jsp.tools.edit-collection.wf-role2 = Aceitar/Rejeitar/Editar metadado jsp.tools.edit-collection.wf-role3 = Editar metadado jsp.tools.edit-community.button.delete = Deletar esta comunidade jsp.tools.edit-community.form.basic-metadata = Metadados da comunidade jsp.tools.edit-community.form.button.add-logo = Carregar novo logotipo jsp.tools.edit-community.form.button.cancel = Cancelar jsp.tools.edit-community.form.button.create = Criar jsp.tools.edit-community.form.button.curate = Curadoria jsp.tools.edit-community.form.button.delete-logo = Deletar (logotipo) jsp.tools.edit-community.form.button.edit = Editar jsp.tools.edit-community.form.button.remove = Deletar jsp.tools.edit-community.form.button.set-logo = Carregar um logotipo jsp.tools.edit-community.form.button.update = Atualizar jsp.tools.edit-community.form.community-settings = Configurações da comunidade jsp.tools.edit-community.form.label1 = Nome: jsp.tools.edit-community.form.label2 = Breve descrição: jsp.tools.edit-community.form.label3 = Texto introdutório (HTML): jsp.tools.edit-community.form.label4 = Texto sobre direitos autorais (texto simples): jsp.tools.edit-community.form.label5 = Texto da barra lateral (HTML): jsp.tools.edit-community.form.label6 = Logo: jsp.tools.edit-community.form.label7 = Autorizações da comunidade: jsp.tools.edit-community.form.label8 = Administradores da comunidade: jsp.tools.edit-community.form.label9 = Curadores da comunidade:  $jsp.$  tools.edit-community.heading  $1 =$  Criar comunidade  $isp. tools. edit-commuity. heading2 = Editor comunidade {0}$ jsp.tools.edit-community.title = Editar comunidade jsp.tools.edit-item-form.addbit.button = Adicionar bitstream jsp.tools.edit-item-form.addcc.button = Adicionar Licença Creative Commons jsp.tools.edit-item-form.collections = Nas coleções: jsp.tools.edit-item-form.delete-w-confirm.button = Excluir definitivamente jsp.tools.edit-item-form.details = Detalhes do item jsp.tools.edit-item-form.elem0 = Esquema jsp.tools.edit-item-form.elem1 = Elemento jsp.tools.edit-item-form.elem10 = Formato jsp.tools.edit-item-form.elem11 = Formato de descrição do usuário jsp.tools.edit-item-form.elem12 = Ordem jsp.tools.edit-item-form.elem2 = Qualificador jsp.tools.edit-item-form.elem3 = Valor jsp.tools.edit-item-form.elem4 = Idioma  $isp.tools.edu$ t-item-form.elem $5$  = Primário $\langle br \rangle$ -Bitstream jsp.tools.edit-item-form.elem7 = Nome jsp.tools.edit-item-form.elem8 = Fonte jsp.tools.edit-item-form.elem9 = Descrição jsp.tools.edit-item-form.form.button.curate = Curadoria jsp.tools.edit-item-form.form.label1 = Curadoria do item: jsp.tools.edit-item-form.handle = Handle: jsp.tools.edit-item-form.heading = Bitstreams jsp.tools.edit-item-form.item = Autorizações dos itens: jsp.tools.edit-item-form.itemID = Item\u00A0interno\u00A0ID: jsp.tools.edit-item-form.itempage = Página do item: jsp.tools.edit-item-form.modified = Última modificação:

jsp.tools.edit-item-form.move-down = Mover para baixo jsp.tools.edit-item-form.move-item.button = Mover item jsp.tools.edit-item-form.move-up = Mover para cima jsp.tools.edit-item-form.msg = Este item foi removido do repositório jsp.tools.edit-item-form.na = N/A jsp.tools.edit-item-form.note = ATENÇÃO: Estas mudanças não são validados de forma alguma. Você é responsável por inserir os dados no formato correto. Se Você não tem certeza sobre o formato, não faça alterações. jsp.tools.edit-item-form.note3 = Note que o campo \u201Cformato de descrição do usuário\u201D não está vazio. O formato será sempre definido como \u201CDesconhecido\u201D. Portanto, limpe-o antes de alterar o campo. jsp.tools.edit-item-form.order-update = Atualizar arquivo binário jsp.tools.edit-item-form.privating-w-confirm.button = Tornar item privado... jsp.tools.edit-item-form.publicize.button = Tornar item público jsp.tools.edit-item-form.reinstate.button = Restabelecer jsp.tools.edit-item-form.replacecc.button = Substituir Licença Creative Commons jsp.tools.edit-item-form.title = Editar item jsp.tools.edit-item-form.unlock = Desbloqueie a chave de autoridades para editar manualmente ou bloqueie novamente jsp.tools.edit-item-form.withdraw-w-confirm.button = Excluir jsp.tools.eperson-list.close.button = Fechar jsp.tools.eperson-list.heading = usuário {0}-{1} de {2} jsp.tools.eperson-list.info1 = Clicando no botão "Adicionar" situado ao lado do usuário irá mover o usuário para a lista do formulário principal jsp.tools.eperson-list.jump.first = Primeira  $jsp.$ tools.eperson-list.jump.five-back = < 5 páginas  $isp.$ tools.eperson-list.jump.five-forward = 5 páginas &qt;  $isp.tools.$ eperson-list.jump.last = Última  $jsp.$ tools.eperson-list.jump.one-back = < 1 página  $ips.$ tools.eperson-list.jump.one-forward = 1 página &qt; jsp.tools.eperson-list.search.query = Termo de busca jsp.tools.eperson-list.search.return-browse = Retornar para lista completa do usuário jsp.tools.eperson-list.search.submit = Buscar jsp.tools.eperson-list.th.email = E-mail jsp.tools.eperson-list.th.email.sortedby = E-mail \u2018! jsp.tools.eperson-list.th.firstname = Primeiro nome jsp.tools.eperson-list.th.id = ID  $isp. tools. eperson-list.th.id.sortedby = ID \u2018!$ jsp.tools.eperson-list.th.language = Idioma jsp.tools.eperson-list.th.language.sortedby = Idioma \u2018! jsp.tools.eperson-list.th.lastname = Último nome  $jsp.$ tools.eperson-list.th.lastname.sortedby = Último nome  $\u2018!$ jsp.tools.eperson-list.title = Selecionar usuários jsp.tools.general.add = Adicionar jsp.tools.general.cancel = Cancelar jsp.tools.general.delete = Excluir jsp.tools.general.delete-w-confirm = Excluir  $isp.tools. general. edit = Editor$ jsp.tools.general.remove = Excluir jsp.tools.general.select = Selecionar jsp.tools.general.update = Atualizar jsp.tools.general.view = Ver jsp.tools.get-item-id.find.button = Buscar jsp.tools.get-item-id.handle = Handle:  $isp.$ tools.get-item-id.heading = Editar ou deletar item jsp.tools.get-item-id.info1 = <strong>O ID inserido não é um ID de item válido.</strong> Se você está tentando editar uma comunidade ou coleção, você precisa usar o <a href=&quot: {0} & quot: > communities/collections admin page</a>. jsp.tools.get-item-id.info2 = Insira o identificador Handle ou ID interno do item que deseja editar ou excluir. jsp.tools.get-item-id.internal = ID interno:

 $isp. tools.get-item-id.title = Editor item$ jsp.tools.group-edit.eperson = Membros usuários jsp.tools.group-edit.group = Membros do grupo jsp.tools.group-edit.heading = Depois de realizar alterações neste grupo, clique no botão "Atualizar grupo" jsp.tools.group-edit.name = Nome:  $isp.toolsarrowedit.title = Editor grupo$  $isp.toolsarrowedit.update.button = Atualizar grupo$  $isp. tools.gov-list. create.button = Cir.$  $isp.toolsarrow-list.id = ID$ jsp.tools.group-list.name = Nome jsp.tools.group-list.note1 = Note que você não precisa adicionar manualmente os usuários ao grupo "anônimo" todos os usuários são inicialmente membros deste grupo jsp.tools.group-list.note2 = Atenção: ao tentar excluir um grupo que é regido por uma política de autorização ou é um grupo de fluxo de depósito, você receberá uma notificação de erro interno do servidor jsp.tools.group-list.title = Editar grupo jsp.tools.group-select-list.close.button = Fechar jsp.tools.group-select-list.heading = Grupos  $\{0\}$ - $\{1\}$  of  $\{2\}$ jsp.tools.group-select-list.info1 = Clicando no botão "Adicionar" ao lado de um grupo, você adicionará esse grupo para uma lista no formulário principal jsp.tools.group-select-list.jump.first = Primeira  $isp.tools.qroup-select-list.iump.five-back = 8dt; 5 páqinas$  $isp.tools.qroup-select-list.iump.five-forward = 5 páqinas >q$ ; jsp.tools.group-select-list.jump.last = Última  $jsp.$ tools.group-select-list.jump.one-back = < 1 página  $isp.$ tools.group-select-list.jump.one-forward = 1 página > jsp.tools.group-select-list.th.id = ID jsp.tools.group-select-list.th.id.sortedby = ID \u2018! jsp.tools.group-select-list.th.name = Nome  $ipsptools.qroup-select-list.th.name.sortedby = None \u2018!$ jsp.tools.group-select-list.title = Selecionar grupos jsp.tools.itemmap-browse.add = Verifique na caixa de itens ao lado que você deseja adicionar para {0}, e escolha ''Adicionar''.  $jsp.$ tools.itemmap-browse.heading-collection = Itens mapeados da coleção {1} para coleção {0} jsp.tools.itemmap-browse.heading-search = Itens que casam com a busca: ''{0}'' jsp.tools.itemmap-browse.info.change-page = A busca não retornou nenhum item. É possível navegar no resultado por meio dos seguintes botões. Note que os itens serão mapeados somente ao se clicar no botão Adcionar jsp.tools.itemmap-browse.next.button = Próxima página jsp.tools.itemmap-browse.previous.button = Página anterior jsp.tools.itemmap-browse.remove = Verifique na caixa de itens ao lado que você deseja desmapear de {0}, e clique em "Deletar". jsp.tools.itemmap-browse.th.action = Ação jsp.tools.itemmap-browse.th.author = Primeiro autor jsp.tools.itemmap-browse.th.date = Data jsp.tools.itemmap-browse.th.remove = Desmapeado jsp.tools.itemmap-browse.th.title = Título  $isp.tools.$ itemmap-browse.title = Buscar itens jsp.tools.itemmap-info.button.continue = Continuar jsp.tools.itemmap-info.heading = Informações do item mapeado  $isp. tools. itemmap-info.msq.added = Adicionar item {0}$ jsp.tools.itemmap-info.msg.none-removed = Nenhum item selecionado, nenhum desmapeado. jsp.tools.itemmap-info.msg.none-selected = Nenhum item selecionado, nenhum adicionado.  $ipsptools. itemmap-info.msq. remove = Item não mapado {0}$ jsp.tools.itemmap-info.title = Informação do item mapeado jsp.tools.itemmap-main.collection = Coleção: "{0}" jsp.tools.itemmap-main.heading = Mapear item - itens mapeados de outras coleções  $isp.tools.$ itemmap-main.info1 = Existem {0} itens pertencentes a esta coleção, e {1} itens mapeados de outras coleções.

jsp.tools.itemmap-main.info4 = Importar autor

jsp.tools.itemmap-main.info5 = Digite parte do nome de um autor para selecioná-lo em uma lista de correspondentes jsp.tools.itemmap-main.info6 = Buscar itens importados das coleções: jsp.tools.itemmap-main.info7 = Clique nos nomes da coleções para buscar por itens e deletar os que foram mapeados a partir dessa coleção jsp.tools.itemmap-main.info8 = Esta coleção não possui itens mapeados jsp.tools.itemmap-main.search.button = Buscar autor jsp.tools.itemmap-main.title = Mapear item jsp.tools.lookup.accept = Aceitar jsp.tools.lookup.add = Adicionar jsp.tools.lookup.cancel = Cancelar jsp.tools.lookup.fail = Falha ao carregar os dados: jsp.tools.lookup.field.dc\_contributor\_author.help = Formato do nome "Último, Primeiro" jsp.tools.lookup.field.dc\_contributor\_author.help.first = Primeiro(s) nome(s), por exemplo, "Maria" jsp.tools.lookup.field.dc\_contributor\_author.help.last = Último nome, por exemplo, "Silva" jsp.tools.lookup.field.dc\_contributor\_author.nonauthority = Valor local '@1@' (não em Nome de autoridade)  $is$ p.tools.lookup.field.dc\_contributor\_author.title = Buscar autor na base LC Names  $jsp.$ tools.lookup.field.dc publisher.help = Nome do editor jsp.tools.lookup.field.dc\_publisher.nonauthority = Valor da não-autoridade: @1@ jsp.tools.lookup.field.dc\_publisher.title = Buscar por editor jsp.tools.lookup.heading = Buscar por valor jsp.tools.lookup.lookup = Buscar este resultado jsp.tools.lookup.more = Ver mais resultados jsp.tools.lookup.results = Resultados @1@ até @2@ do @3@ até "@4@" jsp.tools.lookup.title = DSpace Valor Lookup jsp.tools.move-item.button = Mover jsp.tools.move-item.collection.from.msg = Mover da coleção jsp.tools.move-item.collection.to.msg = Mover para coleção jsp.tools.move-item.inheritpolicies = Manter o padrão de políticas da coleção de destino jsp.tools.move-item.item.name.msg = Nome do item a ser movido jsp.tools.move-item.title = Mover um item jsp.tools.upload-bitstream.info = Selecionar o arquivo binário para carregar jsp.tools.upload-bitstream.title = Carregar Bitstream jsp.tools.upload-bitstream.upload = Carregar jsp.version.history.column1 = Versão jsp.version.history.column2 = Item jsp.version.history.column3 = Editor jsp.version.history.column4 = Data jsp.version.history.column5 = Sumário jsp.version.history.delete = Versões jsp.version.history.delete.success.message = Versão(ões) removidas jsp.version.history.delete.warning.head1 = Confirmar exclusão(ões) jsp.version.history.delete.warning.para1 = Tem certeza que quer deletar essas versões? jsp.version.history.delete.warning.para2 = Por favor observe: Ao deletar essas versões, os itens associados não estarão mais acessíveis jsp.version.history.head2 = Histórico da versão jsp.version.history.legend = <span class="glyphicon glyphicon-asterisk"></span> Versões selecionadas jsp.version.history.popup.close = Não jsp.version.history.popup.delete = Sim jsp.version.history.restore = Restaurar jsp.version.history.return = Retornar jsp.version.history.title = Histórico da versão jsp.version.history.update = Editar jsp.version.notice.new\_version\_head = Aviso jsp.version.notice.new\_version\_help = Esta não é a última versão deste item. Esta poderá ser encontrada em: jsp.version.notice.workflow\_version\_head = Aviso jsp.version.notice.workflow\_version\_help = Uma versão mais recente deste item está em fluxo de depósito

jsp.version.version-summary.submit\_version = Versão

jsp.workspace.ws-error.errormsg1 = O sistema não conseguiu processar a sua solicitação corretamente. Você deve especificar um item jsp.workspace.ws-error.errormsg2 = Volte para o "Meu espaço" e clique em "Abrir" para o item de trabalho que você deseja trabalhar. Se você ainda estiver com problemas, entre em contato jsp.workspace.ws-error.heading = Erro - Workspace Item jsp.workspace.ws-error.title = Meu espaço - Workspace Error  $isp.$ workspace.ws-main.button.edit = Editar jsp.workspace.ws-main.button.remove = Excluir jsp.workspace.ws-main.button.view = Ver jsp.workspace.ws-main.descheading = Descrição jsp.workspace.ws-main.editmsg = Abrir item para para editar e gerenciar arquivos jsp.workspace.ws-main.optionheading = Opção jsp.workspace.ws-main.removemsg = Excluir os itens permanentemente jsp.workspace.ws-main.submitmsg = Este item está sendo submetido à coleção: jsp.workspace.ws-main.title = Meu espaço jsp.workspace.ws-main.viewmsg = Ver o registro do item como ele se encontra na fase de depósito jsp.workspace.ws-main.wsitem = Área de trabalho do item jsp.workspace.wsv-error.errormsg1 = O sistema não conseguiu processar a sua solicitação corretamente. Você deve especificar um item jsp.workspace.wsv-error.errormsg2 = Volte para o "Meu espaço" e clique em "Abrir" para o item de trabalho que você deseja trabalhar. Se você ainda estiver com problemas, entre em contato jsp.workspace.wsv-error.heading = Erro - Ver ítem da área de trabalho jsp.workspace.wsv-error.title = Meu espaço - Ver erro do item da área de trabalho metadata.dc.contributor. $* =$  Autor(es) metadata.dc.contributor.author =  $Autorec$  $metadata.dc.contributor.edu$ .  $= Editor(es)$ metadata.dc.contributor.advisor = Orientador metadata.dc.date.issued = Data do documento metadata.dc.description = Nota  $metadata.dc.description.abstract = Resumo$ metadata.dc.identifier = Outros identificadores metadata.dc.identifier.citation = Citação metadata.dc.identifier.govdoc = Gov't Doc  $#$ metadata.dc.identifier.isbn = ISBN metadata.dc.identifier.ismn = ISMN metadata.dc.identifier.issn = ISSN metadata.dc.identifier.uri = URI metadata.dc.publisher = Editora / Evento / Instituição  $metadata.dc.publisher = Editor$ metadata.dc.relation.ispartofseries = Série metadata.dc.subject = Palavras-chave metadata.dc.title =  $T$ ítulo metadata.dc.title.alternative = Outro título news-side.html = news-side.html news-top.html = news-top.html org.dspace.app.itemexport.no-result = O objeto que você especificou não possui itens org.dspace.app.requestitem.RequestItemMetadataStrategy.unnamed = Autor correspondente

org.dspace.app.requestitem.RequestItemHelpdeskStrategy.helpdeskname = Suporte

org.dspace.app.webui.jsptag.access-setting.button\_confirm = Confirmar política & amp; adicionar outra org.dspace.app.webui.jsptag.access-setting.label\_date = Data de embargo\:

org.dspace.app.webui.jsptag.access-setting.label\_embargo = Acesso para o grupo selecionado:

org.dspace.app.webui.jsptag.access-setting.label\_group = Grupos\:

org.dspace.app.webui.jsptag.access-setting.label\_name = Nome\:

org.dspace.app.webui.jsptag.access-setting.label\_reason = Razão\: org.dspace.app.webui.jsptag.access-setting.legend = Embargo org.dspace.app.webui.jsptag.access-setting.name\_help = Um nome descritivo curto para a política (até 30 caracteres). Pode ser exibido para os usuários finais. Exemplo: "Somente funcionários". É opcional mas recomendado org.dspace.app.webui.jsptag.access-setting.radio0 = Permitir acesso imediato ao arquivo assim que o item for aceito org.dspace.app.webui.jsptag.access-setting.radio1 = Embargo até a data org.dspace.app.webui.jsptag.access-setting.radio\_help = O primeiro dia em que o acesso é permitido. Formatos aceitos: aaaa, aaaa-mm, aaaa-mm-dd org.dspace.app.webui.jsptag.access-setting.reason\_help = A razão para o embargo, tipicamente somente para uso interno (opcional). org.dspace.app.webui.jsptag.CollectionListTag.collectionName = Nome da coleção org.dspace.app.webui.jsptag.CommunityListTag.communityName = Nome da comunidade org.dspace.app.webui.jsptag.ItemListTag.authors = Autores org.dspace.app.webui.jsptag.ItemListTag.issueDate = Data de publicação org.dspace.app.webui.jsptag.ItemListTag.title = Título org.dspace.app.webui.jsptag.ItemTag.appears = Aparece nas coleções: org.dspace.app.webui.jsptag.ItemTag.dcfield = Campo DC org.dspace.app.webui.jsptag.ItemTag.description = Nota org.dspace.app.webui.jsptag.ItemTag.file = Arquivo org.dspace.app.webui.jsptag.ItemTag.fileformat = Formato org.dspace.app.webui.jsptag.ItemTag.files = Arquivos associados a este item: org.dspace.app.webui.jsptag.ItemTag.files.no = Não existem arquivos associados a este item. org.dspace.app.webui.jsptag.ItemTag.filesize = Tamanho org.dspace.app.webui.jsptag.ItemTag.full = Registro completo de metadados org.dspace.app.webui.jsptag.ItemTag.itemprotected = Este arquivo é protegido por direitos autorais org.dspace.app.webui.jsptag.ItemTag.lang = Idioma org.dspace.app.webui.jsptag.ItemTag.restrict = <span class="glyphicon glyphicon-lock"> </span>&nbsp; Solicitar uma cópia org.dspace.app.webui.jsptag.ItemTag.submitted = Submeter para coleção: org.dspace.app.webui.jsptag.ItemTag.thumbnail = Thumbnail org.dspace.app.webui.jsptag.ItemTag.value = Valor org.dspace.app.webui.jsptag.ItemTag.view = Visualizar/Abrir org.dspace.app.webui.jsptag.ItemTag.viewlicence = Ver licença org.dspace.app.webui.jsptag.policies-list.label\_action = Ação org.dspace.app.webui.jsptag.policies-list.label\_edate = Data final org.dspace.app.webui.jsptag.policies-list.label\_group = Grupo org.dspace.app.webui.jsptag.policies-list.label\_name = Nome org.dspace.app.webui.jsptag.policies-list.label\_sdate = Data de início org.dspace.app.webui.jsptag.policies-list.no\_policies = Nenhum grupo de políticas está configurado para este item org.dspace.app.webui.jsptag.SelectEPersonTag.removeSelected = Excluir selecionado org.dspace.app.webui.jsptag.SelectEPersonTag.selectPeople = Selecionar usuários org.dspace.app.webui.jsptag.SelectEPersonTag.selectPerson = Selecionar usuário org.dspace.app.webui.jsptag.SelectGroupTag.removeSelected = Excluir selecionado org.dspace.app.webui.jsptag.SelectGroupTag.selectGroup = Selecionar grupo org.dspace.app.webui.jsptag.SelectGroupTag.selectGroups = Selecionar grupos org.dspace.app.webui.servlet.admin.CurationServlet.null-result = Nada a fazer para este objeto org.dspace.app.webui.servlet.admin.MetadataFieldRegistryServlet.badelemchar = O elemento não pode conter períodos, sublinhados ou espaços org.dspace.app.webui.servlet.admin.MetadataFieldRegistryServlet.badqualchar = O qualificador não pode conter períodos, sublinhados ou espaços org.dspace.app.webui.servlet.admin.MetadataFieldRegistryServlet.createfailed = O campo solicitado não pode ser criado devido a um campo já existente com um nome idêntico org.dspace.app.webui.servlet.admin.MetadataFieldRegistryServlet.elemempty = O elemento não pode ser vazio org.dspace.app.webui.servlet.admin.MetadataFieldRegistryServlet.elemtoolong = O elemento deve ser menor que 64 caracteres org.dspace.app.webui.servlet.admin.MetadataFieldRegistryServlet.movearguments = Selecione um campo para mover e definir destino do esquema
org.dspace.app.webui.servlet.admin.MetadataFieldRegistryServlet.movefailed = O campo solicitado não pode ser movido devido a um campo idêntico no esquema de destino org.dspace.app.webui.servlet.admin.MetadataFieldRegistryServlet.qualtoolong = O qualificador deve ser menor do que 64 caracteres org.dspace.app.webui.servlet.admin.MetadataSchemaRegistryServlet.emptyname = O nome curto não pode ser vazio org.dspace.app.webui.servlet.admin.MetadataSchemaRegistryServlet.emptynamespace = O nome de usuário não pode ser vazio org.dspace.app.webui.servlet.admin.MetadataSchemaRegistryServlet.illegalchar = O nome abreviado não pode conter espa\u00C3\u00A7os, sublinhados ou espaços org.dspace.app.webui.servlet.admin.MetadataSchemaRegistryServlet.nametolong = O nome curto deve ter 32 caracteres ou menos org.dspace.app.webui.servlet.FeedServlet.feed.title = DSpace  $\{0\}$ :  $\{1\}$ org.dspace.app.webui.servlet.FeedServlet.feed-type.collection = Coleção org.dspace.app.webui.servlet.FeedServlet.feed-type.community = Communidade org.dspace.app.webui.servlet.FeedServlet.general-feed.description = O sistema DSpace de repositório digital captura, armazena, indexa, preserva e distribui material de pesquisa digital. org.dspace.app.webui.servlet.FeedServlet.logo.title = Imagem org.dspace.app.webui.servlet.FeedServlet.notitle = Sem título org.dspace.app.webui.servlet.FeedServlet.search.description = Buscar o canal org.dspace.app.webui.servlet.FeedServlet.search.name = Buscar org.dspace.app.webui.servlet.FeedServlet.search.title = O {0}''s motor(es) de busca org.dspace.app.webui.servlet.FeedServlet.search.title.default = Motor de busca do repositório org.dspace.app.webui.servlet.SuggestServlet.recipient = Colega org.dspace.app.webui.servlet.SuggestServlet.sender = Um usuário do repositório org.dspace.authenticate.ShibAuthentication.title = Entrar via Shibboleth org.dspace.checker.ResultsLogger.bitstream-format = Formatado arquivo binário org.dspace.checker.ResultsLogger.bitstream-found = Encontrado arquivo binário org.dspace.checker.ResultsLogger.bitstream-id = ID do arquivo binário org.dspace.checker.ResultsLogger.bitstream-info-found = Informação de arquivo binário org.dspace.checker.ResultsLogger.bitstream-marked-deleted = Arquivo binário excluído org.dspace.checker.ResultsLogger.checksum-algorithm = Verificar soma dos algoritmos org.dspace.checker.ResultsLogger.checksum-comparison-result = Resultado da checagem de erros no envio do arquivo org.dspace.checker.ResultsLogger.internal-id = Id interno org.dspace.checker.ResultsLogger.name = Nome org.dspace.checker.ResultsLogger.new-checksum = Nova verificação org.dspace.checker.ResultsLogger.previous-checksum = Verificação anterior org.dspace.checker.ResultsLogger.previous-checksum-data = Dados de verificação anteriores org.dspace.checker.ResultsLogger.previous-checksum-date = Dados de verificação anteriores org.dspace.checker.ResultsLogger.run-start-time = Executar a hora de início org.dspace.checker.ResultsLogger.size = Tamanho org.dspace.checker.ResultsLogger.source = Fonte org.dspace.checker.ResultsLogger.store-number = Número de registro org.dspace.checker.ResultsLogger.to-be-processed = Para ser processado org.dspace.checker.ResultsLogger.user-format-description = Descrição do formato do usuário org.dspace.checker.SimpleReporterImpl.bitstream-id = ID Bitstream org.dspace.checker.SimpleReporterImpl.bitstream-not-found-report = A lista seguinte trata de itens cujos BITSTREAM não foram encontrados para org.dspace.checker.SimpleReporterImpl.bitstream-will-no-longer-be-processed = A lista seguinte trata de itens cujos BITSTREAM não foram verificados para org.dspace.checker.SimpleReporterImpl.check-id = Verificar Id org.dspace.checker.SimpleReporterImpl.checksum = Vericar a soma org.dspace.checker.SimpleReporterImpl.checksum-algorithm = Verificar a soma dos algoritmos org.dspace.checker.SimpleReporterImpl.checksum-calculated = Verificar a soma calculada org.dspace.checker.SimpleReporterImpl.checksum-did-not-match = A lista seguinte trata de itens cuja checagem de erros falhou para org.dspace.checker.SimpleReporterImpl.checksum-expected = Verificar a soma esperada

org.dspace.checker.SimpleReporterImpl.date-range-to = Para org.dspace.checker.SimpleReporterImpl.deleted = Excluir org.dspace.checker.SimpleReporterImpl.deleted-bitstream-intro = Os itens seguintes compõe relatório de um conjunto de BITSTREAM deletados para org.dspace.checker.SimpleReporterImpl.description = Descrição org.dspace.checker.SimpleReporterImpl.format-id = Formatar Id org.dspace.checker.SimpleReporterImpl.howto-add-unchecked-bitstreams = Para adcionar esses arquivos binários para serem checados, rode o checksum com a opção -u org.dspace.checker.SimpleReporterImpl.internal-id = Id interno org.dspace.checker.SimpleReporterImpl.name = Nome org.dspace.checker.SimpleReporterImpl.no-bitstreams-changed = Os arquivos binários não foram encontrados com a alteração das somas de verificação org.dspace.checker.SimpleReporterImpl.no-bitstreams-to-delete = Não foram encontrados arquivos binários definidos como excluídos hoje org.dspace.checker.SimpleReporterImpl.no-bitstreams-to-no-longer-be-processed = Não foram encontrados arquivos binários configurados para não serem processados org.dspace.checker.SimpleReporterImpl.no-changed-bitstreams = Não foram encontrados arquivos binários com a mudança de checagem org.dspace.checker.SimpleReporterImpl.no-unchecked-bitstreams = Não há arquivos binários que não foram verificados org.dspace.checker.SimpleReporterImpl.process-end-date = Processar data final org.dspace.checker.SimpleReporterImpl.process-start-date = Processar data de início org.dspace.checker.SimpleReporterImpl.result = Resultado org.dspace.checker.SimpleReporterImpl.size = Tamanho org.dspace.checker.SimpleReporterImpl.source = Fonte org.dspace.checker.SimpleReporterImpl.store-number = Store Number org.dspace.checker.SimpleReporterImpl.unchecked-bitstream-report = Segue relatório de BITSTREAM não checado para org.dspace.content.Collection.untitled = Sem título org.dspace.content.Community.untitled = Sem título org.dspace.eperson.LDAPAuthentication.title = Insira LDAP NetID e Senha org.dspace.eperson.PasswordAuthentication.title = Insira Nome de usuário e Senha org.dspace.eperson.Subscribe.authors = Autor: org.dspace.eperson.Subscribe.id = Identificador: org.dspace.eperson.Subscribe.new-items = Novos itens: org.dspace.eperson.Subscribe.title = Título: org.dspace.eperson.X509Authentication.title = Entrar no repositório usando certificado da Web org.dspace.statistics.util.LocationUtils.unknown-continent = Continente desconhecido org.dspace.statistics.util.LocationUtils.unknown-country = País desconhecido org.dspace.workflow.WorkflowManager.step1 = Este depósito exige revisão org.dspace.workflow.WorkflowManager.step2 = O depósito deve ser verificado antes da inclusão no repositório. org.dspace.workflow.WorkflowManager.step3 = Os metadados devem ser verificados para garantir a conformidade com os padrões da coleção e editados, caso seja necessário. org.dspace.workflow.WorkflowManager.untitled = Sem título search.order.asc = Crescente search.order.desc = Descendente  $search. results.$ etal = Registro(s) search.results.order = Ordenar search.results.perpage = Resultados/página search.results.sort-by = Ordenar registros por search.sort-by.dateaccessioned = Data de depósito search.sort-by.dateissued = Data do documento search.sort-by.dc.date.issued\_dt = Data de publicação search.sort-by.dc.title\_sort =  $T$ ítulo search.sort-by.relevance = Relevância search.sort-by.title = Título search.update = Atualizar

jsp.layout.navbar-admin.batchimport = Importação em lote jsp.dspace-admin.batchimport.title = Importação em lote jsp.layout.navbar-default.browseitemsby = Navegar nos itens por: jsp.layout.navbar-default.language = Idioma

jsp.dspace-admin.batchimport.resume.info = Essa é uma importação resumida! jsp.dspace-admin.batchmetadataimport.select = Selecionar coleção jsp.dspace-admin.batchmetadataimport.selecturl = Informe a URL do arquivo zip jsp.dspace-admin.batchmetadataimport.selectowningcollection = Selecione a coleção proprietária jsp.dspace-admin.batchmetadataimport.selectowningcollection.optional = (Opcional) jsp.dspace-admin.batchmetadataimport.selectowningcollection.info = Esse campo é opcional o que significa que se deixá-lo vazio, você supõe que deva incluir informação de coleção por item no Simple Archive Format jsp.dspace-admin.batchmetadataimport.selectothercollections = Selecionar outras coleções em que os itens pertencerão (opcional)

jsp.layout.navbar-admin.batchimport.owningcollection = Você deve fornecer uma coleção proprietária já que você forneceu coleções secundárias!

jsp.layout.navbar-admin.batchimport.fileurlempty = Você deve fornecer uma URL para o arquivo zip jsp.layout.navbar-admin.batchimport.fileempty = Você deve selecionar um arquivo para upload jsp.layout.navbar-admin.batchimport.owningcollectionempty = Você deve fornecer a coleção proprietária

jsp.dspace-admin.batchimport.success = Sucesso

jsp.dspace-admin.batchimport.failure = Falha

jsp.dspace-admin.batchimport.itemstobeimported = Itens a serem importados

jsp.dspace-admin.batchimport.itemsimported = Itens importados

jsp.dspace-admin.batchimport.downloadmapfile = Download do mapfile

jsp.dspace-admin.batchimport.deleteitems = Deletar itens carregados e remover importação

jsp.dspace-admin.batchimport.resume = Iniciar upload

jsp.dspace-admin.batchimport.errormsg = Mensagem de erro

jsp.dspace-admin.batchimport.hide = Ocultar

jsp.dspace-admin.batchimport.hideitems = Ocultar itens

jsp.dspace-admin.batchimport.info.success = A tarefa foi iniciada, será enviado um e-mail assim que a ela for concluída. Enquanto isso você pode conferir o progresso da sua importação em lote na seção '<a href="{0}">Meu espaço</a>'.

jsp.dspace-admin.batchimport.saf.remote = Simple Archive Format (arquivo zip através de URL remota)

jsp.dspace-admin.batchimport.saf.upload = Simple Archive Format (upload de arquivo zip)

jsp.dspace-admin.batchimport.show = Mostrar

jsp.dspace-admin.batchimport.showitems = Mostrar itens

jsp.mydspace.main.heading8 = Importações em Lote